# **Iroha handbook: installation, getting started, API, guides, and troubleshooting**

**Hyperledger Iroha community**

**Apr 06, 2022**

# **TABLE OF CONTENTS**

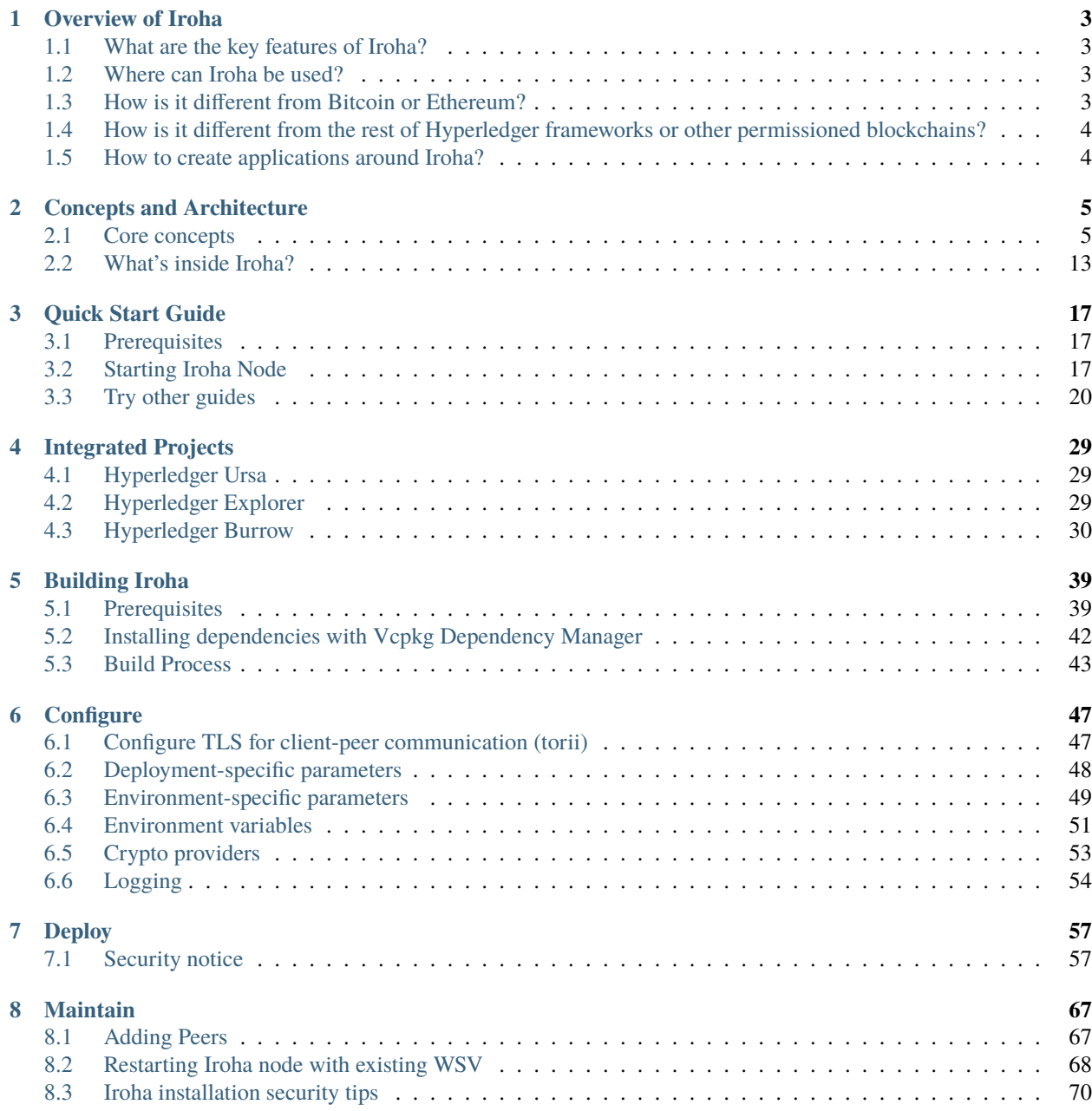

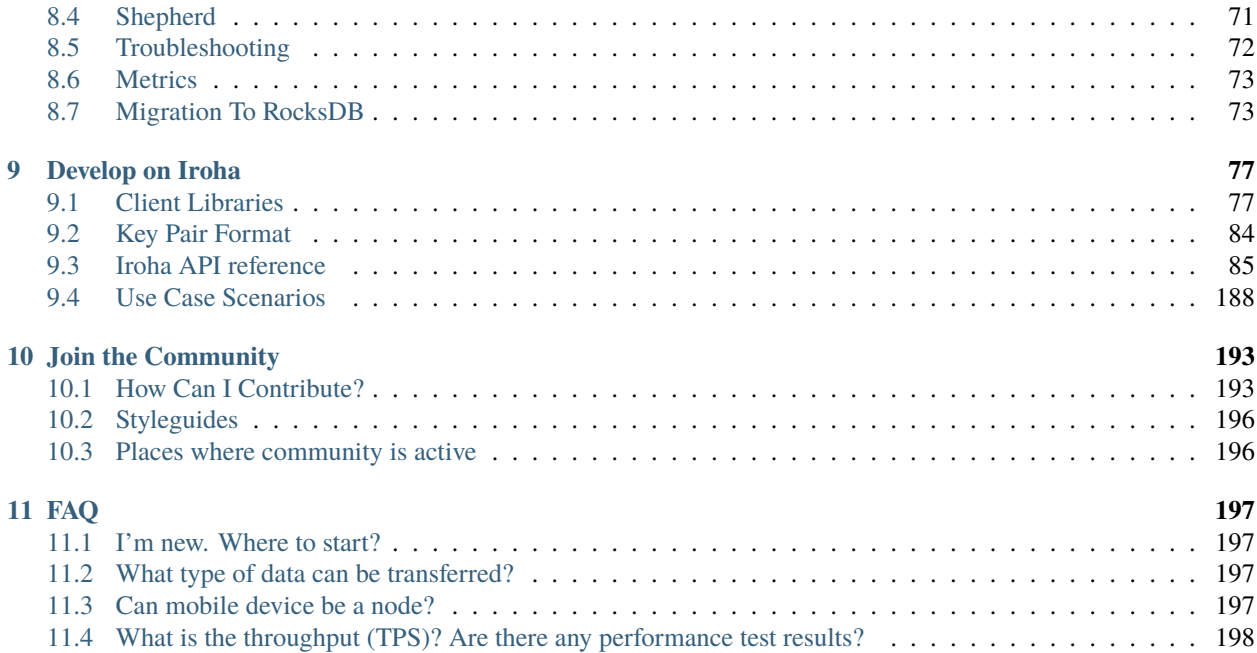

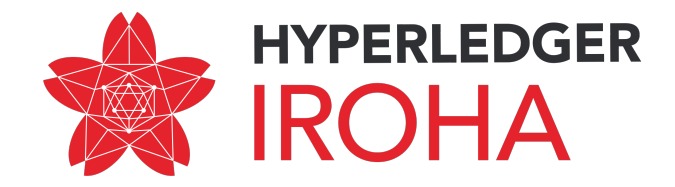

**Warning:** For secure deployment on platforms other than new Linux versions, please read [this note](deploy/index.html#security-notice) first before deploying Iroha in production.

Welcome! Hyperledger Iroha is a simple blockchain platform you can use to make trusted, secure, and fast applications by bringing the power of permission-based blockchain with Crash fault-tolerant consensus. It's free, open-source, and works on Linux and Mac OS, with a variety of mobile and desktop libraries.

You can download the source code of Hyperledger Iroha and latest releases from [GitHub page.](https://github.com/hyperledger/iroha)

This documentation will guide you through the installation, deployment, and launch of Iroha network, and explain to you how to write an application for it. We will also see which use case scenarios are feasible now, and are going to be implemented in the future.

As Hyperledger Iroha is an open-source project, we will also cover contribution part and explain you a working process.

### **CHAPTER**

# **ONE**

# **OVERVIEW OF IROHA**

# <span id="page-6-1"></span><span id="page-6-0"></span>**1.1 What are the key features of Iroha?**

- Simple deployment and maintenance
- Variety of libraries for developers
- Role-based access control
- Modular design, driven by command–query separation principle
- Assets and identity management

In our quality model, we focus on and continuously improve:

- Reliability (fault tolerance, recoverability)
- Performance Efficiency (in particular time-behavior and resource utilization)
- Usability (learnability, user error protection, appropriateness recognisability)

# <span id="page-6-2"></span>**1.2 Where can Iroha be used?**

Hyperledger Iroha is a general purpose permissioned blockchain system that can be used to manage digital assets, identity, and serialized data. This can be useful for applications such as interbank settlement, central bank digital currencies, payment systems, national IDs, and logistics, among others.

For a detailed description please check our [Use Case Scenarios section.](develop/cases.html)

# <span id="page-6-3"></span>**1.3 How is it different from Bitcoin or Ethereum?**

Bitcoin and Ethereum are designed to be permissionless ledgers where anyone can join and access all the data. They also have native cryptocurrencies that are required to interact with the systems.

In Iroha, there is no native cryptocurrency. Instead, to meet the needs of enterprises, system interaction is permissioned, meaning that only people with requisite access can interact with the system. Additionally, queries are also permissioned, such that access to all the data can be controlled.

One major difference from Ethereum, in particular, is that Hyperledger Iroha allows users to perform common functions, such as creating and transferring digital assets, by using prebuilt commands that are in the system. This negates the need to write cumbersome and hard to test smart contracts, enabling developers to complete simple tasks faster and with less risk.

# <span id="page-7-0"></span>**1.4 How is it different from the rest of Hyperledger frameworks or other permissioned blockchains?**

Iroha has a novel, Crash fault tolerant consensus algorithm (called YAC<sup>[1](#page-7-2)</sup>) that is high-performance and allows for finality of transactions with low latency.

Also, Iroha's built-in commands are a major benefit compared to other platforms, since it is very simple to do common tasks such as create digital assets, register accounts, and transfer assets between accounts. Moreover, it narrows the attack vector, improving overall security of the system, as there are less things to fail.

Finally, Iroha is the only ledger that has a robust permission system, allowing permissions to be set for all commands, queries, and joining of the network.

# <span id="page-7-1"></span>**1.5 How to create applications around Iroha?**

In order to bring the power of blockchain into your application, you should think first of how it is going to interface with Iroha peers. A good start is to check [Concepts and Architecture section,](concepts_architecture/index.html) explaining what exactly is a transaction and query, and how users of your application are supposed to interact with it.

We also have several client libraries which provide tools for developers to form building blocks, such as signatures, commands, send messages to Iroha peers and check the status.

<span id="page-7-2"></span><sup>1</sup> Yet Another Consensus

# **CONCEPTS AND ARCHITECTURE**

<span id="page-8-0"></span>Iroha is a system that can work with different concepts, and for your convenience we would like you to look through them so you could familiarise yourself with what you will be dealing with. That can be done in "Core concepts section".

To learn, what Iroha is made of, please check out "What's inside Iroha?"

# <span id="page-8-1"></span>**2.1 Core concepts**

Why Iroha runs in a network? How to understand the objects inside and outside the system? How peers in the network collaborate and decide which data to put into the blockchain? We will look through the basics of Iroha in this section.

### <span id="page-8-3"></span>**2.1.1 Account**

An Iroha entity that is able to perform specified set of actions. Each account belongs to one of existing *[domains](#page-10-0)*.

An account has some number of*[roles](#page-11-0)* (can be null) — which is a collection of permissions. Only *[grantable permissions](#page-10-1)* are assigned to an account directly.

# <span id="page-8-4"></span>**2.1.2 Asset**

Any countable commodity or value. Each asset is related to one of existing *[domains](#page-10-0)*. For example, an asset can represent any kind of such units - currency unit, a bar of gold, real estate unit, etc.

### <span id="page-8-5"></span>**2.1.3 Block**

Transaction data is permanently recorded in files called blocks. Blocks are organized into a linear sequence over time (also known as the block chain)<sup>[1](#page-8-2)</sup>.

Blocks are signed with the cryptographic signatures of Iroha *[peers](#page-10-2)*, voting for this block during *[consensus](#page-9-0)*. Signable content is called payload, so the structure of a block looks like this:

<span id="page-8-2"></span><sup>1</sup> <https://en.bitcoin.it/wiki/Block>

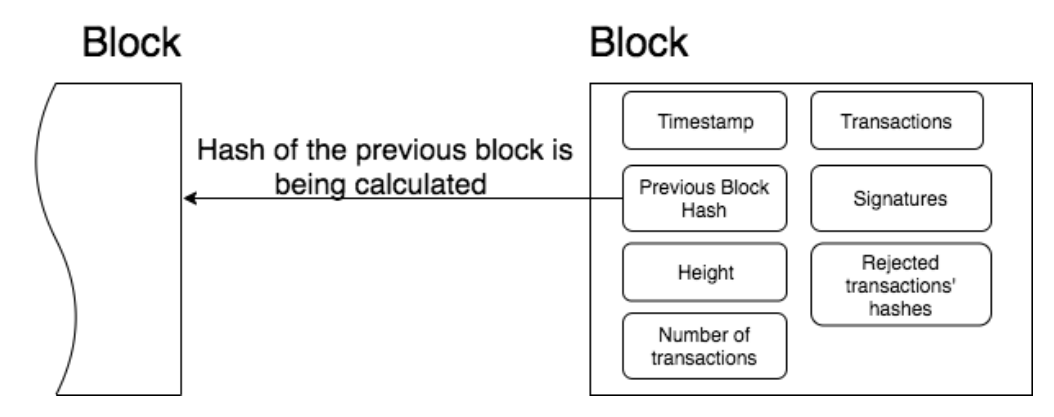

*Outside payload*

• signatures — signatures of peers, which voted for the block during consensus round

*Inside payload*

- height a number of blocks in the chain up to the block
- timestamp Unix time (in milliseconds) of block forming by a peer
- array of transactions, which successfully passed validation and consensus step
- hash of a previous block in the chain
- rejected transactions hashes array of transaction hashes, which did not pass stateful validation step; this field is optional

# **2.1.4 Client**

Any application that uses Iroha is treated as a client.

A distinctive feature of Iroha is that all clients are using simple client-server abstractions when they interact with a peer network: they don't use any abstractions which are specific for blockchain-related systems. For example, in Bitcoin clients have to validate blocks, or in HL Fabric they need to poll several peers to make sure that a transaction was written in a block, whereas in HL Iroha a client interacts with any peer similarly to a single server.

# <span id="page-9-1"></span>**2.1.5 Command**

A command is an intention to change the *state* of the network. For example, in order to create a new *[role](#page-11-0)* in Iroha you have to issue [Create role](../develop/api/commands.html#create-role) command.

### <span id="page-9-0"></span>**2.1.6 Consensus**

A consensus algorithm is a process in computer science used to achieve agreement on a single data value among distributed processes or systems. Consensus algorithms are designed to achieve reliability in a network involving multiple unreliable nodes. Solving that issue – known as the consensus problem – is important in distributed computing and multi-agent systems.

#### *Consensus, as an algorithm*

An algorithm to achieve agreement on a block among peers in the network. By having it in the system, reliability is increased.

For consensus as Iroha's component, please check [this link.](architecture.html#block-consensus-yac)

# <span id="page-10-0"></span>**2.1.7 Domain**

A named abstraction for grouping *[accounts](#page-8-3)* and *[assets](#page-8-4)*. For example, it can represent an organisation in the group of organisations working with Iroha.

# <span id="page-10-2"></span>**2.1.8 Peer**

A node that is a part of Iroha network. It participates in *[consensus](#page-9-0)* process.

# <span id="page-10-3"></span>**2.1.9 Permission**

A named rule that gives the privilege to perform a command. Permission **cannot** be granted to an *[account](#page-8-3)* directly, instead, account has roles, which are collections of permissions. Although, there is an exception, see *[Grantable Per](#page-10-1)[mission](#page-10-1)*.

[List of Iroha permissions.](../develop/api/permissions.html)

### <span id="page-10-1"></span>**Grantable Permission**

Only grantable permission is given to an *[account](#page-8-3)* directly. An account that holds grantable permission is allowed to perform some particular action on behalf of another account. For example, if account [a@domain1](mailto:a@domain1) gives the account [b@domain2](mailto:b@domain2) a permission that it can transfer assets — then b@domain2 can transfer assets of [a@domain1](mailto:a@domain1) to anyone.

# **2.1.10 Proposal**

A set of *[transactions](#page-11-1)* that have passed only *[stateless validation](#page-13-0)*.

### **Verified Proposal**

A set of transactions that have passed both *[stateless](#page-13-0)* and *[stateful](#page-13-1)* validation, but were not committed yet.

# **2.1.11 Query**

A request to Iroha that does **not** change the [state](architecture.html#world-state-view) of the network. By performing a query, a client can request data from the state, for example a balance of his account, a history of transactions, etc.

### <span id="page-10-4"></span>**2.1.12 Quorum**

In the context of transactions signing, quorum number is a minimum amount of signatures required to consider a transaction signed. The default value is 1. For *[MST transactions](#page-13-2)* you will need to increase that number.

Each account can link additional public keys and increase own quorum number.

# <span id="page-11-0"></span>**2.1.13 Role**

A named abstraction that holds a set of *[permissions](#page-10-3)*.

# <span id="page-11-3"></span>**2.1.14 Signatory**

Represents an entity that can confirm multisignature transactions for an *[account](#page-8-3)*. It can be attached to account via [AddSignatory](../develop/api/commands.html#add-signatory) and detached via [RemoveSignatory.](../develop/api/commands.html#remove-signatory)

# <span id="page-11-1"></span>**2.1.15 Transaction**

An ordered set of *[commands](#page-9-1)*, which is applied to the ledger atomically. Any non-valid command within a transaction leads to rejection of the whole transaction during the validation process.

### **Transaction Structure**

**Payload** stores all transaction fields, except signatures:

- Time of creation (unix time, in milliseconds)
- Account ID of transaction creator [\(username@domain\)](mailto:username@domain)
- Quorum field (indicates required number of signatures)
- Repeated commands which are described in details in [commands section](../develop/api/commands.html)
- Batch meta information (optional part). See *[Batch of Transactions](#page-12-0)* for details

**Signatures** contain one or many signatures (ed25519 public key + signature)

#### <span id="page-11-2"></span>**Reduced Transaction Hash**

Reduced hash is calculated over transaction payload excluding batch meta information. Used in *[Batch of Transactions](#page-12-0)*.

#### **Transaction Statuses**

Hyperledger Iroha supports both push and pull interaction mode with a client. A client that uses pull mode requests status updates about transactions from Iroha peer by sending transaction hashes and awaiting a response. On the contrary, push interaction is performed by listening of an event stream for each transaction. In any of these modes, the set of transaction statuses is the same:

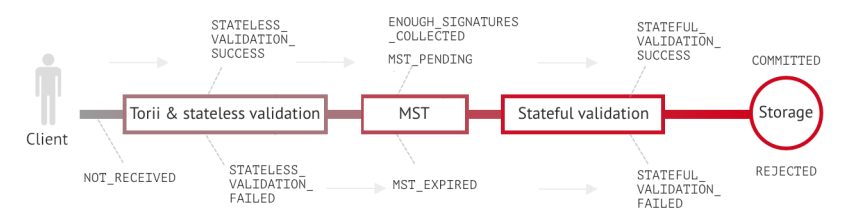

**Note:** We've written a great Medium [article about Status streaming feature in Iroha.](https://medium.com/iroha-contributors/status-streaming-in-hl-iroha-5503487ffcfd) Check it out and let us know what you think in the comments!

### **Transaction Status Set**

- NOT\_RECEIVED: requested peer does not have this transaction.
- ENOUGH\_SIGNATURES\_COLLECTED: this is a multisignature transaction which has enough signatures and is going to be validated by the peer.
- MST\_PENDING: this transaction is a multisignature transaction which has to be signed by more keys (as requested in quorum field).
- MST\_EXPIRED: this transaction is a multisignature transaction which is no longer valid and is going to be deleted by this peer.
- STATELESS\_VALIDATION\_FAILED: the transaction was formed with some fields, not meeting stateless validation constraints. This status is returned to a client, who formed transaction, right after the transaction was sent. It would also return the reason — what rule was violated.
- STATELESS\_VALIDATION\_SUCCESS: the transaction has successfully passed stateless validation. This status is returned to a client, who formed transaction, right after the transaction was sent.
- STATEFUL\_VALIDATION\_FAILED: the transaction has commands, which violate validation rules, checking state of the chain (e.g. asset balance, account permissions, etc.). It would also return the reason — what rule was violated.
- STATEFUL\_VALIDATION\_SUCCESS: the transaction has successfully passed stateful validation.
- COMMITTED: the transaction is the part of a block, which gained enough votes and is in the block store at the moment.
- REJECTED: this exact transaction was rejected by the peer during stateful validation step in previous consensus rounds. Rejected transactions' hashes are stored in *[block](#page-8-5)* store. This is required in order to prevent [replay attacks.](https://en.wikipedia.org/wiki/Replay_attack)

### **Pending Transactions**

Any transaction that has lesser signatures at the moment than *[quorum](#page-10-4)* of transaction creator account is considered as pending. Pending transaction will be submitted for *[stateful validation](#page-13-1)* as soon as *[multisignature](#page-13-2)* mechanism will collect required amount of signatures for quorum.

Transaction that already has quorum of signatures can also be considered as pending in cases when the transaction is a part of *[batch of transactions](#page-12-0)* and there is a not fully signed transaction.

# <span id="page-12-0"></span>**2.1.16 Batch of Transactions**

Transactions batch is a feature that allows sending several transactions to Iroha at once preserving their order.

Each transaction within a batch includes batch meta information. Batch meta contains batch type identifier (atomic or ordered) and a list of *[reduced hashes](#page-11-2)* of all transactions within a batch. The order of hashes defines transactions sequence.

Batch can contain transactions created by different accounts. Any transaction within a batch can require single or *[multiple](#page-13-2)* signatures (depends on quorum set for an account of transaction creator). At least one transaction inside a batch should have at least one signature to let the batch pass *[stateless validation](#page-13-0)*.

You can read an article about batches on our Contributors' Page on [Medium.](https://medium.com/iroha-contributors/batches-in-iroha-117614cf1e88)

### **Atomic Batch**

All the transactions within an atomic batch should pass *[stateful validation](#page-13-1)* for the batch to be applied to a ledger.

### **Ordered Batch**

Ordered batch preserves only the sequence of transactions applying to a ledger. All the transactions that able to pass stateful validation within a batch will be applied to a ledger. Validation failure of one transaction would NOT directly imply the failure of the whole batch.

# <span id="page-13-2"></span>**2.1.17 Multisignature Transactions**

A transaction which has the *[quorum](#page-10-4)* greater than one is considered as multisignature (also called mst). To achieve *[stateful validity](#page-13-1)* the confirmation is required by the *[signatories](#page-11-3)* of the creator account. These participants need to send the same transaction with their signature.

### **2.1.18 Validation**

There are two kinds of validation - stateless and stateful.

### <span id="page-13-0"></span>**Stateless Validation**

Performed in [Torii.](architecture.html#torii) Checks if an object is well-formed, including the signatures.

#### <span id="page-13-1"></span>**Stateful Validation**

Performed in *Verified Proposal Creator*. Validates against [World State View.](architecture.html#world-state-view)

# **2.1.19 Entity-relationship model**

Each Hyperledger Iroha peer has a state, called "World State View", which is represented by a set of entities and relations among them. To explain which entities exist in the system and what are the relations, this sections includes ER diagram and an explanation of its components.

### **ER diagram**

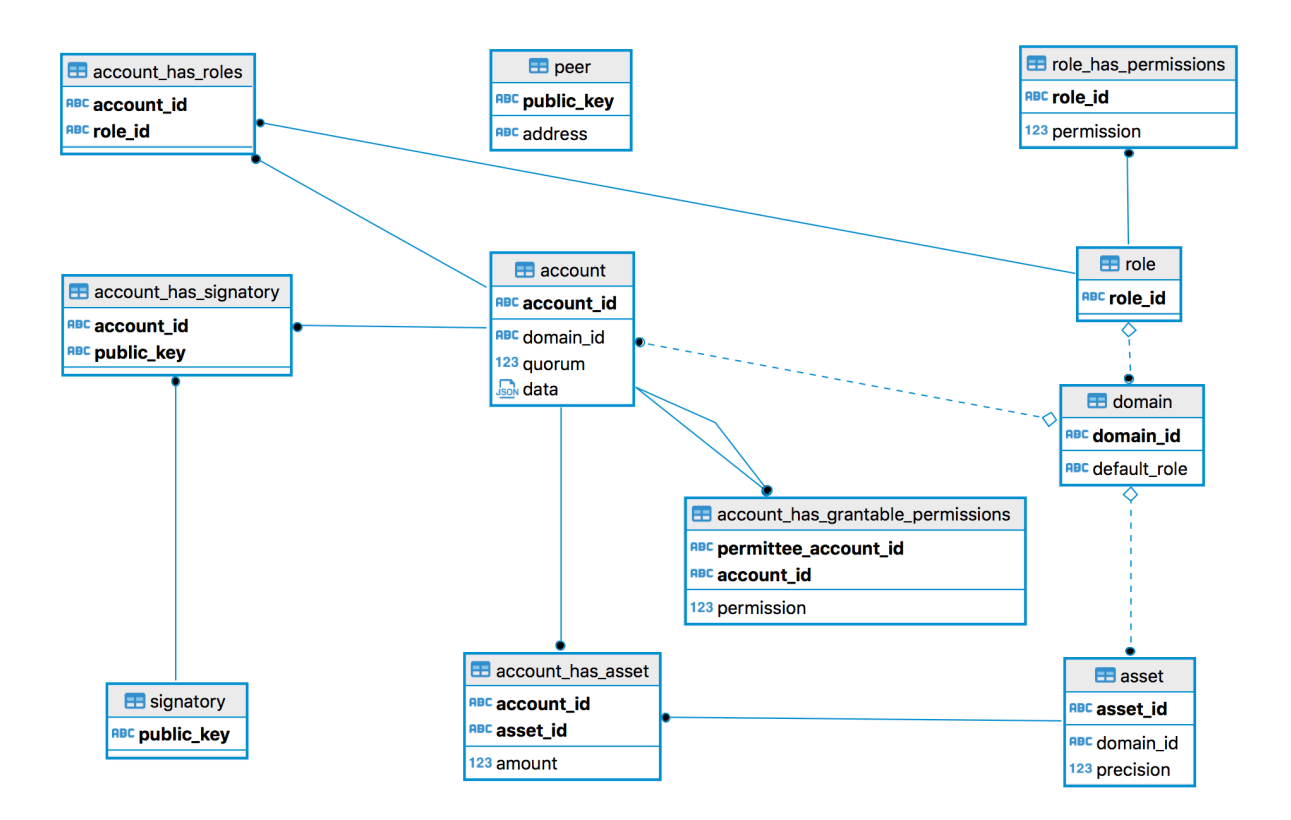

#### **Peer**

- address network address and internal port, is used for synchronization, consensus, and communication with the ordering service
- public\_key key, which will be used for signing blocks during consensus process

#### **Asset**

- asset\_id identifier of asset, formatted as asset\_name#domain\_id
- domain\_id identifier of domain, where the asset was created, references existing domain
- precision size of fractional part

### **Signatory**

• public\_key — a public key

### **Domain**

- domain\_id identifier of a domain
- default\_role a default role per user created in the domain, references existing role

### **Role**

• role\_id — identifier of role

### **RoleHasPermissions**

- role id identifier of role, references existing role
- permission\_id identifier of permission

### **Account**

- account\_id identifier of account, formatted as [account\\_name@domain\\_id](mailto:account_name@domain_id)
- domain\_id identifier of domain where the account was created, references existing domain
- quorum number of signatories required for creation of valid transaction from this account
- transaction\_count counter of transactions created by this account
- data key-value storage for any information, related to the account. Size is limited to 268435455 bytes (0x0FFFFFFF) (PostgreSQL JSONB field).

### **AccountHasSignatory**

- account\_id identifier of account, references existing account
- public\_key a public key (which is also called signatory), references existing signatory

### **AccountHasAsset**

- account\_id identifier of account, references existing account
- asset\_id identifier of asset, references existing asset
- amount an amount of the asset, belonging to the account

### **AccountHasRoles**

- account\_id identifier of account, references existing account
- role\_id identifier of role, references existing role

### **AccountHasGrantablePermissions**

- account\_id identifier of account, references existing account. This account gives grantable permission to perform operation over itself to permittee.
- permittee\_account\_id identifier of account, references existing account. This account is given permission to perform operation over account\_id.
- permission\_id identifier of grantable\_permission

# <span id="page-16-0"></span>**2.2 What's inside Iroha?**

HL Iroha network consists of several essential components that provide the communication between the nodes. You can learn about them below.

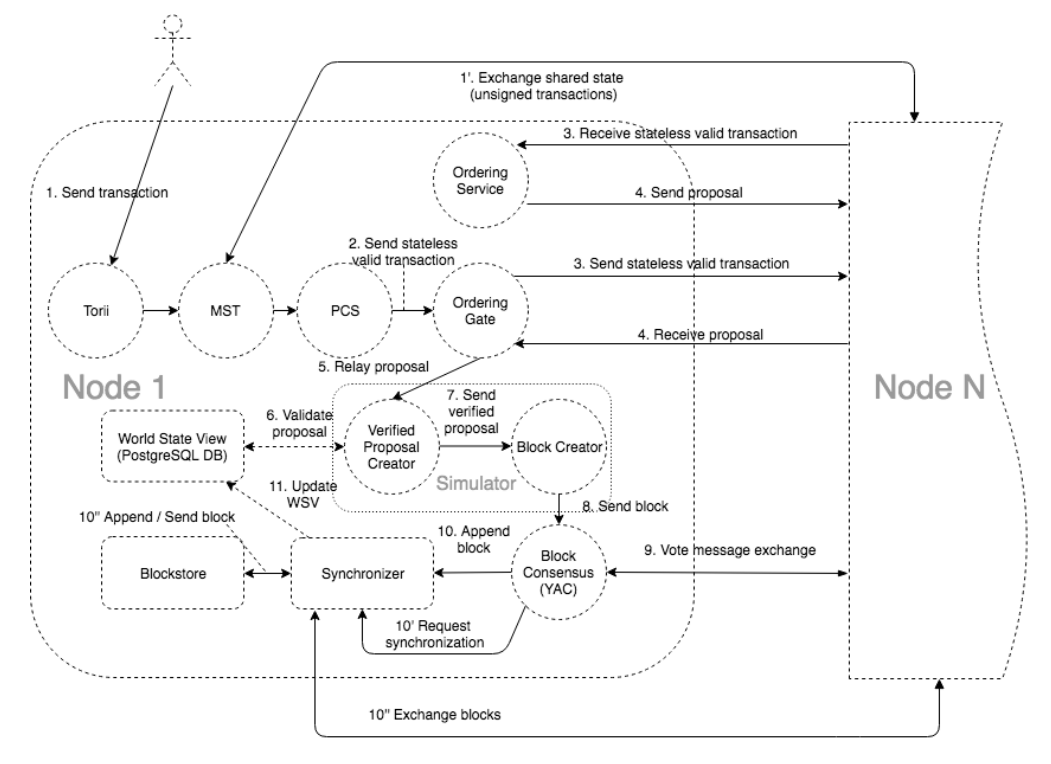

# <span id="page-17-0"></span>**2.2.1 Torii**

Entry point for [clients.](glossary.html#client) Uses gRPC as a transport. In order to interact with Iroha anyone can use gRPC endpoints, described in [Commands](../develop/api/commands.html) and [Queries](../develop/api/queries.html) sections, or use [client libraries.](../develop/libraries.html)

### **2.2.2 MST Processor**

#### *Multisignature Transactions Processor*

It is an internal gRPC service that sends and receives messages from other peers through [Gossip protocol.](https://en.wikipedia.org/wiki/Gossip_protocol) Its mission is to send out [multisignature transactions](glossary.html#multisignature-transactions) that have not received enough signatures to reach the [quorum](glossary.html#quorum) until it is reached.

### <span id="page-17-2"></span>**2.2.3 Peer Communication Service**

Internal component of Iroha - an intermediary that transmits [transaction](glossary.html#transaction) from *[Torii](#page-17-0)* through *MstProcessor* to *[Ordering](#page-17-1) [Gate](#page-17-1)*. The main goal of PCS is to hide the complexity of interaction with consensus implementation.

# <span id="page-17-1"></span>**2.2.4 Ordering Gate**

It is an internal Iroha component (gRPC client) that relays [transactions](glossary.html#transaction) from *[Peer Communication Service](#page-17-2)* to *[Ordering](#page-17-3) [Service](#page-17-3)*. Ordering Gate recieves [proposals](glossary.html#proposal) (potential blocks in the chain) from Ordering Service and sends them to *Simulator* for [stateful validation.](glossary.html#stateful-validation) It also requests proposal from the Ordering Service based on the consensus round.

# <span id="page-17-3"></span>**2.2.5 Ordering Service**

Internal Iroha component (gRPC server) that receives messages from other [peers](glossary.html#peer) and combines several [transactions](glossary.html#transaction) that have been passed [stateless validation](glossary.html#stateless-validation) into a [proposal.](glossary.html#proposal) Each node has its own ordering service. Proposal creation could be triggered by one of the following events:

- 1. Time limit dedicated to transactions collection has expired.
- 2. Ordering service has received the maximum amount of transactions allowed for a single proposal.

Both parameters (timeout and maximum size of proposal) are configurable (check [environment-specific parameters](../configure/index.html#environment-specific-parameters) page).

A common precondition for both triggers is that at least one transaction should reach the ordering service. Otherwise, no proposal will be formed.

Ordering service also performs preliminary validation of the proposals (e.g. clearing out statelessly rejected transactions from the proposal).

# <span id="page-18-1"></span>**2.2.6 Verified Proposal Creator**

Internal Iroha component that performs [stateful validation](glossary.html#stateful-validation) of [transactions](glossary.html#transaction) contained in received [proposal](glossary.html#proposal) from the *[Ordering Service](#page-17-3)*. On the basis of transactions that have passed stateful validation **verified proposal** will be created and passed to *[Block Creator](#page-18-0)*. All the transactions that have not passed stateful validation will be dropped and not included in a verified proposal.

# <span id="page-18-0"></span>**2.2.7 Block Creator**

System component that forms a block from a set of transactions that have passed [stateless](glossary.html#stateless-validation) and [stateful](glossary.html#stateful-validation) validation for further propagation to *consensus*.

Block creator, together with the *[Verified Proposal Creator](#page-18-1)* form a component called [Simulator.](https://github.com/hyperledger/iroha/tree/master/irohad/simulator)

# **2.2.8 Block Consensus (YAC)**

#### *Consensus, as a component*

Consensus is the heart of the blockchain - it preserves a consistent state among the [peers](glossary.html#peer) within a peer network. Iroha uses own consensus algorithm called Yet Another Consensus (aka YAC).

You can check out a video with a thorough explanation of the principles of consensus and YAC in particular [here.](https://youtu.be/mzuAbalxOKo)

Distinctive features of YAC algorithm are its scalability, performance and Crash fault tolerance.

To ensure consistency in the network, if there are missing blocks, they will be downloaded from another peer via *[Synchronizer](#page-18-2)*. Committed blocks are stored in *Ametsuchi* block storage.

For general definition of the consensus, please check [this link.](glossary.html#consensus)

# <span id="page-18-2"></span>**2.2.9 Synchronizer**

Is a part of *consensus*. Adds missing blocks to [peers'](glossary.html#peer) chains (downloads them from other peers to preserve consistency).

# **2.2.10 Ametsuchi Blockstore**

Iroha storage component, which stores blocks and a state generated from blocks, called *[World State View](#page-18-3)*. There is no way for the [client](glossary.html#client) to directly interact with Ametsuchi.

# <span id="page-18-3"></span>**2.2.11 World State View**

WSV reflects the current state of the system, can be considered as a snapshot. For example, WSV holds information about an amount of [assets](glossary.html#asset) that an [account](glossary.html#account) has at the moment but does not contain any info history of [transaction](glossary.html#transaction) flow.

# **CHAPTER**

# **THREE**

# **QUICK START GUIDE**

<span id="page-20-0"></span>In this guide, we will create a very basic Iroha network, launch it, create a couple of transactions, and check the data written in the ledger. To keep things simple, we will use Docker.

**Note:** Ledger is the synonym for a blockchain, and Hyperledger Iroha is known also as Distributed Ledger Technology framework — which in essence is the same as "blockchain framework". You can check the rest of terminology used in the *[Core concepts](#page-8-1)* section.

# <span id="page-20-1"></span>**3.1 Prerequisites**

For this guide, you need a machine with Docker installed. You can read how to install it on a [Docker's website.](https://www.docker.com/community-edition/)

**Note:** Of course you can build Iroha from scratch, modify its code and launch a customized node! If you are curious how to do that — you can check *[Building Iroha](#page-42-0)* section. In this guide we will use a standard distribution of Iroha available as a docker image.

# <span id="page-20-2"></span>**3.2 Starting Iroha Node**

### **3.2.1 Creating a Docker Network**

To operate, Iroha requires a PostgreSQL database or RocksDB. If you prefer PostgreSQL, you will need a container running it alongside Iroha.

Let's start with creating a Docker network, so containers for Postgres and Iroha can run on the same virtual network and successfully communicate. In this guide we will call it iroha-network, but you can use any name. In your terminal write following command:

docker network create iroha-network

### **3.2.2 Starting PostgreSQL Container**

**Note:** You do not need to start this container if your plan is to use Iroha with RocksDB and not PostgreSQL. Just skip to the next step.

Now we need to run PostgreSQL in a container, attach it to the network you have created before, and expose ports for communication:

```
docker run --name some-postgres \
-e POSTGRES_USER=postgres \
-e POSTGRES_PASSWORD=mysecretpassword \
-p 5432:5432 \
--network=iroha-network \
-d postgres: 9.5 \setminus-c 'max_prepared_transactions=100'
```
**Note:** If you already have Postgres running on a host system on default port (5432), then you should pick another free port that will be occupied. For example, 5433: -p 5433:5432

### **3.2.3 Creating Blockstore**

Before we run Iroha container, we may create a persistent volume to store files, storing blocks for the chain. It is done via the following command:

docker volume create blockstore

### **3.2.4 Preparing the configuration files**

**Note:** To keep things simple, in this guide we will create a network containing only a single node. To understand how to run several peers, follow *[Deploy](#page-60-0)*

Now we need to configure our Iroha network. This includes creating a configuration file, generating keypairs for a users, writing a list of peers and creating a genesis block.

Don't be scared away — we have prepared an example configuration for this guide, so you can start testing Iroha node now. In order to get those files, you need to clone the [Iroha repository](https://github.com/hyperledger/iroha) from Github or copy them manually (cloning is faster, though).

git clone -b master https://github.com/hyperledger/iroha --depth=1

**Hint:** --depth=1 option allows us to download only the latest commit and save some time and bandwidth. If you want to get a full commit history, you can omit this option.

There is a guide on how to set up the parameters and tune them with respect to your environment and load expectations: *[Configure](#page-50-0)*. We don't need to do this at the moment.

### **3.2.5 Starting Iroha Container**

We are almost ready to launch our Iroha container. You just need to know the path to configuration files (from the step above).

Let's start Iroha node in Docker container with the following command:

```
docker run --name iroha \
-d \setminus-p 50051:50051
-v $(pwd)/iroha/example:/opt/iroha_data \
-v blockstore:/tmp/block_store \
--network=iroha-network \
-e KEY='node0' \
hyperledger/iroha:latest
```
**Note:** If you are using Iroha with RocksDB, please add --entrypoint irohad to these parameters, to skip the PostgreSQL container check.

**Note:** To use [metrics](../maintenance/metrics.html) with Docker please also set up the port -p7001:7001 and edit the config.docker file with 0.0.0.0:7001.

If you started the node successfully you would see the container id in the same console where you started the container.

Let's look in details what this command does:

- docker run --name iroha \ creates a container iroha
- -d \ runs container in the background
- -p 50051:50051 \ exposes a port for communication with a client (we will use this later)
- -v YOUR\_PATH\_TO\_CONF\_FILES:/opt/iroha\_data \ is how we pass our configuration files to docker container. The example directory is indicated in the code block above.
- -v blockstore:/tmp/block\_store \ adds persistent block storage (Docker volume) to a container, so that the blocks aren't lost after we stop the container
- --network=iroha-network \ adds our container to previously created iroha-network for communication with PostgreSQL server
- -e KEY='node0' \ here please indicate a key name that will identify the node allowing it to confirm operations. The keys should be placed in the directory with configuration files mentioned above.
- hyperledger/iroha:latest is a reference to the image pointing to the latest [release](https://github.com/hyperledger/iroha/releases)

You can check the logs by running docker logs iroha.

You can try using one of sample guides in order to send some transactions to Iroha and query its state.

# <span id="page-23-0"></span>**3.3 Try other guides**

# **3.3.1 CLI guide: sending your first transactions and queries**

You can interact with Iroha using various ways. You can use our client libraries to write code in various programming languages (e.g. Java, Python, Javascript, Swift) which communicates with Iroha. Alternatively, you can use iroha-cli – our command-line tool for interacting with Iroha. As a part of this guide, let's get familiar with iroha-cli

**Attention:** Despite that iroha-cli is arguably the simplest way to start working with Iroha, iroha-cli covers only some possible commands/queries, so user experience might not be the best. If you want to help us build a better CLI version please let us know!

Open a new terminal (note that Iroha container and irohad should be up and running) and attach to an iroha docker container:

docker exec -it iroha /bin/bash

Now you are in the interactive shell of Iroha's container again. We need to launch iroha-cli and pass an account name of the desired user. In our example, the account admin is already created in the test domain. Let's use this account to work with Iroha.

iroha-cli -account\_name admin@test

**Note:** Full account name has a @ symbol between name and domain. Note that the keypair has the same name.

### **Creating the First Transaction**

You can see the interface of iroha-cli now. Let's create a new asset, add some asset to the admin account and transfer it to other account. To achieve this, please choose option 1. New transaction (tx) by writing tx or 1 to a console.

Now you can see a list of available commands. Let's try creating a new asset. Select 14. Create Asset (crt\_ast). Now enter a name for your asset, for example coolcoin. Next, enter a Domain ID. In our example we already have a domain test, so let's use it. Then we need to enter an asset precision – the amount of numbers in a fractional part. Let's set precision to 2.

Congratulations, you have created your first command and added it to a transaction! You can either send it to Iroha or add some more commands 1. Add one more command to the transaction (add). Let's add more commands, so we can do everything in one shot. Type add.

Now try adding some coolcoins to our account. Select 16. Add Asset Quantity (add\_ast\_qty), enter asset ID – coolcoin#test, integer part and coolcoin#test, integer part and precision. For example, to add 200.50 precision. For example, to add 200.50 coolcoins, we need to enter integer coolcoins, we need to enter integer part as 20050 and precision as part as 20050 and precision as 2, so it becomes 200.50.

**Note:** Full asset name has a # symbol between name and domain.

Let's transfer 100.50 coolcoins from admin@test to test@test by adding one more command and choosing 5. Transfer Assets (tran\_ast). Enter Source Account and Destination Account, in our case admin@test and test@test, Asset ID (coolcoin#test), integer part and precision (10050 and 2 accordingly).

Now we need to send our transaction to Iroha peer (2. Send to Iroha peer (send)). Enter peer address (in our case localhost) and port (50051). Now your transaction is submitted and you can see your transaction hash. You can use it to check transaction's status.

Go back to a terminal where irohad is running. You can see logs of your transaction.

Yay! You have submitted your first transaction to Iroha.

#### **Creating the First Query**

Now let's check if coolcoins were successfully transferred from admin@test to test@test. Choose 2. New query (qry). 8. Get Account's Assets (get\_acc\_ast) can help you to check if test@test now has coolcoin. Form a query in a similar way you did with commands you did with commands and 1. Send to Iroha peer (send). Now you can see information about how many coolcoin does test@test have. It will look similar to this:

```
[2018-03-21 12:33:23.179275525][th:36][info] QueryResponseHandler [Account Assets]
[2018-03-21 12:33:23.179329199][th:36][info] QueryResponseHandler -Account Id:- test@test
[2018-03-21 12:33:23.179338394][th:36][info] QueryResponseHandler -Asset Id- coolcoin
ightharpoonup#test
[2018-03-21 12:33:23.179387969][th:36][info] QueryResponseHandler -Balance- 100.50
```
Isn't that awesome? You have submitted your first query to Iroha and got a response!

**Hint:** To get information about all available commands and queries please check our API section.

#### **Being Badass**

Let's try being badass and cheat Iroha. For example, let's transfer more coolcoins than admin@test has. Try to transfer 100000.00 coolcoins from admin@test to test@test. Again, proceed to 1. New transaction (tx), 5. Transfer Assets (tran\_ast), enter Source Account and Destination Account, in our case admin@test and test@test, Asset ID (coolcoin#test), integer part and precision (10000000 and 2 accordingly). Send a transaction to Iroha peer as you did before. Well, it says

```
[2018-03-21 12:58:40.791297963][th:520][info] TransactionResponseHandler Transaction␣
˓→successfully sent
Congratulation, your transaction was accepted for processing.
Its hash is fc1c23f2de1b6fccbfe1166805e31697118b57d7bb5b1f583f2d96e78f60c241
```
*Your transaction was accepted for processing*. Does it mean that we had successfully cheated Iroha? Let's try to see transaction's status. Choose 3. New transaction status request (st) and enter transaction's hash which you can get in the console after the previous command. Let's send it to Iroha. It replies with:

Transaction has not passed stateful validation.

Apparently no. Our transaction was not accepted because it did not pass stateful validation and coolcoins were not transferred. You can check the status of admin@test and test@test with queries to be sure (like we did earlier).

# **3.3.2 Sending Transactions With Python library**

Open a new terminal (note that Iroha container and irohad should be up and running) and attach to an iroha docker container:

docker exec -it iroha /bin/bash

Now you are in the interactive shell of Iroha's container.

#### **Prerequisites**

**Note:** The library only works in Python 3 environment (Python 2 is not supported).

To use Iroha Python library, you need to get it from the [repository](https://github.com/hyperledger/iroha-python) or via pip3:

pip3 install iroha

#### **Creating your own key pairs with Python library**

For testing purposes, you can use example keys. But you can also create your own. To create **native Iroha ed25519 SHA-3** keys (difference between algorithms can be found [here\)](../develop/keys.html), please use the following code:

```
from iroha import IrohaCrypto
# these first two lines are enough to create the keys
private_key = IrohaCrypto.private_key()
public_key = IrohaCrypto.derive_public_key(private_key)
# the rest of the code writes them into the file
with open('keypair.priv', 'wb') as f:
    f.write(private_key)
with open('keypair.pub', 'wb') as f:
    f.write(public_key)
```
And for HL Ursa ed25519 SHA-2 keys in Multihash format, please use:

```
from iroha import IrohaCrypto, ed25519_sha2
from nacl.encoding import HexEncoder
private_key = ed25519_sha2.SigningKey.generate()
public_key = IrohaCrypto.derive_public_key(private_key).encode('ascii')
with open('keypair.priv', 'wb') as f:
    f.write(private_key.encode(encoder=HexEncoder))
    f.write(public_key[6:])
with open('keypair.pub', 'wb') as f:
    f.write(public_key)
```
Now, as we have the library and the keys, we can start sending the actual transactions.

#### **Running example transactions**

If you only want to try what Iroha transactions would look like, you can simply go to the examples from the repository [here.](https://github.com/hyperledger/iroha-python/tree/master/examples) Here is the *tx-example.py* file with comments to clarify each step:

```
#!/usr/bin/env python3
#
# Copyright Soramitsu Co., Ltd. All Rights Reserved.
# SPDX-License-Identifier: Apache-2.0
#
# Here are Iroha dependencies.
# Python library generally consists of 3 parts:
# Iroha, IrohaCrypto and IrohaGrpc which we need to import:
import os
import binascii
from iroha import IrohaCrypto
from iroha import Iroha, IrohaGrpc
# The following line is actually about the permissions
# you might be using for the transaction.
# You can find all the permissions here:
# https://iroha.readthedocs.io/en/main/develop/api/permissions.html
from iroha.primitive_pb2 import can_set_my_account_detail
import sys
if sys.version_info[0] < 3:
   raise Exception('Python 3 or a more recent version is required.')
# Here is the information about the environment and admin account information:
IROHA_HOST_ADDR = os.getenv('IROHA_HOST_ADDR', '127.0.0.1')
IROHA_PORT = os.getenv('IROHA_PORT', '50051')
ADMIN_ACCOUNT_ID = os.getenv('ADMIN_ACCOUNT_ID', 'admin@test')
ADMIN_PRIVATE_KEY = os.getenv(
    'ADMIN_PRIVATE_KEY',
˓→'f101537e319568c765b2cc89698325604991dca57b9716b58016b253506cab70')
# Here we will create user keys
user_private_key = IrohaCrypto.private_key()
user_public_key = IrohaCrypto.derive_public_key(user_private_key)
iroha = Iroha(ADMIN_ACCOUNT_ID)
net = IrohaGrpc('{}:{}'.format(IROHA_HOST_ADDR, IROHA_PORT))
def trace(func):
    " ""A decorator for tracing methods' begin/end execution points
    " ""def tracer(*args, **kwargs):
       name = func._{}_name_print('\tEntering "{}"'.format(name))
```

```
result = func(*args, **kwargs)
        print('\tLeaving "{}"'.format(name))
        return result
   return tracer
# Let's start defining the commands:
@trace
def send_transaction_and_print_status(transaction):
   hex_hash = binascii.hexlify(IrohaCrypto.hash(transaction))
   print('Transaction hash = \{\}, creator = \{\}'.format(
       hex_hash, transaction.payload.reduced_payload.creator_account_id))
   net.send_tx(transaction)
   for status in net.tx_status_stream(transaction):
        print(status)
# For example, below we define a transaction made of 2 commands:
# CreateDomain and CreateAsset.
# Each of Iroha commands has its own set of parameters and there are many commands.
# You can check out all of them here:
# https://iroha.readthedocs.io/en/main/develop/api/commands.html
@trace
def create_domain_and_asset():
    " ""Create domain 'domain' and asset 'coin#domain' with precision 2
    """ ""
   commands = \Gammairoha.command('CreateDomain', domain_id='domain', default_role='user'),
        iroha.command('CreateAsset', asset_name='coin',
                      domain_id='domain', precision=2)
   ]
# And sign the transaction using the keys from earlier:
   tx = IrohaCrypto.sign_transaction(
        iroha.transaction(commands), ADMIN_PRIVATE_KEY)
   send_transaction_and_print_status(tx)
# You can define queries
# (https://iroha.readthedocs.io/en/main/develop/api/queries.html)
# the same way.
@trace
def add_coin_to_admin():
    " ""Add 1000.00 units of 'coin#domain' to 'admin@test'
    "''"tx = iroha.transaction([iroha.command('AddAssetQuantity',
                      asset_id='coin#domain', amount='1000.00')
   ])
   IrohaCrypto.sign_transaction(tx, ADMIN_PRIVATE_KEY)
    send_transaction_and_print_status(tx)
```

```
@trace
def create_account_userone():
    "''"''"Create account 'userone@domain'
    """""
   tx = iroha.transaction([iroha.command('CreateAccount', account_name='userone', domain_id='domain',
                      public_key=user_public_key)
   ])
   IrohaCrypto.sign_transaction(tx, ADMIN_PRIVATE_KEY)
   send_transaction_and_print_status(tx)
@trace
def transfer_coin_from_admin_to_userone():
    " ""Transfer 2.00 'coin#domain' from 'admin@test' to 'userone@domain'
    "''"''"tx = iroha.transaction([iroha.command('TransferAsset', src_account_id='admin@test', dest_account_id=
˓→'userone@domain',
                      asset_id='coin#domain', description='init top up', amount='2.00')
   ])
   IrohaCrypto.sign_transaction(tx, ADMIN_PRIVATE_KEY)
    send_transaction_and_print_status(tx)
@trace
def userone_grants_to_admin_set_account_detail_permission():
    "''"Make admin@test able to set detail to userone@domain
    "''"tx = iroha.transaction(f)iroha.command('GrantPermission', account_id='admin@test',
                      permission=can_set_my_account_detail)
   ], creator_account='userone@domain')
   IrohaCrypto.sign_transaction(tx, user_private_key)
    send_transaction_and_print_status(tx)
@trace
def set_age_to_userone():
    "''"Set age to userone@domain by admin@test
    "''"''"tx = iroha.transaction([iroha.command('SetAccountDetail',
                      account_id='userone@domain', key='age', value='18')
   ])
   IrohaCrypto.sign_transaction(tx, ADMIN_PRIVATE_KEY)
    send_transaction_and_print_status(tx)
```

```
@trace
def get_coin_info():
    " ""Get asset info for coin#domain
    :return:
    "''"query = iroha.query('GetAssetInfo', asset_id='coin#domain')
   IrohaCrypto.sign_query(query, ADMIN_PRIVATE_KEY)
   response = net.send_query(query)
   data = response.asset_response.asset
   print('Asset id = {}, precision = {}'.format(data.asset_id, data.precision))
@trace
def get_account_assets():
    " ""List all the assets of userone@domain
    """
   query = iroha.query('GetAccountAssets', account_id='userone@domain')
   IrohaCrypto.sign_query(query, ADMIN_PRIVATE_KEY)
   response = net.send_query(query)
   data = response.account_assets_response.account_assets
   for asset in data:
        print('Asset id = \{ \}, balance = \{ \}'.format(
            asset.asset_id, asset.balance))
@trace
def get_userone_details():
    " ""Get all the kv-storage entries for userone@domain
    " ""query = iroha.query('GetAccountDetail', account_id='userone@domain')
   IrohaCrypto.sign_query(query, ADMIN_PRIVATE_KEY)
   response = net.send_query(query)
   data = response.account_detail_response
   print('Account id = {}, details = {}'.format('userone@domain', data.detail))
# Let's run the commands defined previously:
create_domain_and_asset()
add_coin_to_admin()
create_account_userone()
transfer_coin_from_admin_to_userone()
userone_grants_to_admin_set_account_detail_permission()
set_age_to_userone()
get_coin_info()
get_account_assets()
get_userone_details()
```
### print('done')

Now, if you have *irohad* running, you can run the example or your own file by simply opening the .py file in another tab.

### **CHAPTER**

# **INTEGRATED PROJECTS**

<span id="page-32-0"></span>One of the ideas of the Hyperledger Consortium is to create solutions that could work together to provide the best blockchain experience possible. In Iroha we believe that integration of other awesome Hyperledger tools and solutions is a way to make Iroha better for your use-cases. That is why we have worked on integrations with several projects and would like to tell you more about what Iroha can work with.

# <span id="page-32-1"></span>**4.1 Hyperledger Ursa**

[Hyperledger Ursa](https://wiki.hyperledger.org/display/ursa/Hyperledger+Ursa) is a shared cryptographic library that would enable people (and projects) to avoid duplicating other cryptographic work and hopefully increase security in the process. The library would be an opt-in repository for projects (and, potentially others) to place and use crypto. Hyperledger Ursa consists of sub-projects, which are cohesive implementations of cryptographic code or interfaces to cryptographic code.

You can easily build Iroha with Ursa library by adding just [one flag during the build.](../build/index.html#main-parameters) It will allow you to use crypto algorithms from Ursa library instead of standard Iroha cryptography. With the development of new libraries in Ursa more and more options will be available to you!

**Note:** Currently, we only get ed25519 SHA-2 algorithm from Ursa. If you like, you can contribute to the code to add more options.

To allow using the default ed25519/sha3 cryptography algorithm as well as the ones from Ursa, we use Multihash public key format for the latter. You can learn more about the [keys.](../develop/keys.html)

# <span id="page-32-2"></span>**4.2 Hyperledger Explorer**

[Hyperledger Explorer](https://wiki.hyperledger.org/display/explorer) is a blockchain module and one of the Hyperledger projects hosted by The Linux Foundation. Designed to create a user-friendly Web application, Hyperledger Explorer can view, invoke, deploy or query blocks, transactions and associated data, network information (name, status, list of nodes), chain codes and transaction families, as well as any other relevant information stored in the ledger.

[Here](https://github.com/turuslan/blockchain-explorer/blob/iroha-explorer-integration/iroha-explorer-integration.md) you can learn how you can use Explorer with Iroha.

# <span id="page-33-0"></span>**4.3 Hyperledger Burrow**

[Hyperledger Burrow](https://wiki.hyperledger.org/display/burrow) provides a modular blockchain client with a permissioned smart contract interpreter partially developed to the specification of the Ethereum Virtual Machine (EVM).

So, with HL Burrow you can use Solidity smart-contracts on Iroha. Click below to learn more.

# **4.3.1 HL Burrow Integration**

As Iroha maintainers, we have received many questions and requests for custom smart-contracts support from our users. And to provide them more freedom in fulfilling their business needs, we integrated HL Burrow EVM – another great project of the Hyperledger greenhouse, into Iroha.

**Note:** In the context of Iroha, HL Burrow provides an Ethereum Virtual Machine that can run Solidity smart-contracts. We did our best to provide you with the best user experience possible – and to use it with Iroha, you only need to add a [CMake flag during Iroha build](../build/index.html#cmake-parameters) and it will start working right away.

You can read about Solidity smart-contract language [here,](https://solidity.readthedocs.io/) if you are new to this language.

### **How it works**

For this integration, we have created a special [Call Engine command](../develop/api/commands.html#call-engine) in Iroha, as well as a special [Engine Receipts](../develop/api/queries.html#engine-receipts) [query](../develop/api/queries.html#engine-receipts) for retrieving the results of the command.

#### **The command**

In the command, you can:

#### **reate a new contract account in EVM**

If the *callee* in the [CallEngine](../develop/api/commands.html#call-engine) is not specified and the *input* parameter contains some bytecode, a new contract account is created.

#### **Call a method of a previously deployed contract**

If the *callee* is specified, then the input is treated as an ABI-encoded selector of a method of the callee contract followed by the arguments.

**Hint:** It is much like deploying a contract or calling a contract function in Ethereum depending on the contents of the *data* field of the [eth\\_sendTransaction](https://github.com/ethereum/wiki/wiki/JSON-RPC#eth_sendtransaction) message call. See [ABI-specification](https://solidity.readthedocs.io/en/v0.6.5/abi-spec.html) for details.

### **The query**

To query the outcome of a [CallEngine](../develop/api/commands.html#call-engine) command one should use the [Engine Receipts query.](../develop/api/queries.html#engine-receipts) The output of any computations inside the EVM will not be available for the caller until it has been written to the ledger (that is, the block that has the respective Iroha transaction has been committed). Among the other [data,](../develop/api/queries.html#response-structure) the *EngineReceipts* query will return an array of log entries generated in the EVM during the *CallEngine* execution.

**Hint:** A common way for dApps developers to let interested parties see the outcome of a contract execution is to emit an event with some data before exiting a contract function so that this data is written to the *Event Log*. [Ethereum Yellow](https://ethereum.github.io/yellowpaper/paper.pdf) [Paper](https://ethereum.github.io/yellowpaper/paper.pdf) defines a log entry as a 3-tuple containing the emitter's address, an array of 32-byte long topics and a byte array of some data.

Passing Ordering and arguments which are list of values is being done by sending JSON string with parameters. See examples for more examples.

### **Running Native Iroha Commands in EVM**

With HL Burrow integration, you can also use native commands to change the state of Iroha.

The integration mechanism of Burrow EVM empowers Iroha application developers with a tool able to directly act on the Iroha state from smart contracts code thus providing foundation for programmable business logic extensions of the built-in Iroha commands system. Conditional asset transfers, transaction fees, non-fungible assets and so on are just a few examples of such extensions. The tricky part here is that the Iroha data model is quite different from that of Ethereum. For instance, in Ethereum there is only one kind of built-in asset (*Eth*) therefore getting an account balance in EVM context simply means returning the balance property of the account. In Iroha, on the other hand, an account can have multiple assets, or not have assets at all, so any function that returns an account balance must take at least one extra argument – the asset ID. Same logic applies to transferring/sending assets from account to account.

As a solution to this data model mismatch problem we introduce so-called Service Contracts in Burrow that are "aware" of the Iroha data model and expose an API to interact with Iroha state (query balances, transfer assets and so on).

**Note:** You can check out [Burrow documentation](https://wiki.hyperledger.org/display/burrow/Burrow+-+The+Boring+Blockchain) for more information on Natives and external dispatchers.

Schematically the interaction between different parts of the system looks as follows:

**Attention:** From the Burrow EVM perspective such Service Contract is hosted in a Native external VM and is callable via the same interfaces as if it was deployed at some special address in the EVM itself. These methods are used specifically for Iroha integration, so the address of the Service Contract can only be found while working with it via Iroha.

Current release of the Iroha EVM wrapper contains a single service contract deployed at the address *A6ABC17819738299B3B2C1CE46D55C74F04E290C* (the last 20 bytes of the *keccak256* hash of the string *Service-Contract*) which exposes the following Iroha commands and queries:

| $\overline{\mathsf{s}}$ | Signature of exposed API methods                  | Arguments                                           |
|-------------------------|---------------------------------------------------|-----------------------------------------------------|
| No.                     |                                                   |                                                     |
| $\mathbf{1}$            | addAssetQuantity(string,string)                   | asset_id, amount                                    |
| $\overline{2}$          | addPeer(string,string)                            | address, peer_key                                   |
| $\overline{3}$          | addSignatory(string,string)                       | account_id, public_key                              |
| $\overline{4}$          | appendRole(string,string)                         | account_id, role_name                               |
| $\overline{5}$          | createAccount(string,string,string)               | account_name, domain_id, public_key                 |
| 6                       | createAsset(string,string,string)                 | asset_name, domain_id, precision                    |
| $\tau$                  | createDomain(string, string)                      | domain_id, default_role                             |
| $\overline{8}$          | detachRole(string, string)                        | account_id, role_name                               |
| $\overline{9}$          | removePeer(string)                                | public_key                                          |
| 10                      | removeSignatory(string,string)                    | account_id, public_key                              |
| 11                      | setAccountDetail(string,string,string)            | account_id, key, value                              |
| 12                      | setAccountQuorum(string,string)                   | account_id, quorum                                  |
| 13                      | subtractAssetQuantity(string,string)              | asset_id, amount                                    |
| 14                      | transferAsset(string,string,string,string,string) | src_account_id, dest_account_id, asset_id, descrip- |
|                         |                                                   | tion, amount                                        |
| 15                      | getAccount(string)                                | account_id                                          |
| $\overline{16}$         | getBlock(string)                                  | height                                              |
| $\overline{17}$         | getSignatories(string)                            | account_id                                          |
| 18                      | getAssetBalance(string, string)                   | account_id, asset_id                                |
| 19                      | getAccountDetail()                                |                                                     |
| 20                      | getAssetInfo(string)                              | asset_id                                            |
| 21                      | getRoles()                                        |                                                     |
| 22                      | getRolePermissions(string)                        | role_id                                             |
| 23                      | getPeers()                                        |                                                     |

Table 1: Integrated Commands/Queries

**Hint:** From a developer's perspective calling a function of a native contract is no different from calling a method of any other smart contract provided the address of the latter is known:

bytes memory payload = abi.encodeWithSignature("getAssetBalance(string,string)", ["myacc@test"](mailto:myacc@test), "coin#test");

(bool success, bytes memory ret) = address(0xA6ABC17819738299B3B2C1CE46D55C74F04E290C).delegatecall(payload);

Here a special kind of EVM message calls is used - the **delegatecall**, which allows a contract to dynamically load and run code from a different address at runtime in its own execution context.

### **See also:**

Now, let's move to the usage [examples](burrow_example.html)
## **4.3.2 Examples of How to Use HL Burrow EVM**

This section demonstrates a few examples of how one can deploy and run smart contracts in an EVM on top of Iroha blockchain.

To interact with Iroha, we will be using a [Python Iroha client.](https://iroha.readthedocs.io/en/main/getting_started/python-guide.html) Assuming Iroha node is listening on a local port 50051, the client code will look something like:

```
import os
from iroha import Iroha, IrohaCrypto, IrohaGrpc
iroha = Iroha('admin@test')
net = IrohaGrpc('127.0.0.1:50051')
admin_key = os.getenv(ADMIN_PRIVATE_KEY, IrohaCrypto.private_key())
# Code for preparing and sending transaction
```
### **Case 1. Running computations and storing data**

As the first example we will take the [Subcurrency](https://solidity.readthedocs.io/en/latest/introduction-to-smart-contracts.html#subcurrency-example) smart contract from the Solidity documentation. The contract code is the following (the reader may refer to the original documentation to understand what each line of the contract code means, if necessary):

```
contract Coin {
   // The keyword "public" makes variables
   // accessible from other contracts
   address public minter;
   mapping (address \Rightarrow uint) public balances;
   // Events allow clients to react to specific
   // contract changes you declare
   event Sent(address from, address to, uint amount);
   // Constructor code is only run when the contract
   // is created
   constructor() public {
       minter = msg.sender;
   }
   // Sends an amount of newly created coins to an address
   // Can only be called by the contract creator
   function mint(address receiver, uint amount) public {
       require(msg.sender == minter);require(amount < 1e60);
       balances[receiver] += amount;
   }
   // Sends an amount of existing coins
   // from any caller to an address
   function send(address receiver, uint amount) public {
       require(amount <= balances[msg.sender], "Insufficient balance.");
       balances[msg.sender] -= amount;
       balances[receiver] += amount;
```
(continued from previous page)

```
emit Sent(msg.sender, receiver, amount);
}
```
To start off, we need to compile the source code above to the bytecode. For that we can either use the full-fledged Solidity compiler or the Web-based [Remix IDE](https://remix.ethereum.org) .

Having got the bytecode, we can now send a transaction from the Python Iroha client which will deploy the contract to the EVM:

```
import os
from iroha import Iroha, IrohaCrypto, IrohaGrpc
iroha = Iroha('admin@test')
net = IrohaGrpc('127.0.0.1:50051')
admin_key = os.getenv(ADMIN_PRIVATE_KEY, IrohaCrypto.private_key())
bytecode = ("608060405234801561001057600080fd5b50336000806101000a81548173ffff"
            "ffffffffffffffffffffffffffffffffffff021916908373ffffffffffffffff"
            ...
            "030033")
tx = iroha.transaction([iroha.command('CallEngine', caller='admin@test', input=bytecode)
])
IrohaCrypto.sign_transaction(tx, admin_key)
net.send_tx(tx)
for status in net.tx_status_stream(tx):
   print(status)
```
To call the mint method of this contract, we send the same *CallEngine* command with the input parameter containing the method selector - the first 4 bytes of the *keccak256* hash of the function signature:

```
keccak256('mint(address,uint256)') = 40c10f19'
```
concatenated with the function arguments encoded according to the contract ABI rules – the first function argument has the *address* type, that is a 20-bytes long integer number.

Let's say the contract owner (the *admin@test* Iroha account) wants to mint 1000 coins and assign them to himself. To get the EVM address corresponding to the *admin@test* using Python library we might use:

```
import sha3
k = sha3.keccak_256()k.update(b'admin@test')
print(hexlify(k.digest()[12:32]).zfill(64))
```
That way, we'll get:

#### 000000000000000000000000f205c4a929072dd6e7fc081c2a78dbc79c76070b

So, the last 20 bytes are keccak256, zero left-padded to 32 bytes.

The *amount* argument is a *uint256* number encoded in hex (also, left-padded):

#### 00000000000000000000000000000000000000000000000000000000000003e8

The entire arguments string is a concatenation of the three pieces above chained together.

}

Putting it all together, we will get the following client code to call the *mint* function of the *Coin* contract:

```
import os
from iroha import Iroha, IrohaCrypto, IrohaGrpc
iroha = Iroha('admin@test')
net = IrohaGrpc('127.0.0.1:50051')
admin_key = os.getenv(ADMIN_PRIVATE_KEY, IrohaCrypto.private_key())
\texttt{params} = (\text{``40c10f19''}"000000000000000000000000f205c4a929072dd6e7fc081c2a78dbc79c76070b" # address
         "00000000000000000000000000000000000000000000000000000000000003e8" # amount
        )
tx = iroha.transaction([iroha.command('CallEngine', callee='ServiceContract', input=params)
])
IrohaCrypto.sign_transaction(tx, admin_key)
net.send_tx(tx)
for status in net.tx_status_stream(tx):
   print(status)
```
Calling the *send* function is done in exactly the same way.

Note the last line of the send function that emits a Sent event which gets recorded in the log as described earlier:

emit Sent(msg.sender, receiver, amount);

#### **Case 2. Interacting with Iroha state**

Earlier we looked at an example of a contract that didn't interact with Iroha state. However, in most real life applications one could imagine running on top of Iroha blockchain (like custom business logic in transaction processing or charging transaction fees etc.) being able to interact with Iroha state is indispensable. In this section we will consider an example of how one can query balances of Iroha accounts (provided the query creator has respective permissions) from inside an EVM smart contract.

Here is a sample code of contact to do so:

```
contract Iroha {
        address public serviceContractAddress;
        event Created(string indexed name, string indexed domain);
        event Transferred(string indexed source, string indexed destination, string
\rightarrowamount);
        event Added(string indexed asset, string amount);
        // Initializing service contract address in constructor
        constructor(){
                serviceContractAddress = 0xA6Abc17819738299B3B2c1CE46d55c74f04E290C;
        }
        // Creates an iroha ccount
```

```
(continued from previous page)
       function createAccount(string memory name, string memory domain, string memory
˓→key) public returns (bytes memory result) {
                bytes memory payload = abi.encodeWithSigmaure("createAccount(string,string,string)",
                        name,
                        domain,
                        key);
                (bool success, bytes memory ret) = address(serviceContractAddress).
\rightarrowdelegatecall(payload);
                require(success, "Error calling service contract function");
                emit Created(name, domain);
                result = ret;}
       //Transfers asset from one iroha account to another
       function transferAsset(string memory src, string memory dst, string memory asset,
˓→ string memory description, string memory amount) public returns (bytes memory result)
\hookrightarrow {
                bytes memory payload = abi.encodeWithSignature("transferAsset(string,string,string,string,string)",
                        src,
                        dst,
                        asset,
                        description,
                        amount);
                (bool success, bytes memory ret) = address(serviceContractAddress).
\rightarrowdelegatecall(payload);
                require(success, "Error calling service contract function");
                emit Transferred(src, dst, amount);
                result = ret;}
       // Adds asset to iroha account
       function addAsset(string memory asset, string memory amount) public returns<sub>u</sub>
˓→(bytes memory result) {
                bytes memory payload = abi.encodeWithSignature(
                        "addAsset(string,string)",
                        asset,
                        amount);
                (bool success, bytes memory ret) = address(serviceContractAddress).
˓→delegatecall(payload);
                require(success, "Error calling service contract function");
                emit Added(asset, amount);
                result = ret:}
        //Queries balance of an iroha account
       function queryBalance(string memory _account, string memory _asset) public␣
˓→returns (bytes memory result) {
                bytes memory payload = abi.encodeWithSignature(
                        "getAssetBalance(string,string)",
                        _account,
```
(continued from previous page)

```
_asset);
                (bool success, bytes memory ret) = address(serviceContractAddress).
˓→delegatecall(payload);
                require(success,"Error calling service contract function ");
                result = ret;}
}
```
In the constructor we initialize the EVM address of the [ServiceContract](burrow.html#running-native-iroha-commands-in-evm) which exposes multiple APIs to interact with Iroha state. These APIs can be used to query as well as modify the Iroha state. Most of the Iroha commands and queries have been integrated. This contract calls the *getAssetBalance*, *createAccount*, *addAsset* and *transferAsset* methods of the Iroha *ServiceContract* API.

We need to compile the contract above to get the bytecode using a full-fledged Solidity compiler or the Web-based *Remix IDE*. Now, we can send transactions from the Python Iroha client to deploy the contract to the EVM and also to call the different functions of the contact. The contract is deployed in a similar manner as shown above. To call a function of the deployed contract, function signature and it's arguments must be encoded following the [ABI-specification.](https://solidity.readthedocs.io/en/v0.6.5/abi-spec.html)

Here is a sample python code that calls a function of a deployed contract:

```
def add_asset(address):
        params = get_first_four_bytes_of_keccak(
                b"addAsset(string,string)"
        )
        no\_of\_param = 2for x in range(no_of_param):
                params = params + left_padded_address_of_param(
                        x, no_of_param
                )
        params = params + argument_encoding("coin#test") # asset id
        params = params + argument_encoding("500") # amount of asset
        tx = iroha.transaction(
                \Gammairoha.command("CallEngine", caller=ADMIN_ACCOUNT_ID,␣
˓→callee=address, input=params)
                ]
        \lambdaIrohaCrypto.sign_transaction(tx, ADMIN_PRIVATE_KEY)
        response = net.send_t(x(tx))for status in net.tx_status_stream(tx):
                print(status)
def make_number_hex_left_padded(number: str. width: int = 64):
        number\_hex = "{};x}".format(number)
        return str(number_hex).zfill(width)
def left_padded_address_of_param(param_index: int, number_of_params: int, width: int =␣
\rightarrow 64):
        """Specifies the position of each argument according to Contract ABI␣
˓→specifications."""
        bits_offset = 32 * number_of_params
        bits_per_param = 64
```
(continued from previous page)

```
bits_for_the_param = bits_offset + bits_per_param * param_index
        return make_number_hex_left_padded(bits_for_the_param, width)
def argument_encoding(arg):
        """Encodes the argument according to Contract ABI specifications."""
        encoded\_argument = str(hex(len(arg)))[2:] .zfill(64)encoded_argument = (
                encoded_argument + arg.encode("utf8") . hex() . liust(64, "0") .upper()\lambdareturn encoded_argument
def get_first_four_bytes_of_keccak(function_signature: str):
        """Generates the first 4 bytes of the keccak256 hash of the function signature. "
ightharpoonup""
        k = keccak.new(digest\_bits=256)k.update(function_signature)
        return k.hexdigest()[:8]
```
An argument of type string, a dynamic type, is encoded in the following way: First we provide the location part of the argument measured in bytes from the start of the arguments block which is then, left padded to 32 bytes. The data part of the argument starts with the length of the byte array in elements, also left padded to 32 bytes. Then UTF-8 encoding of the string, padded on the right to 32 bytes. This can be achieved with the help of functions in the example.

For more examples and how the code works, you can visit [here](https://github.com/hyperledger/iroha/tree/main/example/burrow_integration) .

### **CHAPTER**

# **BUILDING IROHA**

In this guide we will learn how to install all dependencies, required to build Iroha and how to actually build it.

There will be 3 steps:

- 1. Installing environment prerequisites
- 2. Installing Iroha dependencies (will be performed automatically for Docker)
- 3. Building Iroha

**Note:** You don't need to build Iroha to start using it. Instead, you can download prepared Docker image from the Hub, this process explained in details in the *[Quick Start Guide](#page-20-0)* page of this documentation.

# **5.1 Prerequisites**

In order to successfully build Iroha, we need to configure the environment. There are several ways to do it and we will describe all of them.

Currently, we support Unix-like systems (we are basically targeting popular Linux distros and MacOS). If you happen to have Windows or you don't want to spend time installing all dependencies you might want to consider using Docker environment. Also, Windows users might consider using [WSL](https://en.wikipedia.org/wiki/Windows_Subsystem_for_Linux)

Technically Iroha can be built under Windows natively in experimental mode. This guide covers that way too. All the stages related to native Windows build are separated from the main flow due to its significant differences.

Please choose your preferred platform below for a quick access:

- *[Docker](#page-43-0)*
- *[Linux](#page-44-0)*
- *[MacOS](#page-44-1)*
- *[Windows](#page-45-0)*

**Hint:** Having troubles? Check FAQ section or communicate to us directly, in case you were stuck on something. We don't expect this to happen, but some issues with an environment are possible.

## <span id="page-43-0"></span>**5.1.1 Docker**

The idea of having up-to-date Docker images is to be able to run Iroha without the need to build it. But now you have the option to run not only the ready-to-use images but also a special **Iroha Builder** within Docker, to build Iroha the way you would like it.

First of all, you need to install docker and docker-compose. You can read how to install it on the [Docker's website](https://www.docker.com/community-edition/)

**Note:** Please, use the latest available docker daemon and docker-compose.

### **Iroha Images**

You can find all the Iroha Docker Images by [searching the Docker Hub](https://hub.docker.com/search?q=hyperledger%2Firoha&type=image) or on [GitHub.](https://github.com/orgs/hyperledger/packages?repo_name=iroha)

There are currently the following images:

- iroha general build of Iroha 1.x;
- iroha-burrow build that has Iroha 1.x with [Burrow integration;](../integrations/index.html#hyperledger-burrow)
- iroha-ursa build that has Iroha 1.x with [Ursa integration;](../https://iroha.readthedocs.io/en/develop/integrations/index.html#hyperledger-ursa)
- iroha2 Iroha 2 build:
- iroha-builder a special image that allows you to run an Iroha builder within Docker.

Hint: You can read more on running the images in the [Quick Start Guide.](../getting_started/index.html)

Each image can be used with a respective tag indicating a branch from which the image is built. All the available tags can be found on Docker Hub. [Here are all the tags](https://hub.docker.com/r/hyperledger/iroha/tags) for iroha image.

For example, you can use iroha: develop for the development version of Iroha, or iroha: main for the release version. The same works with all the other images, too.

### **Iroha Builder**

Iroha builder allows you to build Iroha with *[any of the parameters available](#page-47-0)* for any other platform but to do it conveniently and securely in Docker.

Here are the steps:

1. First of all, let's run the builder:

docker run -it hyperledger/iroha-builder:latest

On this step you will start and run the image in a container in an interactive mode. You can use any available tags, default one would be latest, and developmnet tag is develop. Note that you might need to perform some actions with sudo rights.

2. When you are inside the container, clone Iroha repository:

```
git clone https://github.com/hyperledger/iroha.git
```
3. When Iroha is cloned, go into Iroha folder:

cd iroha

4. Then run the script that will build all the necessary dependencies via vcpkg:

```
./vcpkg/build_iroha_deps.sh $PWD/vcpkg-build
```
### <span id="page-44-0"></span>**5.1.2 Linux**

To build Iroha, you will need the following packages:

build-essential git ca-certificates tar ninja-build curl unzip cmake

Use this code to install environment dependencies on Debian-based Linux distro.

```
apt-get update; \
apt-get -y --no-install-recommends install \
build-essential ninja-build \
git ca-certificates tar curl unzip cmake \
pkg-config zip
```
**Important:** If you would like to use [Burrow integration](../integrations/burrow.html) you will also need GO. Install it following the instructions on [the official website](https://golang.org/doc/install) and then use the following command:

go get github.com/golang/protobuf/protoc-gen-go

**Note:** If you are willing to actively develop Iroha and to build shared libraries, please consider installing the [latest](https://cmake.org/download/) [release](https://cmake.org/download/) of CMake.

Now you are ready to *[install Iroha dependencies](#page-45-1)*.

### <span id="page-44-1"></span>**5.1.3 MacOS**

If you want to build Iroha from scratch and actively develop it, please use the following code to install all environment dependencies with Homebrew:

```
xcode-select --install
brew install cmake go pkg-config coreutils ninja git gcc@9
```
**Hint:** To install the Homebrew itself please run

```
ruby -e "$(curl -fsSL https://raw.githubusercontent.com/homebrew/install/master/install)"
```
**Important:** If you would like to use [Burrow integration](../integrations/burrow.html) you will also need GO. Install it following the instructions on [the official website](https://golang.org/doc/install) and then use the following command:

go get github.com/golang/protobuf/protoc-gen-go

Now you are ready to *[install Iroha dependencies](#page-45-1)*.

### <span id="page-45-0"></span>**5.1.4 Windows**

**Note:** All the listed commands are designed for building 64-bit version of Iroha.

#### **Chocolatey Package Manager**

First of all you need Chocolatey package manager installed. Please refer [the guide](https://chocolatey.org/install) for chocolatey installation.

#### **Building the Toolset**

Install CMake, Git, Microsoft compilers via chocolatey being in Administrative mode of command prompt:

choco install cmake git visualstudio2019-workload-vctools ninja

PostgreSQL is not a build dependency, but it is recommended to install it now for the testing later:

choco install postgresql # Don't forget the password you set!

Now you are ready to *[install Iroha dependencies](#page-45-1)*.

# <span id="page-45-1"></span>**5.2 Installing dependencies with Vcpkg Dependency Manager**

Currently we use Vcpkg as a dependency manager for all platforms - Linux, Windows and MacOS. We use a fixed version of Vcpkg to ensure the patches we need will work.

That stable version can only be found inside the Iroha repository, so we will need to clone Iroha. The whole process is pretty similar for all platforms but the exact commands are slightly different.

### **5.2.1 Linux and MacOS**

Run in terminal:

```
git clone https://github.com/hyperledger/iroha.git
cd iroha
./vcpkg/build_iroha_deps.sh $PWD/vcpkg-build
```
And that is it! You can now move to *[Building Iroha](#page-46-0)* section.

### **5.2.2 Windows**

Execute from Power Shell:

```
git clone https://github.com/hyperledger/iroha.git
cd iroha
powershell -ExecutionPolicy ByPass -File .\.packer\win\scripts\vcpkg.ps1 .\vcpkg .\iroha\
\rightarrowvcpkg
```
Great job! You can now move to *[Building Iroha](#page-46-0)* section.

**Note:** If you plan to build 32-bit version of Iroha - you will need to install all the mentioned librares above prefixed with x86 term instead of x64.

# <span id="page-46-0"></span>**5.3 Build Process**

### **5.3.1 Building Iroha**

1. So, after the dependencies are built, we can start building Iroha itself:

```
cmake -B build -DCMAKE_TOOLCHAIN_FILE=$PWD/vcpkg-build/scripts/buildsystems/vcpkg.cmake .
˓→ -DCMAKE_BUILD_TYPE=RELEASE -GNinja -DUSE_BURROW=OFF -DUSE_URSA=OFF -DTESTING=OFF -
˓→DPACKAGE_DEB=OFF
```
The cmake parameters such as -DUSE\_BURROW=ON are exactly the parameters you can choose for your very special build. You can see the full list and description of these parameters *[here](#page-47-0)*.

2. Run

cmake --build . --target irohad

**Warning:** If you want to use tests later, instead of building *irohad* target, you need to use this:

cmake --build . --target all

3. Check the result by running the help:

./build/bin/irohad --help

This step will show you all the parameters. And that is it!

**Note:** When building on Windows do not execute this from the Power Shell. Better use x64 Native tools command prompt.

Now Iroha is built. Although, if you like, you can build it with additional parameters described below.

If you are content with the results, you can move to the next step and [run an Iroha instance.](../deploy/single.html)

## <span id="page-47-0"></span>**5.3.2 CMake Parameters**

We use CMake to generate platform-dependent build files. It has numerous flags for configuring the final build. Note that besides the listed parameters cmake's variables can be useful as well. Also as long as this page can be deprecated (or just not complete) you can browse custom flags via cmake -L, cmake-gui, or ccmake.

**Hint:** You can specify parameters at the cmake configuring stage (e.g cmake -DTESTING=ON).

### **Main Parameters**

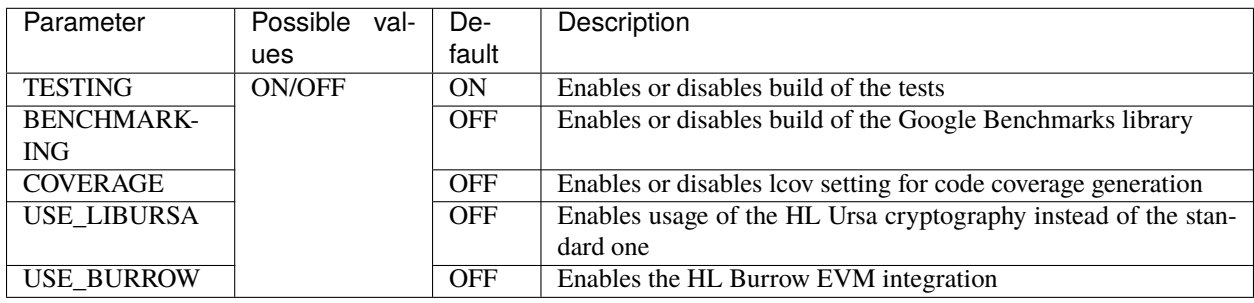

**Note:** If you would like to use HL Ursa cryptography for your build, please install [Rust](https://www.rust-lang.org/tools/install) in addition to other dependencies. Learn more about HL Ursa integration [here.](../integrations/index.html#hyperledger-ursa)

If you want to use HL Burrow integration, do not forget to first install [Go](https://golang.org/doc/install) and then [protoc-gen-go.](https://developers.google.com/protocol-buffers/docs/reference/go-generated) Learn more about [HL Burrow Integration.](../integrations/index.html#hyperledger-burrow)

### **Packaging Specific Parameters**

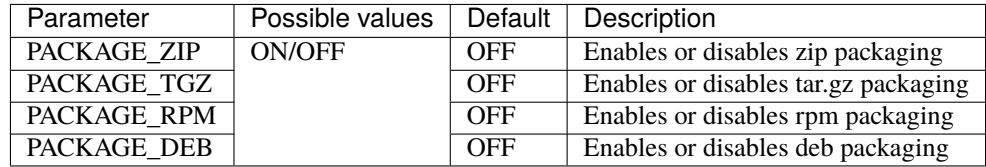

## **5.3.3 Running Tests (optional)**

First of all, please make sure you *built Iroha correctly* for the tests.

After building Iroha, it is a good idea to run tests to check the operability of the daemon. You can run tests with this code:

cmake --build build --target test

Alternatively, you can run the following command in the build folder

```
cd build
ctest . --output-on-failure
```
**Note:** Some of the tests will fail without PostgreSQL storage running, so if you are not using scripts/ run-iroha-dev.sh script please run Docker container or create a local connection with following parameters:

```
docker run --name some-postgres \
-e POSTGRES_USER=postgres \
-e POSTGRES_PASSWORD=mysecretpassword \
-p 5432:5432 \
-d postgres: 9.5 \
-c 'max_prepared_transactions=100'
```
## **CHAPTER**

# **SIX**

# **CONFIGURE**

# **6.1 Configure TLS for client-peer communication (torii)**

By default, client-peer communication is not encrypted. To enable it, you need to:

- 1. *[Generate](#page-50-0)* a key/certificate pair for each peer
- 2. Distribute the certificate to all clients
- 3. *[Configure](#page-51-0)* irohad to use these keys
- 4. [Re]start irohad

# <span id="page-50-0"></span>**6.1.1 Generating keys**

Keys must be presented in PEM format. To generate them you can use openssl:

\$ openssl genpkey -algorithm rsa -out server.key \$ openssl req -new -key server.key -x509 -out server.crt

You can use any algorithm you want instead of rsa, as long as your openssl supports it. To find out which are supported, you can use

\$ openssl list-public-key-algorithms

If you need to use plain IP addresses to connect to the node, you need to specify subjectAltName in your server certificate, for that you need to add a subjectAltName directive to v3\_ca section of your openssl config before generating the certificate. For example, for the default installation, /etc/ssl/openssl.cnf:

[ v3\_ca ] subjectAltName=IP:12.34.56.78

Fields in the certificate don't really matter except for the Common Name (CN), it would be checked against the client's hostname, and TLS handshake will fail if they do not match (e.g. if you connect to example.com:50051, then irohad at example.com would need to have example.com in common name of the certificate).

## <span id="page-51-0"></span>**6.1.2 Configuring irohad**

To configure iroha to use your keys, you need to modify the torii\_tls\_params config parameter.

It should look like the following block:

```
"torii_tls_params": {
    "port": 55552,
    "key_pair_path": "/path/to/server"
}
```
port - set this to any port you would like (but usually you would want 55552)

key\_pair\_path - set this to full path to the key/certificate pair, such that if you have a key at /path/to/server.key and a certificate at /path/to/server.crt, you need to specify torii\_tls\_keypair=/path/to/server

In this section we will understand how to configure Iroha. Some configuration parameters must be the same in all the nodes (they are marked with \*) and some can differ. Let's take a look at example/config.sample

**Note:** Starting with v1.2 irohad can also be configured via environment variables, not only via config file.

We will start with looking at config file and then look at how Iroha can be configured with *[environment parameters](#page-54-0)*.

```
{
  "torii_port": 50051,
  "internal_port": 10001,
  "database": {
     "type": "rocksdb",
     "path": "/path/to/wsv/folder"
  },
  "max_proposal_size": 10,
  "proposal_delay": 5000,
  "vote_delay": 5000,
  "mst_enable": false,
  "mst_expiration_time": 1440,
  "proposal_creation_timeout": 3000,
  "stale_stream_max_rounds": 2,
  "metrics": "0.0.0.0:7001",
  "healthcheck_port": 50508
}
```
As you can see, configuration file is a valid json structure. Let's go line-by-line and understand what every parameter means in configuration file format.

# **6.2 Deployment-specific parameters**

- block\_store\_path (optional) sets path to the folder where blocks are stored. If this parameter is not specified, blocks will be stored in the database.
- torii\_port sets the port for external communications. Queries and transactions are sent here.
- internal\_port sets the port for internal communications: ordering service, consensus and block loader.
- database (optional) is used to set the database configuration (see below)
- pg\_opt (optional) is a **deprecated** way of setting credentials of PostgreSQL: hostname, port, username, password and database name. All data except the database name are mandatory. If database name is not provided, the default one gets used, which is iroha\_default.
- log is an optional parameter controlling log output verbosity and format (see below).
- utility\_service (optional) endpoint for maintenance tasks. If present, must include ip address and port to bind to. See [shepherd docs](../maintenance/shepherd.html) for an example usage of maintenance endpoint.
- metrics (optional) endpoint to monitor iroha's metrics. Prometheus HTTP server listens on this endpoint. If present, must correspond format "[addr]:<port>" and could be for example "127.0.0.1:8080", "9090", or ":1234". Wrong values implicitly disables Prometheus metrics server. There are also cmdline options `--metrics\_port and --metrics\_addr to override this parameter.

There is also an optional torii\_tls\_params parameter, which could be included in the config to enable TLS support for client communication.

There, port is the TCP port where the TLS server will be bound, and key\_pair\_path is the path to the keypair in a format such that appending .crt to it would be the path to the PEM-encoded certificate, and appending .key would be the path to the PEM-encoded private key for this certificate (e.g. if key\_pair\_path is "/path/to/the/keypair" iroha would look for certificate located at "/path/to/the/keypair.crt" and key located at "/path/to/the/ keypair.key")

**Warning:** Configuration field pg\_opt is deprecated, please use database section!

The database section overrides pg\_opt when both are provided in configuration.

Both pg\_opt and database fields are optional, but at least one must be specified.

The database section fields:

- host the host to use for PostgreSQL connection
- port the port to use for PostgreSQL connection
- user the user to use for PostgreSQL connection
- password the password to use for PostgreSQL connection
- working database is the name of database that will be used to store the world state view and optionally blocks.
- maintenance database is the name of databse that will be used to maintain the working database. For example, when iroha needs to create or drop its working database, it must use another database to connect to PostgreSQL.

# **6.3 Environment-specific parameters**

• max\_proposal\_size \* is the maximum amount of transactions that can be in one proposal, and as a result in a single block as well. So, by changing this value you define the size of potential block. For a starter you can stick to 10. However, we recommend to increase this number if you have a lot of transactions per second.

**This parameter affects performance.** Increase this parameter, if your network has a big number of transactions going. If you increase max\_proposal\_size due to an inreased throughput, you can increase it independently. But if the speed stays approximately the same, you need to also increase proposal\_delay to allow all these transactions to get into this one big proposal. By increasing this parameter you can improve the performance but note that at some point increasing this value can lead to degradation of the performance.

• proposal\_delay is a timeout in milliseconds that a peer waits a response from the orderding service with a proposal. **Important: proposal\_delay must be bigger than proposal\_creation\_timeout. Not following this rule will lead to unstable system.**

**This parameter affects performance.** If you want bigger proposal size, you will need to give the system time to collect this increased number of transactions into one proposal.

• vote\_delay \* is a waiting time in milliseconds before sending vote to the next peer. Optimal value depends heavily on the amount of Iroha peers in the network (higher amount of nodes requires longer vote\_delay). \*\* We strongly recommend to set it to at least one second - otherwise when some of the peers are not easily reachable, the chain of blocks will grow very slowly or even stop growing.\*\*

**This parameter only affects consensus mechanism.** If your network is fast - you are good and this parameter does not effect your network much. But if your network is on a slower side, increase it to give more time for the peers to respond.

- mst\_enable enables or disables multisignature transaction network transport in Iroha. Note that MST engine always works for any peer even when the flag is set to false. The flag only allows sharing information about MST transactions among the peers.
- mst\_expiration\_time is an optional parameter specifying the time period in which a not fully signed transaction (or a batch) is considered expired (in minutes). The default value is 1440.
- proposal\_creation\_timeout (previously max\_rounds\_delay)\* is an optional parameter specifying the maximum delay between two consensus rounds (in milliseconds). The default value is 3000. When Iroha is idle, it gradually increases the delay to reduce CPU, network and logging load. However too long delay may be unwanted when first transactions arrive after a long idle time. This parameter allows users to find an optimal value in a tradeoff between resource consumption and the delay of getting back to work after an idle period. **Important: proposal\_delay must be bigger than proposal\_creation\_timeout. Not following this rule will lead to unstable system.**

**This parameter affects resource consumption.** When you can expect Iroha to stay idle for longer periods of time and would like to save some resources, increase this value - it will make Iroha check for new transactions more rarely. NB: the first transaction after idle period might be a little delayed due to that. Second and further blocks will be processed quicker.

• stale\_stream\_max\_rounds is an optional parameter specifying the maximum amount of rounds to keep an open status stream while no status update is reported. The default value is 2. Increasing this value reduces the amount of times a client must reconnect to track a transaction if for some reason it is not updated with new rounds. However large values increase the average number of connected clients during each round.

It is recommended to limit this parameter to make sure the node is not overloaded with streams.

• initial\_peers is an optional parameter specifying list of peers a node will use after startup instead of peers from genesis block. It could be useful when you add a new node to the network where the most of initial peers may become malicious. Peers list should be provided as a JSON array:

```
"initial_peers": [
  {
    "address": "127.0.0.1:10001".
    "public_key": "bddd58404d1315e0eb27902c5d7c8eb0602c16238f005773df406bc191308929"
  }
]
```
### **6.3.1 Good Practice Example**

With even distribution we received quite good results - with 300k transactions sent in 5 minutes. Commit took from 2 seconds to 2 minutes. **Please note that results always depend on number of peers in your network, its speed and parameters of the hosts on which the peers run.**

Here is the configuration we used:

```
"max_proposal_size" : 10000,
"proposal_delay" : 1000,
"vote_delay" : 1000,
"mst_enable" : true,
"mst_expiration_time": 1440,
"proposal_creation_timeout": 500,
"stale_stream_max_rounds": 100000
```
# <span id="page-54-0"></span>**6.4 Environment variables**

Another way to configure Iroha is by using environment variables. Configuration file and environment variables can be combined. **The parameters specified in the configuration file, if present, will override the ones that are set up through environment.**

Here are some examples of how parameters will look like in

## **6.4.1 Unix**

```
export IROHA_BLOCK_STORE_PATH=/tmp/block_store/
export IROHA_TORII_PORT=50051
export IROHA_INTERNAL_PORT=10001
export IROHA_PG_OPT="host=172.19.0.2 port=5432 user=iroha password=helloworld"
export IROHA_MAX_PROPOSAL_SIZE=10
export IROHA_PROPOSAL_DELAY=5000
export IROHA_VOTE_DELAY=5000
export IROHA_MST_ENABLE=false
export IROHA_MST_EXPIRATION_TIME=1440
export IROHA_PROPOSAL_CREATION_TIMEOUT=3000
export IROHA_CRYPTO_PROVIDERS_0_KEY=p1
export IROHA_CRYPTO_PROVIDERS_0_CRYPTO_TYPE=ed25519_sha3_256
export IROHA_CRYPTO_PROVIDERS_0_PRIVATE_
˓→KEY=cc5013e43918bd0e5c4d800416c88bed77892ff077929162bb03ead40a745e88
export IROHA_CRYPTO_PROVIDERS_0_TYPE=default
export IROHA_CRYPTO_SIGNER=p1
```
### **6.4.2 Windows**

```
setx IROHA_BLOCK_STORE_PATH C:\block_store
setx IROHA_TORII_PORT 50051
setx IROHA_INTERNAL_PORT 10001
```
## **6.4.3 PowerShell**

```
$Env:IROHA_BLOCK_STORE_PATH="C:\block_store"
$Env:IROHA_TORII_PORT="50051"
$Env:IROHA_INTERNAL_PORT="10001"
```
### **6.4.4 Parameter names**

As you can see, the parameter names are not the same as in the configuration file.

They are formed from the config structure, fixed label IROHA is added to the beginning and everything is uppercased and joined with . Let us look a bit closer at how they are structured:

### **With simple string values**

In configuration file:

```
"block_store_path": "/tmp/block_store/"
```
In environment variables:

```
IROHA_BLOCK_STORE_PATH=/tmp/block_store/
```
#### **With arrays**

Arrays are indexed starting with 0 and should be in direct order without skipping any numbers:

In configuration file:

```
"initial_peers": [
  {
    "address": "127.0.0.1:10001",
    "public_key": "bddd58404d1315e0eb27902c5d7c8eb0602c16238f005773df406bc191308929"
  },
  {
    "address": "127.0.0.1:10002",
    "public_key": "bddd58404d1315e0eb27902c5d7c8eb0602c16238f005773df406bc191308920"
  }
]
```
In environment variables:

```
IROHA_INITIAL_PEERS_0_ADDRESS=127.0.0.1:10001
IROHA_INITIAL_PEERS_0_PUBLIC_
˓→KEY=bddd58404d1315e0eb27902c5d7c8eb0602c16238f005773df406bc191308929
IROHA_INITIAL_PEERS_1_ADDRESS=127.0.0.1:10002
IROHA_INITIAL_PEERS_1_PUBLIC_
˓→KEY=bddd58404d1315e0eb27902c5d7c8eb0602c16238f005773df406bc191308920
```
#### **Dictionaries with user-defined keys**

User-provided dictionary keys are a bit trickier: the key and the value are set in separate variables. They can be illustrated on the example of configuring cryptography providers:

# **6.5 Crypto providers**

Currently, HL Iroha supports one type of provider called default — it includes built-in crypto providers such as HL Iroha crypto library (with crypto type ed25519\_sha3\_256) and HL Ursa library of which Iroha currently supports crypto type ed25519\_sha2\_256.

Both of them take only the crypto\_type and private\_key as parameters.

**Note:** We are working on adding other types, including hsm — for hardware security modules — they will have a different set of parameters which will be added here after the release.

# **6.5.1 Configuring crypto providers**

To configure currently available crypto providers, you need to define the providers that might be used on the peer (see p1 and p2) and then choose the signer, that will be used to sign messages on this node:

In configuration file:

```
"crypto": {
  "providers": {
   "p1": {
      "crypto_type": "ed25519_sha3_256",
      "private_key": "cc5013e43918bd0e5c4d800416c88bed77892ff077929162bb03ead40a745e88",
      "type": "default"
   },
    "p2": {
      "crypto_type": "ed25519_sha2_256",
      "private_key":
\rightarrow"7bab70e95cb585ea052c3aeb27de0afa9897ba5746276aa1c25310383216ceb860eb82baacbc940e710a40f21f962a365101
˓→",
      "type": "default"
   }
 },
 "signer": "p1"
}
```
In environment variables:

```
IROHA_CRYPTO_PROVIDERS_0_KEY=p1
IROHA_CRYPTO_PROVIDERS_0_CRYPTO_TYPE=ed25519_sha3_256
IROHA_CRYPTO_PROVIDERS_0_PRIVATE_
˓→KEY=cc5013e43918bd0e5c4d800416c88bed77892ff077929162bb03ead40a745e88
IROHA CRYPTO PROVIDERS 0 TYPE=default
IROHA_CRYPTO_PROVIDERS_1_KEY=p2
IROHA_CRYPTO_PROVIDERS_1_CRYPTO_TYPE=ed25519_sha2_256
IROHA_CRYPTO_PROVIDERS_1_PRIVATE_
 kEY=7bab70e95cb585ea052c3aeb27de0afa9897ba5746276aa1c25310383216ceb860eb8<u>2baacbc940e710</u>a40f21f962a365ب<br>Continues on next page)
```
(continued from previous page)

```
IROHA_CRYPTO_PROVIDERS_1_TYPE=default
IROHA_CRYPTO_SIGNER=p1
```
# **6.6 Logging**

In Iroha logging can be adjusted as granularly as you want. Each component has its own logging configuration with properties inherited from its parent, able to be overridden through config file. This means all the component loggers are organized in a tree with a single root. The relevant section of the configuration file contains the overriding values:

In configuration file:

```
"log": {
  "level": "trace",
  "patterns": {
    "debug": "don't panic, it's %v.",
    "error": "MAMA MIA! %v!"
  },
  "children": {
    "KeysManager": {
      "level": "trace"
    },
    "Irohad": {
      "children": {
        "Storage": {
          "level": "trace",
          "patterns": {
            "debug": "thread %t: %v."
          }
        }
      }
    }
 }
}
```
In environment variables:

```
IROHA_LOG_LEVEL=trace
IROHA_LOG_PATTERNS_0_KEY=debug
IROHA_LOG_PATTERNS_0="don't panic, it's %v."
IROHA_LOG_PATTERNS_1_KEY=error
IROHA_LOG_PATTERNS_1="MAMA MIA! %v!"
IROHA_LOG_CHILDREN_0_KEY=KeysManager
IROHA_LOG_CHILDREN_0_LEVEL=trace
IROHA_LOG_CHILDREN_1_KEY=Irohad
IROHA_LOG_CHILDREN_1_CHILDREN_0_KEY=Storage
IROHA_LOG_CHILDREN_1_CHILDREN_0_LEVEL=trace
IROHA_LOG_CHILDREN_1_CHILDREN_0_PATTERNS_0_KEY=debug
IROHA_LOG_CHILDREN_1_CHILDREN_0_PATTERNS_0="thread %t: %v."
```
Every part of this config section is optional.

• level sets the verbosity. Available values are (in decreasing verbosity order):

- **–** trace print everything
- **–** debug
- **–** info
- **–** warning
- **–** error
- **–** critical print only critical messages
- patterns controls the formatting of each log string for different verbosity levels. Each value overrides the less verbose levels too. So in the example above, the "don't panic" pattern also applies to info and warning levels, and the trace level pattern is the only one that is not initialized in the config (it will be set to default hardcoded value).

**Note:** Even if multiple patterns are specified for a single component, this component will use only one pattern — the one that corresponds to selected logging level. However, the patterns will be inherited and can be used in the child loggers.

• children describes the overrides of child nodes. The keys are the names of the components, and the values have the same syntax and semantics as the root log configuration.

## **CHAPTER**

# **DEPLOY**

Hyperledger Iroha can be deployed in different ways, depending on the perspective and the purpose. There can be either a single node deployed, or multiple nodes running in several containers on a local machine or spread across the network — so pick any case you need. This page describes different scenarios and is intended to act as a how-to guide for users, primarily trying out Iroha for the first time.

# **7.1 Security notice**

Due to a known issue with [gRPC](https://github.com/grpc/grpc/issues/20418) it might not be safe to deploy Iroha in production natively on MacOS or on older versions of Linux.

The issue might cause Iroha to crash due to socket exhaustion and unless it is set up correctly, using, say, Docker, it will need to be restarted manually which might disrupt the work. You can learn more about why the issue affects MacOS and noncontemporary Linux systems in [this article](https://grpc.github.io/grpc/core/md_doc_core_grpc-polling-engines.html) (the way gRPC uses polling engine in Mac is susceptible to this type of vulnerability and unlike Linux it cannot be avoided by using other options of polling engines).

So, to be on the safe side, please try to deploy on newer versions of Linux (see the version numbers in the article above) and use Docker with Linux if you prefer MacOS in the production environment.

## **7.1.1 Running single instance**

Generally, people want to run Iroha locally in order to try out the API and explore the capabilities. This can be done in local or container environment (Docker). We will explore both possible cases, but in order to simplify peer components deployment, *it is advised to have Docker installed on your machine*.

### **Local environment**

By local environment, it is meant to have daemon process and Postgres deployed without any containers. This might be helpful in cases when messing up with Docker is not preferred — generally a quick exploration of the features.

### **Run postgres server**

In order to run postgres server locally, you should check postgres [website](https://www.postgresql.org/docs/current/static/server-start.html) and follow their description. Generally, postgres server runs automatically when the system starts, but this should be checked in the configuration of the system.

Postgres database server could be initialized and started manually without usual system integration:

Selected port 5433 (default is 5432) and database user iroha\_user are used by irohad to connect to database. See **`Configure`\_**. Maintenance database postgres is created by default, but if for some reason another name required, create it:

### **Run iroha daemon (irohad)**

There is a list of preconditions which you should meet before proceeding:

- Postgres server is up and running
- *irohad* Iroha daemon binary is built and accessible in your system
- The genesis block and configuration files were created
- Config file uses valid postgres connection settings
- A keypair for the peer is generated
- This is the first time you run the Iroha on this peer and you want to create new chain

**Hint:** Have you got something that is not the same as in the list of assumptions? Please, refer to the section *[Dealing](#page-67-0) [with troubles](#page-67-0)*.

In case of valid assumptions, the only thing that remains is to launch the daemon process with following parameters:

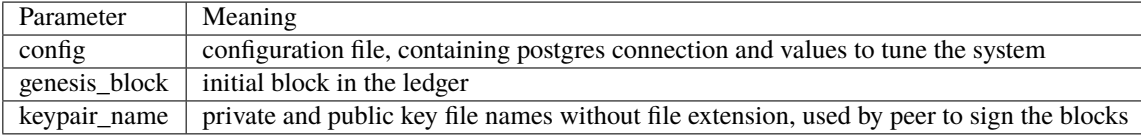

**Attention:** Specifying a new genesis block using *–genesis\_block* with blocks already present in ledger requires *–overwrite\_ledger* flag to be set. The daemon will fail otherwise.

An example of shell command, running Iroha daemon is

```
irohad --config example/config.sample --genesis_block example/genesis.block --keypair_
˓→name example/node0
```
Note: if you are running Iroha built with [HL Ursa support](../integrations/index.html#hyperledger-ursa) please get the example keys and genesis block in *example/ursa-keys/*

**Attention:** If you have stopped the daemon and want to use existing chain — you should not pass the genesis block parameter.

### **Docker**

In order to run Iroha peer as a single instance in Docker, you should pull the image for Iroha first:

```
docker pull hyperledger/iroha:latest
```
**Hint:** Use *latest* tag for latest stable release, and *develop* for latest development version

Then, you have to create an enviroment for the image to run without problems:

### **Create docker network**

Containers for Postgres and Iroha should run in the same virtual network, in order to be available to each other. Create a network, by typing following command (you can use any name for the network, but in the example, we use *irohanetwork* name):

docker network create iroha-network

### **Run Postgresql in a container**

Similarly, run postgres server, attaching it to the network you have created before, and exposing ports for communication:

```
docker run --name some-postgres \
-e POSTGRES_USER=postgres \
-e POSTGRES_PASSWORD=mysecretpassword \
-p 5432:5432 \
--network=iroha-network \
-d postgres:9.5
```
#### **Create volume for block storage**

Before we run iroha daemon in the container, we should create persistent volume to store files, storing blocks for the chain. It is done via the following command:

docker volume create blockstore

#### **Running iroha daemon in docker container**

#### **There is a list of assumptions which you should review before proceeding:**

- Postgres server is running on the same docker network
- There is a folder, containing config file and keypair for a single node
- This is the first time you run the Iroha on this peer and you want to create new chain

If they are met, you can move forward with the following command:

```
docker run --name iroha \
# External port
-p 50051:50051 \
# Folder with configuration files
-v ~/Developer/iroha/example:/opt/iroha_data \
# Blockstore volume
-v blockstore:/tmp/block_store \
# Postgres settings
-e POSTGRES_HOST='some-postgres' \
-e POSTGRES_PORT='5432' \
-e POSTGRES_PASSWORD='mysecretpassword' \
-e POSTGRES_USER='postgres' \
# Node keypair name
-e KEY='node0' \
# Docker network name
--network=iroha-network \
hyperledger/iroha:latest
```
# **7.1.2 irohad Flags**

You can start irohad with different flags. Some of the main ones [were already mentioned](single.html#run-iroha-daemon-irohad) but there are others, that you might find useful for your unique situation. Here they are:

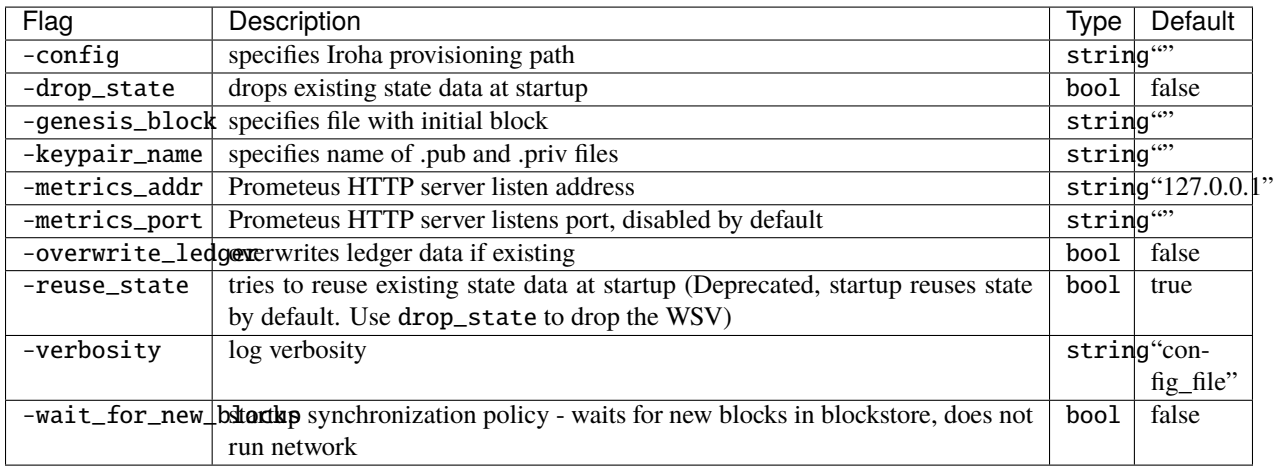

# **7.1.3 Running multiple instances (peer network)**

In order to set up a peer network, one should follow routines, described in this section. In this version, we support manual deployment and automated by Ansible Playbook. Choose an option, that meets your security criteria and other needs.

### **Manually**

By manual deployment, we mean that Iroha peer network is set up without automated assistance. It is similar to the process of running a single local instance, although the difference is the genesis block includes more than a single peer. In order to form a block, which includes more than a single peer, or requires customization for your needs, please take a look at *:ref:`deploy\_troubles* section.

### **Automated**

Follow [this guide](https://github.com/hyperledger/iroha-deploy/blob/master/ansible/roles/iroha-docker/README.md)

# **7.1.4 Deploying Iroha on Kubernetes cluster**

**Warning:** Some parts of this guide are deprecated. Proceed at your own discretion.

By following this guide you will be able to deploy a Kubernetes cluster from scratch on AWS cloud using Terraform and Kubespray, and deploy a network of Iroha nodes on it.

### **Prerequisites**

- machine running Linux (tested on Ubuntu 16.04) or MacOS
- Python 3.3+
- boto3
- Ansible 2.4+
- *ed25519-cli* utility for key generation. Statically linked binary (for x86 64 platform) can be found in deploy/ansible/playbooks/iroha-k8s/scripts directory. You may need to [compile it yourself.](https://github.com/Warchant/ed25519-cli)

You do not need the items below if you already have a working Kubernetes (k8s) cluster. You can skip to *[Generating](#page-66-0) [Iroha configs](#page-66-0)* chapter.

- Terraform 0.11.8+
- AWS account for deploying a k8s cluster on EC2

### **Preparation**

You need to obtain AWS key for managing resources. We recommend to create a separate IAM user for that. Go to your AWS console, head to "My Security Credentials" menu and create a user in "Users" section. Assign "AmazonEC2FullAccess" and "AmazonVPCFullAccess" policies to that user. Click "Create access key" on Security credentials tab. Take a note for values of Access key ID and Secret key. Set these values as environment variables in your console:

```
export AWS_ACCESS_KEY_ID='<The value of Access key ID>'
export AWS_SECRET_ACCESS_KEY='<The value of Secret key>'
```
Checkout the source tree from Github:

```
git clone https://github.com/hyperledger/iroha && cd iroha
```
### **Setting up cloud infrastructure**

We use Hashicorp's Terraform infrastructure management tool for automated deployment of AWS EC2 nodes in multiple regions. [Kubespray](https://github.com/kubernetes-incubator/kubespray) Ansible module is used for setting up a production-grade k8s cluster.

Terraform module creates 3 AWS instances in 3 different regions: eu-west-1, eu-west-2, eu-west-3 by default. Instance type is *c5.large*. There is a separate VPC created in every region. All created VPCs are then connected using VPC peering connection. That is to create a seamless network for k8s cluster.

There are several configurable options: number of nodes in each region and its role in k8s cluster (kube-master or kube-node). They can be set either in *variables.tf* file or via environment variables (using the same variable name but prefixed with TF\_VAR. See more in [Terraform docs\)](https://www.terraform.io/intro/getting-started/variables.html#from-environment-variables). More options can be configured by tuning parameters in module's *variables.tf* file.

You must set up SSH key in *deploy/tf/k8s/variables.tf* as well. Replace public key with your own. It will added on each created EC2 instance.

Navigate to *deploy/tf/k8s* directory. Terraform needs to download required modules first:

```
pushd deploy/tf/k8s && terraform init
```
Then run module execution:

```
terraform apply && popd
```
Review the execution plan and type *yes* to approve. Upon completion you should see an output similar to this:

Apply complete! Resources: 39 added, 0 changed, 0 destroyed.

We are now ready to deploy k8s cluster. Wait a couple of minutes before instances are initialized.

### **Setting up k8s cluster**

There is an Ansible role for setting up k8s cluster. It is an external module called Kubespray. It is stored as a submodule in Hyperledger Iroha repository. This means it needs to be initialized first:

git submodule init && git submodule update

This command will download Kubespray from master repository.

Install required dependencies:

pip3 install -r deploy/ansible/kubespray/requirements.txt

Proceed to actual cluster deployment. Make sure you replaced *key-file* parameter with an actual path to SSH private key that was used previously during Terraform configuration. *REGIONS* variable corresponds to default list of regions used on a previous step. Modify it accordingly in case you added or removed any. Inventory file is a Python script that returns Ansible-compatible list of hosts filtered by tag.

```
pushd deploy/ansible && REGIONS="eu-west-1,eu-west-2,eu-west-3" VPC_VISIBILITY="public"␣
˓→ansible-playbook -u ubuntu -b --ssh-extra-args="-o IdentitiesOnly=yes" --key-file=
˓→<PATH_TO_SSH_KEY> -i inventory/kubespray-aws-inventory.py kubespray/cluster.yml
popd
```
Upon successful completion you will have working k8s cluster.

### <span id="page-66-0"></span>**Generating Iroha configs**

In order for Iroha to work properly it requires to generate a key pair for each node, genesis block and configuration file. This is usually a tedious and error-prone procedure, especially for a large number of nodes. We automated it with Ansible role. You can skip to *[Deploying Iroha on the cluster](#page-66-1)* chapter if you want to quick start using default configs for k8s cluster with 4 Iroha replicas.

Generate configuration files for *N* Iroha nodes. *replicas* variable controls the number of *N*:

```
pushd deploy/ansible && ansible-playbook -e 'replicas=7' playbooks/iroha-k8s/iroha-
→deploy.yml
popd
```
You should find files created in *deploy/ansible/roles/iroha-k8s/files/conf*.

### <span id="page-66-1"></span>**Deploying Iroha on the cluster**

Make sure you have configuration files in *deploy/ansible/roles/iroha-k8s/files*. Specifically, non-empty *conf* directory and *k8s-iroha.yaml* file.

There are two options for managing k8s cluster: logging into either of master node and executing commands there or configure remote management. We will cover the second option here as the first one is trivial.

In case you set up cluster using Kubespray, you can find *admin.conf* file on either of master node in */etc/kubernetes* directory. Copy this file on the control machine (the one you will be running *kubectl* command from). Make sure *server* parameter in this file points to external IP address or DNS name of a master node. Usually, there is a private IP address of the node (in case of AWS). Make sure *kubectl* utility is installed [\(check out the docs](https://kubernetes.io/docs/tasks/tools/install-kubectl/) for instructions).

Replace the default *kubectl* configuration:

export KUBECONFIG=<PATH\_TO\_admin.conf>

We can now control the remote k8s cluster

*k8s-iroha.yaml* pod specification file requires the creation of a *config-map* first. This is a special resource that is mounted in the init container of each pod, and contains the configuration and genesis block files required to run Iroha.

kubectl create configmap iroha-config --from-file=deploy/ansible/roles/iroha-k8s/files/  $\rightarrow$ conf/

Each peer will have their public and private keys stored in a Kubernetes secret which is mounted in the init container and copied over for Iroha to use. Peers will only be able read their assigned secret when running Iroha.

kubectl create -f deploy/ansible/roles/iroha-k8s/files/k8s-peer-keys.yaml

Deploy Iroha network pod specification:

kubectl create -f deploy/ansible/roles/iroha-k8s/files/k8s-iroha.yaml

Wait a moment before each node downloads and starts Docker containers. Executing *kubectl get pods* command should eventually return a list of deployed pods each in *Running* state.

**Hint:** Pods do not expose ports externally. You need to connect to Iroha instance by its hostname (iroha-0, iroha-1, etc). For that you have to have a running pod in the same network.

## <span id="page-67-0"></span>**7.1.5 Dealing with troubles**

—"Please, help me, because I. . . "

### **Do not have Iroha daemon binary**

You can build Iroha daemon binary from sources. You can get binaries [here](https://github.com/hyperledger/iroha/releases)

#### **Do not have a config file**

Check how to create a configuration file by following this [link](../configure/index.html)

#### **Do not have a genesis block**

Create genesis block by generating it via *iroha-cli* or manually, using the [example](https://github.com/hyperledger/iroha/blob/master/example/genesis.block) and checking out [permissions](../develop/api/permissions.html)

## **Do not have a keypair for a peer**

In order to create a keypair for an account or a peer, use iroha-cli binary by passing the name of the peer with *–new\_account* option. For example:

./iroha-cli --account\_name newuser@test --new\_account

## **CHAPTER**

**EIGHT**

# **MAINTAIN**

Hardware requirements, deployment process in details, aspects related to security, configuration files — all of the listed is explained in this separate section, helpful for DevOps engineers or those who are digging deeper in the system capabilities.

# **8.1 Adding Peers**

In HL Iroha, you can add new peers to the network while it is running. This is done by using a special command, [AddPeer.](../develop/api/commands.html#add-peer)

## **8.1.1 Requirements**

### **There should be a peer that:**

- runs with a Genesis Block (initial block of the blockchain) identical to the one on the peers already in the network;
- has a resolvable address;
- has a peer keypair (Ed25519 with SHA-2/SHA-3)

**Important:** The account that is sending the transaction adding a peer must have the [Can Add Peer permission](../develop/api/permissions.html#can-add-peer) and to remove a peer [—Can Remove Peer permission](../develop/api/permissions.html#can-remove-peer) in their role - this must be set in the genesis block.

## **8.1.2 Usage**

As described in [the API reference](../develop/api/commands.html#add-peer) to use the command, you will only need:

- a public key of the peer that you want to add to the network;
- resolvable IP address of the peer

Steps:

- 1. Create a network with [Can Add Peer](../develop/api/permissions.html#can-add-peer) and [Can Remove Peer](../develop/api/permissions.html#can-remove-peer) permissions set up in the genesis block assigned to a user;
- 2. Create another peer running HL Iroha with the same genesis block and similar configuration;
- 3. Send a transaction from the account with the necessary permissions that has add peer command in it (see an example below)
- 4. Check the logs of the peers to see if everything is working correctly.

You can also make sure the everything is ok by sending a transaction and checking if the number of blocks is the same on the nodes.

**Note:** If there are only 1 existing peer running, you will need to configure the peers that you are adding so that they would have all of the peers (both already existing and the new ones) in the "initial\_peers" parameter in the [configuration.](../configure/index.html#environment-specific-parameters) Another case when this is needed is when the network has been running for some time and the peers indicated in the genesis block are no longer there (because they were removed using Remove Peer command while new peers were added).

### **8.1.3 Example**

Here is what a command might look like in Python. In this example we used [Root permission](../develop/api/permissions.html#root) that has all permissions, including [Can Add Peer permission](../develop/api/permissions.html#can-add-peer) and [Can Remove Peer permission:](../develop/api/permissions.html#can-remove-peer)

```
def add_peer():
peer1 = primitive_pb2.Peer()
peer1.address = '192.168.1.1:50541'
peer1.peer_key = '716fe505f69f18511a1b083915aa9ff73ef36e6688199f3959750db38b8f4bfc'
tx = iroha.transaction([iroha.command('AddPeer', peer=peer1)
], creator_account=ADMIN_ACCOUNT_ID, quorum=1)
IrohaCrypto.sign_transaction(tx, ADMIN_PRIVATE_KEY)
add_peer()
```
### **8.1.4 Remove Peer**

To remove the peer, you will need to use [Remove Peer](../develop/api/commands.html#remove-peer) command from the account that has CanRemovePeer permission.

# **8.2 Restarting Iroha node with existing WSV**

Previously, in cases when you had to update a node or it shut down for some reason, there was only one option of re-reading all of the blocks to recreate consistent [world state view \(aka WSV\).](../concepts_architecture/architecture.html#world-state-view) To start up a node quicker, it is now possible to reuse an existing WSV database after a quick check. For that, hash of the top block and the height of the blockstorage are included in the WSV.

**Warning:** It is up to Administrators of the node to make sure the WSV is not edited manually – only by Iroha or the *[migration script](#page-72-0)*. Manual editing or editing of the migration script not following a trustworthy guideline can lead to inconsistent network. Only do so at your own risk (we warned you).

Although it can be a great idea for some of the cases, but please consider that there are certain specifics of reusing WSV, compared to restoring it from blockstorage:

Trust point

**Reusing WSV:** we need to rely on both blockstorage and WSV.
**Restore WSV from block storage:** we trust only the genesis block.

Integrity

**Reusing WSV:** blockstorage and WSV must match each other! Iroha will not check for that.

**Restore WSV from block storage:** Iroha will check every block, while restoring WSV. Any error in blockstorage will be found (except genesis block, of course). WSV is guaranteed to match the blockstorage.

Time

**Reusing WSV:** Iroha is almost immediately ready to operate in the network. **Restore WSV from block storage:** the larger blockstorage - the longer it takes to restore it and begin operation.

**Note:** If the local ledger that shut down has more blocks than it should and the correct WSV is among them - it is ok, Iroha will take the WSV of the correct block. If blocks are less than should be – the option of reusing WSV will not work for you. Please, restore it from blocks.

# **8.2.1 Dropping WSV**

By default Iroha reuses WSV state on startup, so there is no need in *–reuse\_state* flag anymore. However, it is left for backward compatibility. If you want to drop WSV state, start Iroha with '–drop\_state' flag. Given this flag, Iroha will reset and overwrite the state database.

# **8.2.2 State Database Schema version**

When reusing existing WSV, Iroha performs a schema version compatibility check. It will not start or somehow alter the database, if its schema is not compatible with the Iroha in use.

If your schema was created by Iroha of version v1.1.1 or lower, most likely it does not include the version information. In this case you need to add it manually. You are encouraged to use our script for this purpose, it is located [here.](https://github.com/hyperledger/iroha-state-migration-tool/blob/master/state_migration.py) To forcefully (i.e. without any *[migration process](#page-72-0)*) set your schema version, launch the script with *–force\_schema\_version* flag and pass the version of Iroha binary that was used to create your schema.

**Warning:** Before forcefully writing the schema version numbers, double check the version of irohad that created the schema. No checks are performed when you force schema numbers, hence it is easy to break the state database in the future (during the next migration).

# <span id="page-72-0"></span>**8.2.3 Changing Iroha version. Migration.**

In case you want to change Iroha version while keeping the WSV, you are encouraged to perform a migration. Although it might be unnecessary (Iroha will refuse to start if the schema is incompatible), as a general rule, we improve the schema with each version and migration might be a good idea for a better performance. You are encouraged to perform a database backup before migration using standard [PostgreSQL guidelines](https://www.postgresql.org/docs/current/backup.html) for that.

To perform migration, please use our [script.](https://github.com/hyperledger/iroha-state-migration-tool/blob/master/state_migration.py)

It will load the schema information from the database and match it with migration steps (by default, migration scenarios are defined in migration\_data directory in the same folder as the script). Then it will find all migration paths that will transition your database to the desired version and ask you to choose one.

#### **See also:**

[Here](https://github.com/hyperledger/iroha-state-migration-tool/blob/master/README.md) are some details about different migration cases and examples you can check out to perform migration

# **8.2.4 Synchronize WSV mode.**

Specify '–wait\_for\_new\_blocks' options for WSV synchronization mode. Iroha restores WSV from blockstore and waits for new blocks to be added externally. In this mode Iroha will not perform network operations.

# **8.3 Iroha installation security tips**

This guide is intended to secure Iroha installation. Most of the steps from this guide may seem obvious but it helps to avoid possible security problems in the future.

# **8.3.1 Physical security**

In case the servers are located locally (physically accessible), a number of security measures have to be applied. Skip these steps if cloud hosting is used.

Establish organisational policy and/or access control system such that only authorized personnel has access to the server room. Next, set BIOS/firmware password and configure boot order to prevent unauthorized booting from alternate media. Make sure the bootloader is password protected if there is such a functionality. Also, it is good to have a CCTV monitoring in place.

# **8.3.2 Deployment**

First, verify that official repository is used for downloading [source code](https://github.com/hyperledger/iroha) and [Docker images.](https://hub.docker.com/r/hyperledger/iroha) Change any default passwords that are used during installation, e.g., password for connecting to postgres. Iroha repository contains examples of private and public keys - never use it in production. Moreover, verify that new keypairs are generated in a safe environment and only administrator has access to those keypairs (or at least minimise the number of people). After deploying keys to Iroha peers delete private keys from the host that was used to perform deployment, i.e. private keys should reside only inside Iroha peers. Create an encrypted backup of private keys before deleting them and limit the access to it.

# **8.3.3 Network configuration**

Iroha listens on ports 50051 and 10001, and optionally 55552, if TLS is enabled. Firewall settings must allow incoming/outgoing connections to/from these ports. If possible, disable or remove any other network services with listening ports (FTP, DNS, LDAP, SMB, DHCP, NFS, SNMP, etc). Ideally, Iroha should be as much isolated as possible in terms of networking.

You can enable TLS on torii ports if you would like to encrypt client-peer communication.

If you don't use traffic encryption, we strongly recommend using VPN or Calico for setting up Docker overlay network, i.e. any mechanism that allows encrypting communication between peers. Docker swarm encrypts communications by default, but remember to open necessary ports in the firewall configuration. In case VPN is used, verify that VPN key is unavailable to other users.

If SSH is used, disable root login. Apart from that, disable password authentication and use only keys. It might be helpful to set up SSH log level to INFO as well.

If IPv6 is not used, it might be a good idea to disable it.

# **8.3.4 Updates**

Install the latest operating system security patches and update it regularly. If Iroha is running in Docker containers, update Docker regularly. While being optional, it is considered a good practice to test updates on a separate server before installing to production.

# **8.3.5 Logging and monitoring**

- Collect and ship logs to a dedicated machine using an agent (e.g., Filebeat).
- Collect logs from all Iroha peers in a central point (e.g., Logstash).
- Transfer logging and monitoring information via an encrypted channel (e.g., https).
- Set up an authentication mechanism to prevent third parties from accessing logs.
- Set up an authentication mechanism to prevent third parties from submitting logs.
- Log all administrator access.

# **8.3.6 OS hardening**

The following steps assume Docker is used for running Iroha.

- Enable and configure Docker Content Trust.
- Allow only trusted users to control Docker daemon.
- Set up a limit for Docker container resources.

# **8.4 Shepherd**

Shepherd is a command line utility that helps to perform maintenance tasks with running irohad daemon.

### **8.4.1 Prerequisites**

To access irohad daemon, utility service has to be configured in it. See [the configuration details.](../configure/index.html#deployment-specific-parameters)

Next, when invoking shepherd, pass the --irohad command line argument with address and port of irohad utility service:

```
./shepherd --irohad 127.0.0.1:11001 <...>
```
# **8.4.2 Supported actions**

These are the things that you can do with shepherd by specifying additional command line arguments.

#### **Graceful shutdown**

How did you stop iroha before? What, did you really really kill it? Oh, please never do that again, it is not polite and nice!

./shepherd <...> --shutdown

With --shutdown argument, shepherd will politely ask Iroha to stop.

#### **Watch it work**

Widely considered one of the greatest pleasures is watching others work. With shepherd you can watch Iroha working!

./shepherd <...> --status

This will subscribe for work cycle status updates. You will get unambiguous messages when the daemon is starting, operating, terminating or has just stopped.

# **8.4.3 Other parameters**

You can also set the logging level:

```
./shepherd <...> --verbosity debug <...>
```
Supported values are trace, debug, info, warning, error and critical.

# **8.5 Troubleshooting**

### **8.5.1 Restore after hard shutdown**

```
[2020-11-27 10:40:01.764013860][th:1][warning] Irohad/Storage/FlatFileBlockStorage Error␣
˓→while block deserialization: Unexpected end of string. Expected a value.
```
 $[2020-11-25 10:36:19.993552669][C][Init]$ : Irohad startup failed: WSV state (height. ˓<sup>→</sup>4576773) is more recent than block storage (height 4576772).

Such messages may appear if the node crashed while using file-based block store. Please copy the missing blocks from another node, in which case you can use --reuse\_state flag for fast startup, or remove the blocks starting from the empty file and recreate WSV from existing blocks.

 $\wedge$ 

# **8.6 Metrics**

To conveniently and thoroughly monitor the performance of the network, you can now use metrics. It is numeric data collected over time about your Iroha network. You can then analyse the data to make your project even more efficient!

# **8.6.1 How to use metrics?**

To use metrics, you need to add it to your [Iroha configuration](../configure/index.html#deployment-specific-parameters) and use Iroha version that is newer than 1.2.1.

**Note:** If you are running Iroha in Docker, to access metrics from outside the countainer you will need to: 1) In [config](../configure/index.html)set up "metrics":0.0.0.0:PORT; 2) Expose corresponding port in Docker while executing run ... -pPORT:PORT ...

Then, you can simply use the ip address to access the data from the running Iroha instance.

Here is an example:

> curl http://127.0.0.1:8080/metrics

will give you results like:

```
# HELP blocks_height Total number of blocks in chain
# TYPE blocks_height gauge
blocks_height 135543
# HELP peers_number Total number peers to send transactions and request proposals
# TYPE peers_number gauge
peers_number 7
# HELP number_of_domains Total number of domains in WSV
# TYPE number_of_domains gauge
number_of_domains 14
# HELP total_number_of_transactions Total number of transactions in blockchain
# TYPE total_number_of_transactions gauge
total_number_of_transactions 216499
# HELP number_of_signatures_in_last_block Number of signatures in last block
# TYPE number_of_signatures_in_last_block gauge
number_of_signatures_in_last_block 5
```
# **8.7 Migration To RocksDB**

Iroha allows for using Postgres or Rocks Database. You can use the option you prefer and if you want to switch – there is an option for you. **Just migrate your database!** Here is how

**Hint:** Both migration tool and WSV checker have -help that you can call to check the available flags anytime.

# **8.7.1 How to migrate**

After you built Iroha (or simply pull the [Docker image\)](https://hub.docker.com/r/hyperledger/iroha) version 1.3 (or later) you already have the migration tools as a separate executable! By default, after building, Iroha stores binaries to BUILD\_DIR/bin/.

Just run the iroha\_migrate with the following flags:

- -help help
- -block\_store\_path specifies path to block store. Default: "/tmp/block\_store"
- -export exports block store to specified directory, default current working directory (CWD). Use it to *reverse* migration to RocksDB (by exporting files from it).
- -drop\_state use it to override blocks in RocksDB blockstore if it already exists. This might be very useful if the next step - checking the correctness of the migrated database - goes through with errors and you need to repeat the migration process. Default: false
- -rocksdb\_path specifies the path to RocksDB. Default: "rocks.db"

```
Success! WSV in RocksDB was build.
Next step check consintancy with Postgres WSV using iroha_wsv_diff.
```
If migration fails, it will exit with non-zero code. In this case, please check all the flags and try again.

And... your database is migrated! But that is not all.

To make sure that your migration process has been successful, please then use the WSV check.

# **8.7.2 How to check WSV after the migration**

Run iroha\_wsv\_diff with the following flags:

- -help help
- -pg\_opt specifies Postgres options line. It should be as in your configuration. Default: "dbname=iroha\_default host=localhost port=5432 user=postgres password=postgres"
- -rocksdb\_path specifies path to the RocksDB. Default: "rocks.db"

If the databases are the same, you will see Mr. Spock. Also, (if you are not much of a sci-fi fan) the exit code will be zero.

```
Reading rocksdb... in 7112ms
    Reading postgres... in 5923ms
     See detailed dumps in files rockdb.wsv and postgres.wsv
     == VALIDATING ==left is rocksdb, right is postgres
```
(continues on next page)

~~~ WSV-s are same. Enjoy Iroha with RocksDB ~~~

If not, there will be the differences in the databases: the data on the left is what is indicated in the RocksDB and on the right – what is in Postgres.

```
Reading rocksdb... in 6990ms
Reading postgres... in 5652ms
See detailed dumps in files rockdb.wsv and postgres.wsv
== VALIDATING ==left is rocksdb, right is postgres
Role-s 'client' have different permissions:
˓→'00000000000001110100100100000100100100011010111010000' and
˓→'00000000000001110100100100000100100100011010111010011'
Wsv-s have different roles.
AssetQuantity-s 'test#test' have different quantity: '0.0' and '1234567.0'
Accounts 'superuser@bootstrap' have different assetsquantity
Domains 'bootstrap' have different accounts.
Wsv-s have different domains.
~~~ WSV-s DIFFER!!! ~~~
For future investigation use difftool on files rocksdb.wsv and postgres.wsv. Just like:
        diff <(tail -n+2 postgres.wsv) <(tail -n+2 rockdb.wsv)
```
If there are differences, we would suggest to use the migration tool again with the -drop\_state flag.

In case of discrepancies, the command will exit with a non-zero code. Differences will be reported to the console and full WSVs of both DBs will be dumped to corresponding files (the output in the form of postgres.wsv and rocksdb. wsv will be in the current working directory (CWD)). For future investigation you can use any diff tool to see the exact differences between WSVs.

# **CHAPTER**

# **NINE**

# **DEVELOP ON IROHA**

Iroha is a great backend for your applications working on distributed ledgers. In this section we will cover the instruments (API reference and libraries) and cases you could use for that.

You can also check out [The Borsello App](https://github.com/claudiocandio/borsello) – it is a wallet for Android & iOS along with a web browser application contributed by [Claudio.](https://github.com/claudiocandio) It might help you understand the general idea of how frontend can be used with HL Iroha.

# **9.1 Client Libraries**

# **9.1.1 Java Library**

Client library of Iroha written completely in Java 8, which includes:

- SDK to work with Iroha API
- async wrapper over Iroha API
- *testcontainers* wrapper for convenient integration testing with Iroha
- examples in Java and Groovy

Both options are described in the following sections. Please check readme file in [project's repo.](https://github.com/hyperledger/iroha-java)

# **How to use**

- [JitPack](https://jitpack.io/#hyperledger/iroha-java)
- [GitHub](https://github.com/hyperledger/iroha-java)

# **Example code**

```
import iroha.protocol.BlockOuterClass;
import iroha.protocol.Primitive.RolePermission;
import java.math.BigDecimal;
import java.security.KeyPair;
import java.util.Arrays;
import jp.co.soramitsu.crypto.ed25519.Ed25519Sha3;
import jp.co.soramitsu.iroha.testcontainers.IrohaContainer;
import jp.co.soramitsu.iroha.testcontainers.PeerConfig;
import jp.co.soramitsu.iroha.testcontainers.detail.GenesisBlockBuilder;
import lombok.val;
```
(continues on next page)

```
public class Example1 {
 private static final String bankDomain = "bank";
 private static final String userRole = "user";
 private static final String usdName = "usd";
 private static final Ed25519Sha3 crypto = new Ed25519Sha3();
  private static final KeyPair peerKeypair = crypto.generateKeypair();
 private static final KeyPair useraKeypair = crypto.generateKeypair();
 private static final KeyPair userbKeypair = crypto.generateKeypair();
 private static String user(String name) {
   return String.format("%s@%s", name, bankDomain);
  }
 private static final String usd = String.format("%s#%s", usdName, bankDomain);
  /**
  * <pre>
   * Our initial state cosists of:
   * - domain "bank", with default role "user" - can transfer assets and can query their␣
\rightarrowamount
  * - asset usd#bank with precision 2
   * - user_a@bank, which has 100 usd
   * - user_b@bank, which has 0 usd
   * </pre>
   */
 private static BlockOuterClass.Block getGenesisBlock() {
   return new GenesisBlockBuilder()
        // first transaction
        .addTransaction(
            // transactions in genesis block can have no creator
            Transaction.builder(null)
                // by default peer is listening on port 10001
                .addPeer("0.0.0.0:10001", peerKeypair.getPublic())
                // create default "user" role
                .createRole(userRole,
                    Arrays.asList(
                        RolePermission.can_transfer,
                        RolePermission.can_get_my_acc_ast,
                        RolePermission.can_get_my_txs,
                        RolePermission.can_receive
                    \lambda\lambda.createDomain(bankDomain, userRole)
                // create user A
                .createAccount("user_a", bankDomain, useraKeypair.getPublic())
                // create user B
                .createAccount("user_b", bankDomain, userbKeypair.getPublic())
```

```
(continues on next page)
```

```
// create usd#bank with precision 2
              .createAsset(usdName, bankDomain, 2)
              // transactions in genesis block can be unsigned
              .build() // returns ipj model Transaction
              .build() // returns unsigned protobuf Transaction
      )
      // we want to increase user_a balance by 100 usd
      .addTransaction(
          Transaction.builder(user("user_a"))
               .addAssetQuantity(usd, new BigDecimal("100"))
              .build()
              .build()
      \lambda.build();
}
public static PeerConfig getPeerConfig() {
  PeerConfig config = PeerConfig.builder()
      .genesisBlock(getGenesisBlock())
      .build();
  // don't forget to add peer keypair to config
  config.withPeerKeyPair(peerKeypair);
  return config;
}
/**
 * Custom facade over GRPC Query
 */
public static int getBalance(IrohaAPI api, String userId, KeyPair keyPair) {
  // build protobuf query, sign it
  val q = Query.builder(userId, 1)
      .getAccountAssets(userId)
      .buildSigned(keyPair);
  // execute query, get response
  val res = api.query(q);
  // get list of assets from our response
  val assets = res.getAccountAssetsResponse().getAccountAssetsList();
  // find usd asset
  val assetUsdOptional = assets
      .stream()
      .filter(a \rightarrow a.getA \setminus b).equals(usd))
      .findFirst();
  // numbers are small, so we use int here for simplicity
  return assetUsdOptional
      .map(a -> Integer.parseInt(a.getBalance()))
      .orElse(0);
```
(continues on next page)

```
}
 public static void main(String[] args) {
   // for simplicity, we will create Iroha peer in place
   IrohaContainer iroha = new IrohaContainer()
        .withPeerConfig(getPeerConfig());
   // start the peer. blocking call
   iroha.start();
   // create API wrapper
   IrohaAPI api = new IrohaAPI(iroha.getToriiAddress());
   // transfer 100 usd from user_a to user_b
   val tx = Transaction.builder("user_a@bank")
       .transferAsset("user_a@bank", "user_b@bank", usd, "For pizza", "10")
        .sign(useraKeypair)
        .build();
   // create transaction observer
   // here you can specify any kind of handlers on transaction statuses
   val observer = TransactionsStatusObserver.builder()// executed when stateless or stateful validation is failed
        .onTransactionFailed(t -> System.out.println(String.format(
            "transaction %s failed with msg: %s",
           t.getTxHash(),
           t.getErrOrCmdName()
       )))
       // executed when got any exception in handlers or grpc
        .onError(e -> System.out.println("Failed with exception: " + e))
       // executed when we receive "committed" status
        .onTransactionCommitted((t) -> System.out.println("Committed :)"))
       // executed when transfer is complete (failed or succeed) and observable is.
ightharpoonupclosed
        .onComplete(() -> System.out.println("Complete"))
        .build();
   // blocking send.
   // use .subscribe() for async sending
   api.transaction(tx)
        .blockingSubscribe(observer);
   /// now lets query balances
   val balanceUserA = getBalance(api, user("user_a"), useraKeypair);
   val balanceUserB = getBalance(api, user("user_b"), userbKeypair);
   // ensure we got correct balances
   assert balanceUserA == 90;
   assert balanceUserB == 10;
 }
}
```
# **9.1.2 Javascript library**

This library provides functions which will help you to interact with Hyperledger Iroha from your JS program.

#### **Installation**

Via npm

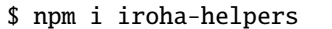

Via yarn

```
$ yarn add iroha-helpers
```
#### **Commands**

For usage of any command you need to provide commandOptions as a first argument.

```
const commandOptions = {
 privateKeys: ['f101537e319568c765b2cc89698325604991dca57b9716b58016b253506cab70'], //
˓→Array of private keys in hex format
 creatorAccountId: '', // Account id, ex. admin@test
 quorum: 1,
  commandService: null
}
```
As second argument you need to provide object that contains properties for required command.

```
// Example usage of setAccountDetail
const commandService = new CommandService_v1Client(
  '127.0.0.1:50051',
  grpc.credentials.createInsecure()
\lambdaconst adminPriv = 'f101537e319568c765b2cc89698325604991dca57b9716b58016b253506cab70'
commands.setAccountDetail({
  privateKeys: [adminPriv],
  creatorAccountId: 'admin@test',
 quorum: 1,
  commandService
}, {
  accountId: 'admin@test',
  key: 'jason',
  value: 'statham'
})
```
#### **Queries**

For usage of any query you need to provide queryOptions as a first argument.

```
const queryOptions = \{privateKey: 'f101537e319568c765b2cc89698325604991dca57b9716b58016b253506cab70', //
˓→Private key in hex format
 creatorAccountId: '', // Account id, ex. admin@test
  queryService: null
}
```
As second argument you need to provide object that contains properties for required query.

```
// Example usage of getAccountDetail
const queryService = new QueryService_v1Client(
  '127.0.0.1:50051',
 grpc.credentials.createInsecure()
\lambdaconst adminPriv = 'f101537e319568c765b2cc89698325604991dca57b9716b58016b253506cab70'
queries.getAccountDetail({
 privateKey: adminPriv,
 creatorAccountId: 'admin@test',
 queryService
}, {
 accountId: 'admin@test'
})
```
#### **Example code**

```
import grpc from 'grpc'
import {
  QueryService_v1Client,
 CommandService_v1Client
} from '../iroha-helpers/lib/proto/endpoint_grpc_pb'
import { commands, queries } from 'iroha-helpers'
const IROHA_ADDRESS = 'localhost:50051'
const adminPriv =
  'f101537e319568c765b2cc89698325604991dca57b9716b58016b253506cab70'
const commandService = new CommandService_v1Client(
  IROHA_ADDRESS,
  grpc.credentials.createInsecure()
\lambdaconst queryService = new QueryService_v1Client(
  IROHA_ADDRESS,
  grpc.credentials.createInsecure()
)
```
(continues on next page)

```
Promise.all([
  commands.setAccountDetail({
    privateKeys: [adminPriv],
    creatorAccountId: 'admin@test',
    quorum: 1,
    commandService
  }, {
    accountId: 'admin@test',
    key: 'jason',
    value: 'statham'
  }),
  queries.getAccountDetail({
    privateKey: adminPriv,
    creatorAccountId: 'admin@test',
    queryService
  }, {
    accountId: 'admin@test'
  })
])
  .then(a \Rightarrow \text{console.log}(a))
  \text{.catch}(e \Rightarrow \text{ console.error}(e))
```
# **9.1.3 Python Library**

#### **Where to Get**

A supported python library for Iroha is available at its [own Hyperledger iroha-python repo.](https://github.com/hyperledger/iroha-python/) Python 3+ is supported.

You can also install Python library via pip:

pip install iroha

#### **Example Code**

```
from iroha import Iroha, IrohaCrypto, IrohaGrpc
iroha = Iroha('alice@test')
net = IrohaGrpc('127.0.0.1:50051')
alice_key = IrohaCrypto.private_key()
alice_tx = iroha.transaction(
[iroha.command(
     'TransferAsset',
     src_account_id='alice@test',
     dest_account_id='bob@test',
     asset_id='bitcoin#test',
     description='test',
     amount='1'
)]
```
(continues on next page)

```
IrohaCrypto.sign_transaction(alice_tx, alice_key)
   net.send_tx(alice_tx)
for status in net.tx_status_stream(alice_tx):
   print(status)
```
# **9.1.4 iOS Swift Library**

The library was created to provide convenient interface for iOS applications to communicate with Iroha blockchain including sending transactions/query, streaming transaction statuses and block commits.

#### **Where to get**

)

Iroha iOS library is available through CocoaPods. To install it, simply add the following line to your Podfile:

```
pod 'IrohaCommunication'
```
Also you can download the source code for the library in [its repo](https://github.com/hyperledger/iroha-ios)

#### **How to use**

For new Iroha users we recommend to checkout [iOS example project.](https://github.com/hyperledger/iroha-ios/tree/master/Example) It tries to establish connection with Iroha peer which should be also run locally on your computer to create new account and send some asset quantity to it. To run the project, please, go through steps below:

- Follow instructions from Iroha documentation to setup and run iroha peer in Docker container.
- Clone [iroha-ios repository.](https://github.com/hyperledger/iroha-ios)
- cd Example directory and run pod install.
- Open IrohaCommunication.xcworkspace in XCode
- Build and Run IrohaExample target.
- Consider logs to see if the scenario completed successfully.

Feel free to experiment with example project and don't hesitate to ask any questions in Rocket.Chat.

# **9.2 Key Pair Format**

Iroha uses key pairs (.pub and .priv keys) to sign transactions – every [account](../concepts_architecture/glossary.html#account) has at least 1 pair. Some accounts (if [quorum](../concepts_architecture/glossary.html#quorum) is more than 1) might have more [Signatories](../concepts_architecture/glossary.html#signatory) that sign transactions – and each Signatory has a pair of keys. Cryptographic algorithms use those keys – and in Iroha we provide you with a choice – which algorithms to use.

**Note:** Check out how to create key pairs using the Python library [here.](../getting_started/python-guide.html#creating-your-own-key-pairs-with-python-library)

# **9.2.1 Supported Crypto Algorithms**

Natively, HL Iroha uses a custom algorithm – Ed25519 with SHA-3. These keys are supported by all versions of Iroha, including the old ones. But as we all know, we need more universal options as well – that is why Iroha has [HL Ursa](../integrations/index.html#hyperledger-ursa) [integration](../integrations/index.html#hyperledger-ursa) – it is a library with different crypto algorithms, that allows to work with Iroha using more mainstream keys. Ursa provides Iroha with support of standard Ed25519 with SHA-2 algorithm.

### **Public Keys**

To provide easy solution that would allow using different algorithms without "breaking" backward compatibility, we introduced **multihash** format for public keys in Iroha. You can learn more about multihash [here.](https://github.com/multiformats/multihash)

Generally, to use keys, different from the native SHA-3 ed25519 keys, you will need to bring them to this format:

```
<varint key type code><varint key size in bytes><actual key bytes>
```
**Note:** In multihash, varints are the Most Significant Bit unsigned varints (also called base-128 varints).

If Iroha receives a standard public key of 32 bytes, it will treat is as a native Iroha key. If it receives a multihash public key, it will treat it based on the table below.

Right now, Iroha "understands" only one multihash key format:

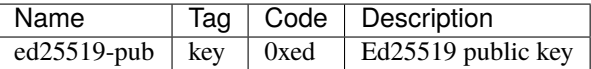

Examples of public keys in Iroha:

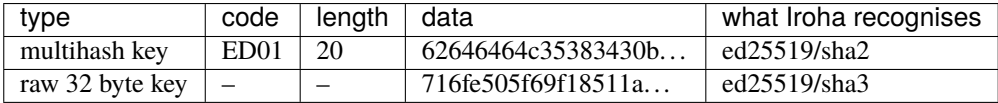

Note that code *0xED* is encoded as *ED01* by the rules of multihash format.

#### **Private Keys**

**Private keys** in Ursa are represented by concatenation of a private key and a public key – without multihash prefixes.

# **9.3 Iroha API reference**

In API section we will take a look at building blocks of an application interacting with Iroha. We will overview commands and queries that the system has, and the set of client libraries encompassing transport and application layer logic.

Iroha API follows command-query separation [principle.](https://en.wikipedia.org/wiki/Command%E2%80%93query_separation)

Communication between Iroha peer and a client application is maintained via [gRPC](https://grpc.io/about/) framework. Client applications should follow described protocol and form transactions accordingly to their [description.](../concepts_architecture/glossary.html#transaction)

# **9.3.1 Commands**

A command changes the state, called World State View, by performing an action over an entity (asset, account) in the system. Any command should be included in a transaction to perform an action.

#### **Add asset quantity**

#### **Purpose**

The purpose of add asset quantity command is to increase the quantity of an asset on account of transaction creator. Use case scenario is to increase the number of a mutable asset in the system, which can act as a claim on a commodity (e.g. money, gold, etc.)

#### **Schema**

```
message AddAssetQuantity {
   string asset_id = 1;
   string amount = 2;
}
```
**Note:** Please note that due to a known issue you would not get any exception if you pass invalid precision value. Valid range is:  $0 \le$  precision  $\le$  255

#### **Structure**

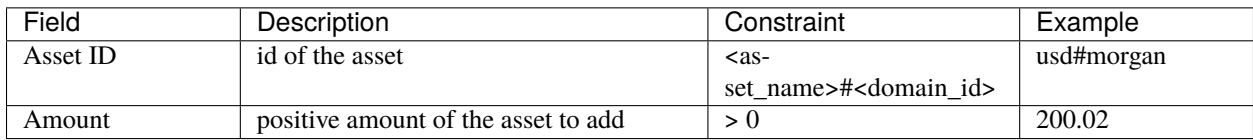

### **Validation**

- 1. Asset and account should exist
- 2. Added quantity precision should be equal to asset precision
- 3. Creator of a transaction should have a role which has permissions for issuing assets

# **Possible Stateful Validation Errors**

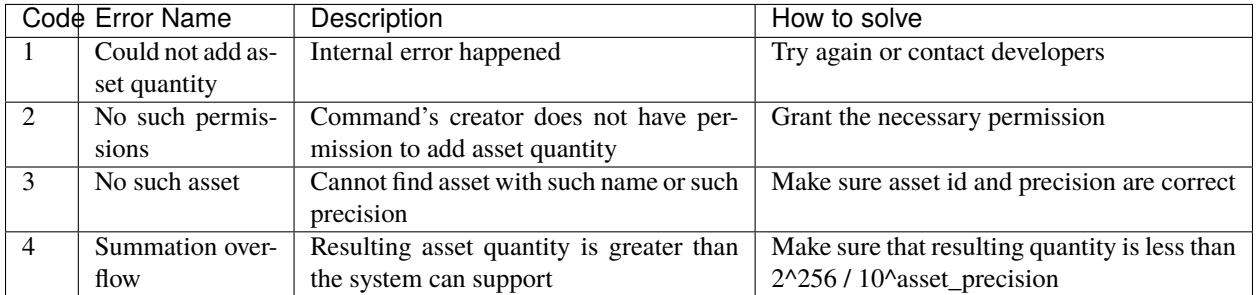

### **Add peer**

#### **Purpose**

The purpose of add peer command is to write into ledger the fact of peer addition into the peer network. After a transaction with AddPeer has been committed, consensus and synchronization components will start using it. You can also [learn more about Add Peer command.](../../maintenance/add_peer.html)

#### **Schema**

```
message Peer {
    string address = 1;
    bytes peer_key = 2; // hex string
}
message AddPeer {
    Peer peer = 1;
}
```
### **Structure**

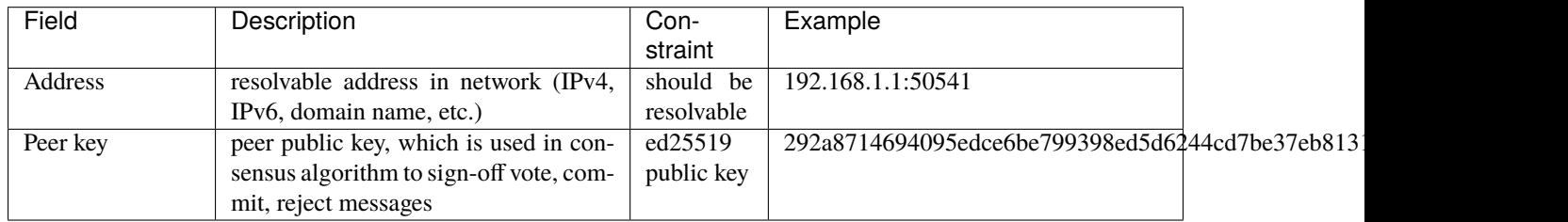

# **Validation**

- 1. Peer key is unique (there is no other peer with such public key)
- 2. Creator of the transaction has a role which has CanAddPeer permission
- 3. Such network address has not been already added

#### **Possible Stateful Validation Errors**

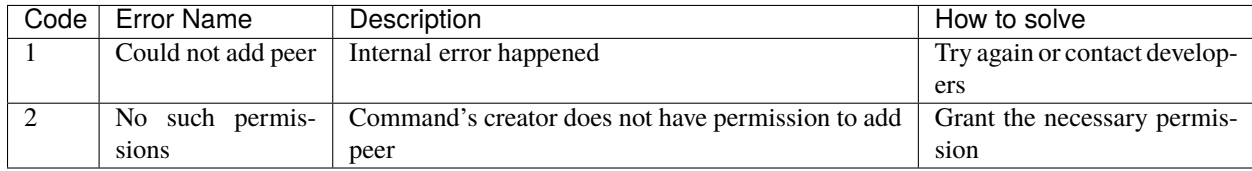

#### **Add signatory**

#### **Purpose**

The purpose of add signatory command is to add an identifier to the account. Such identifier is a public key of another device or a public key of another user.

#### **Schema**

```
message AddSignatory {
   string account_id = 1;
   bytes public_key = 2;
}
```
#### **Structure**

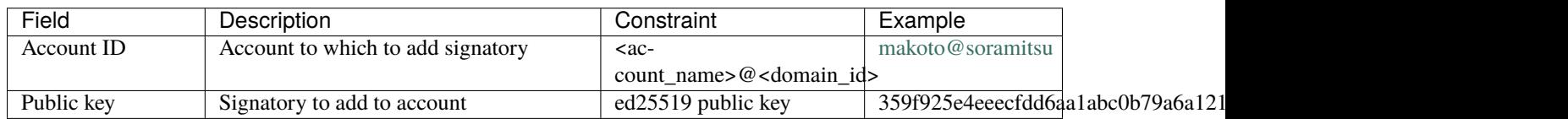

### **Validation**

Two cases:

Case 1. Transaction creator wants to add a signatory to his or her account, having permission CanAddSignatory

Case 2. CanAddSignatory was granted to transaction creator

# **Possible Stateful Validation Errors**

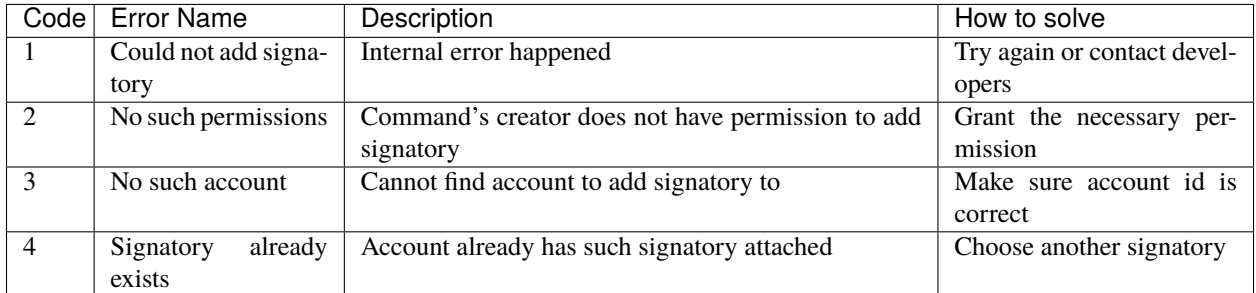

#### **Append role**

#### **Purpose**

The purpose of append role command is to promote an account to some created role in the system, where a role is a set of permissions account has to perform an action (command or query).

#### **Schema**

```
message AppendRole {
  string account_id = 1;
   string role_name = 2;
}
```
#### **Structure**

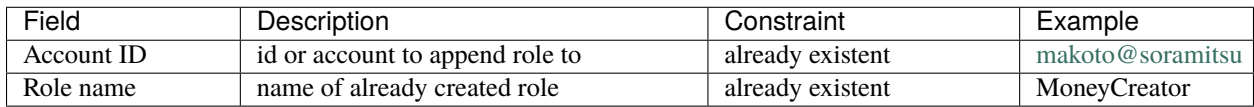

#### **Validation**

- 1. The role should exist in the system
- 2. Transaction creator should have permissions to append role (CanAppendRole)
- 3. Account, which appends role, has set of permissions in his roles that is a superset of appended role (in other words no-one can append role that is more powerful than what transaction creator is)

# **Possible Stateful Validation Errors**

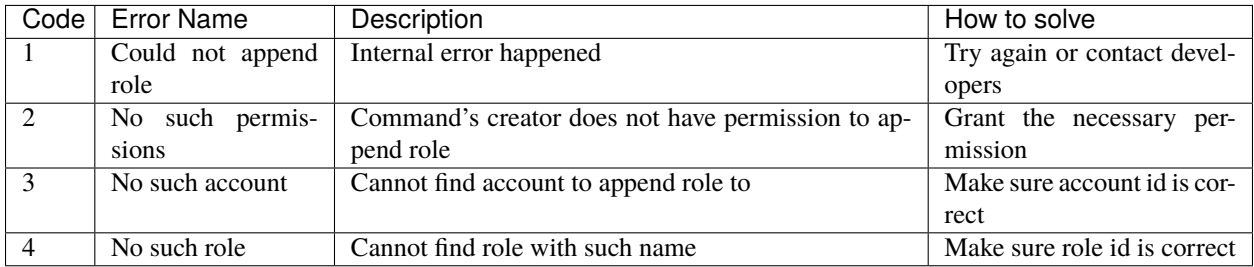

### **Call engine**

#### **Purpose**

The purpose of call engine command is to deploy a new contract to the Iroha EVM or to call a method of an already existing smart contract. An execution of a smart contract can potentially modify the state of the ledger provided the transaction that contains this command is accepted to a block and the block is committed.

#### **Schema**

```
message CallEngine {
   string caller = 1;
   oneof opt_callee {
       string callee = 2; // hex string
   }
   string input = 3; // hex string
}
```
### **Structure**

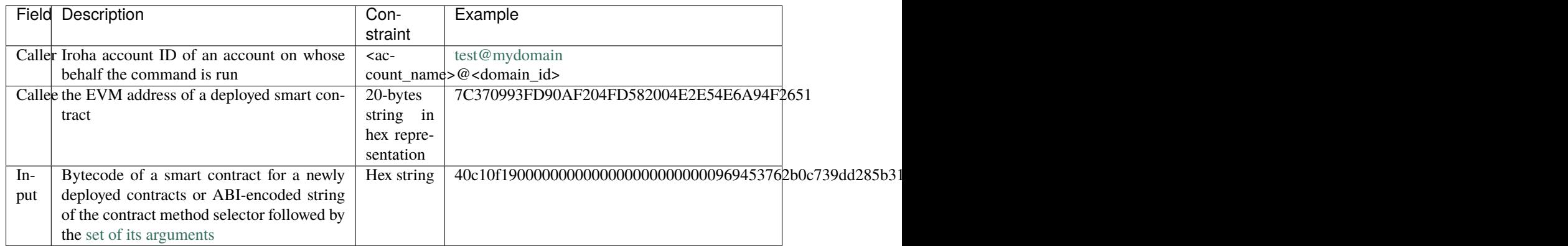

# **Validation**

- 1. Caller is a valid Iroha account ID
- 2. The transaction creator has a role with either can\_call\_engine or can\_call\_engine\_on\_my\_behalf permission

# **Possible Stateful Validation Errors**

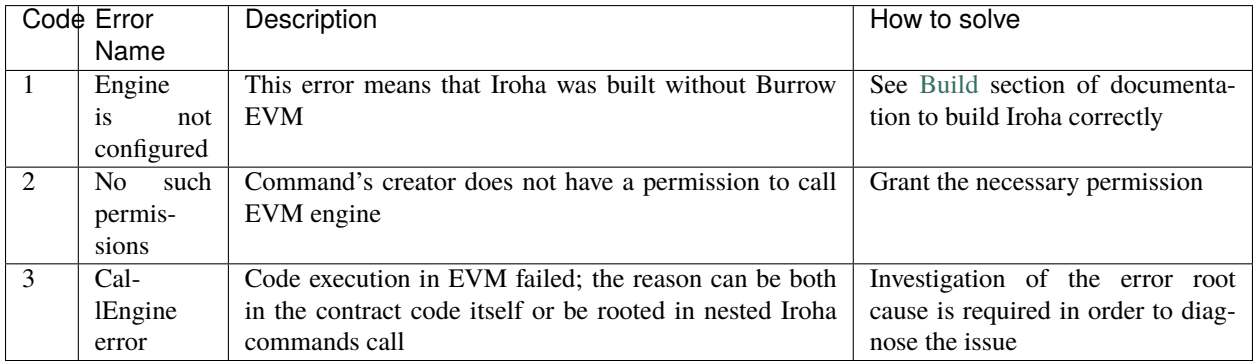

#### **Create account**

### **Purpose**

The purpose of create account command is to make entity in the system, capable of sending transactions or queries, storing signatories, personal data and identifiers.

#### **Schema**

```
message CreateAccount {
    string account_name = 1;
    string domain_id = 2;
    bytes public_key = 3;
}
```
#### **Structure**

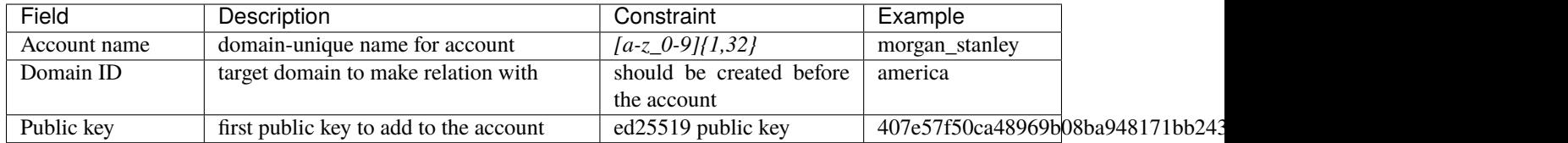

# **Validation**

- 1. Transaction creator has permission to create an account
- 2. Domain, passed as domain\_id, has already been created in the system
- 3. Such public key has not been added before as first public key of account or added to a multi-signature account

### **Possible Stateful Validation Errors**

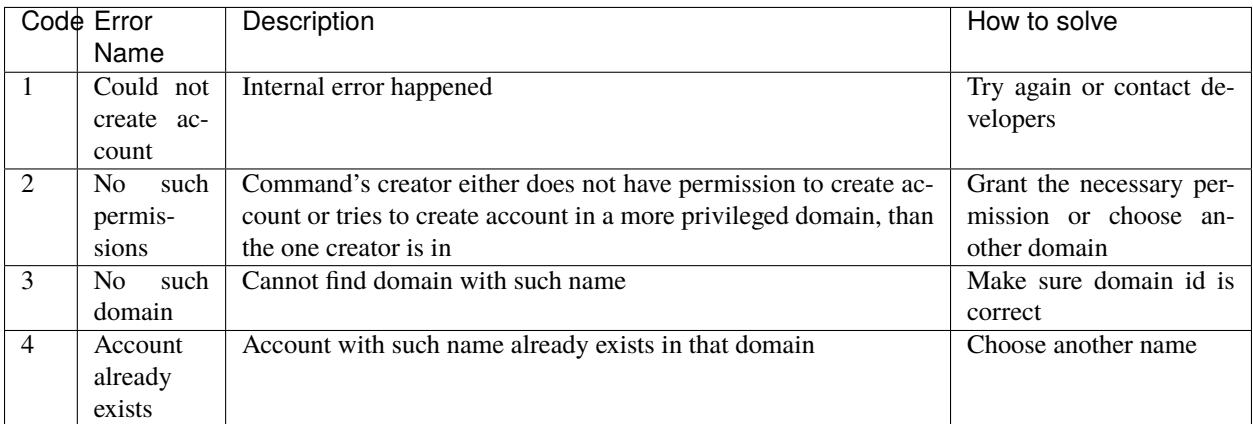

#### **Create asset**

#### **Purpose**

The purpose of reate asset command is to create a new type of asset, unique in a domain. An asset is a countable representation of a commodity.

#### **Schema**

```
message CreateAsset {
    string asset_name = 1;
    string domain_id = 2;
    uint32 precision = 3;
}
```
**Note:** Please note that due to a known issue you would not get any exception if you pass invalid precision value. Valid range is:  $0 \le$  = precision  $\le$  = 255

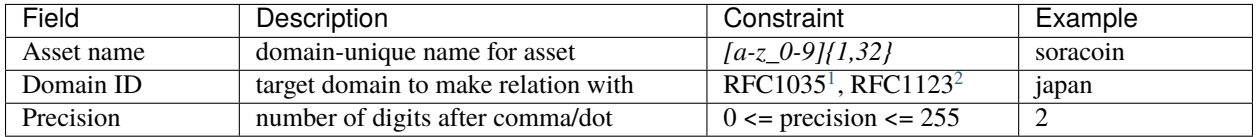

#### **Validation**

- 1. Transaction creator has permission to create assets
- 2. Asset name is unique in domain

### **Possible Stateful Validation Errors**

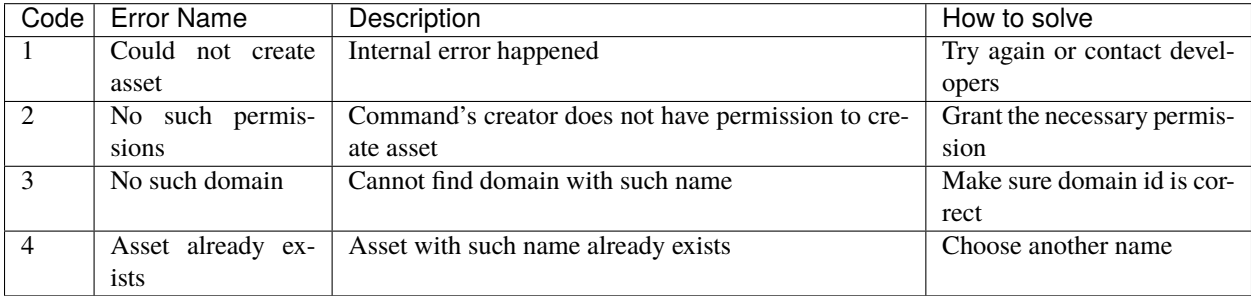

#### **Create domain**

#### **Purpose**

The purpose of create domain command is to make new domain in Iroha network, which is a group of accounts.

```
message CreateDomain {
    string domain_id = 1;
    string default_role = 2;
}
```
<span id="page-96-0"></span><sup>1</sup> <https://www.ietf.org/rfc/rfc1035.txt>

<span id="page-96-2"></span><span id="page-96-1"></span><sup>&</sup>lt;sup>2</sup> <https://www.ietf.org/rfc/rfc1123.txt>

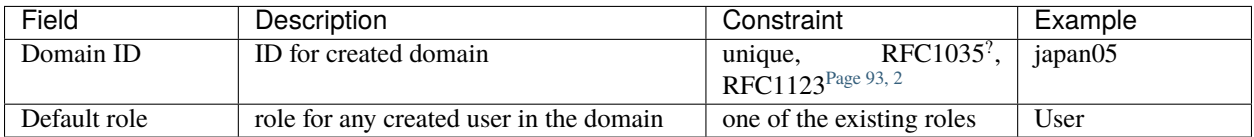

#### **Validation**

- 1. Domain ID is unique
- 2. Account, who sends this command in transaction, has role with permission to create domain
- 3. Role, which will be assigned to created user by default, exists in the system

#### **Possible Stateful Validation Errors**

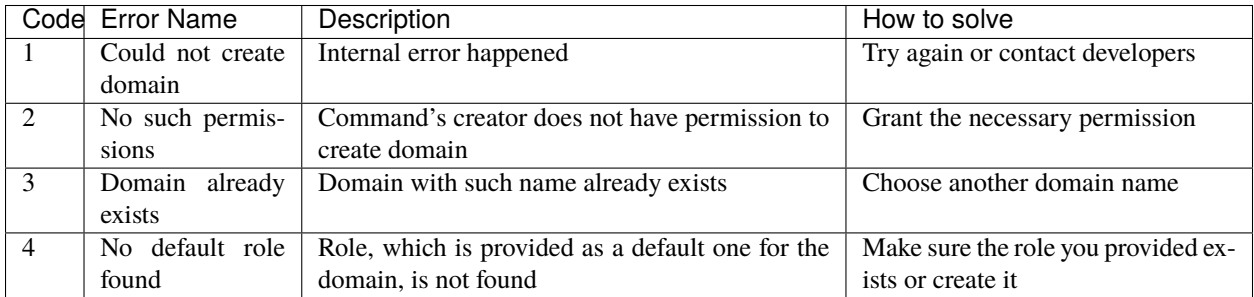

#### **Create role**

#### **Purpose**

The purpose of create role command is to create a new role in the system from the set of permissions. Combining different permissions into roles, maintainers of Iroha peer network can create customized security model.

```
message CreateRole {
   string role_name = 1;
   repeated RolePermission permissions = 2;
}
```
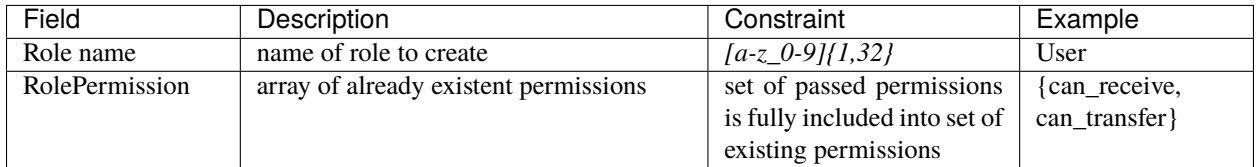

#### **Validation**

- 1. Set of passed permissions is fully included into set of existing permissions
- 2. Set of the permissions is not empty

### **Possible Stateful Validation Errors**

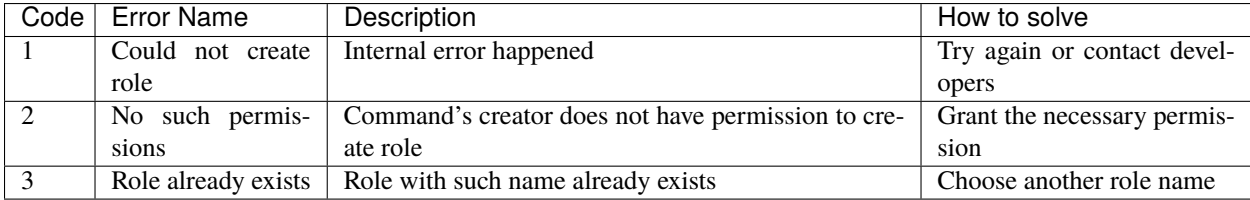

#### **Detach role**

#### **Purpose**

The purpose of detach role command is to detach a role from the set of roles of an account. By executing this command it is possible to decrease the number of possible actions in the system for the user.

```
message DetachRole {
    string account_id = 1;
    string role_name = 2;
}
```
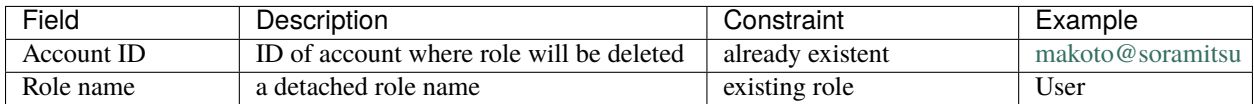

#### **Validation**

- 1. The role exists in the system
- 2. The account has such role

#### **Possible Stateful Validation Errors**

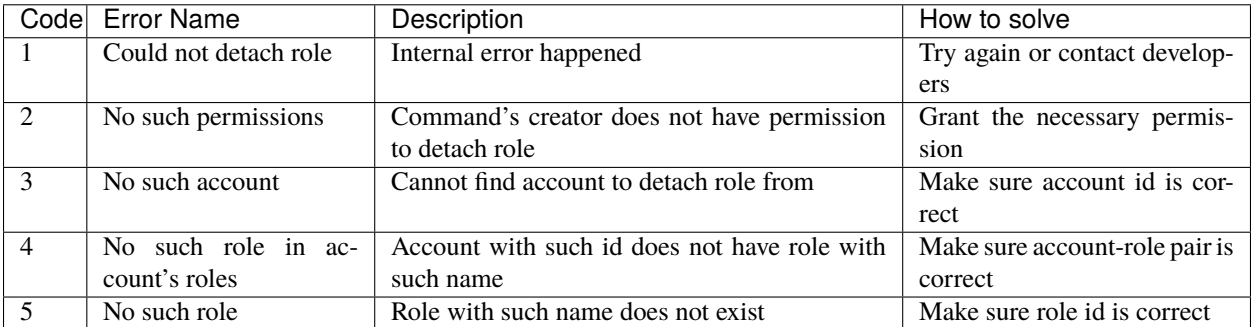

#### **Grant permission**

#### **Purpose**

The purpose of grant permission command is to give another account rights to perform actions on the account of transaction sender (give someone right to do something with my account).

```
message GrantPermission {
    string account_id = 1;
    GrantablePermission permission = 2;
}
```
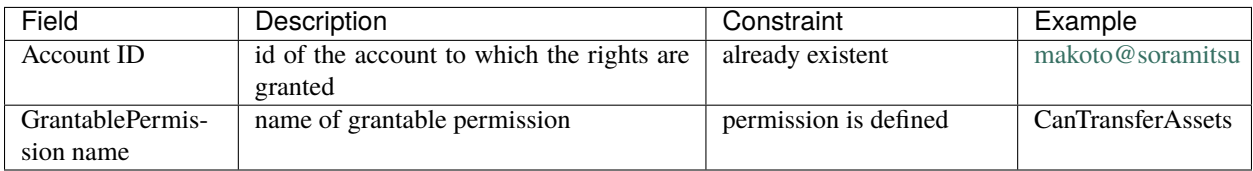

### **Validation**

- 1. Account exists
- 2. Transaction creator is allowed to grant this permission

### **Possible Stateful Validation Errors**

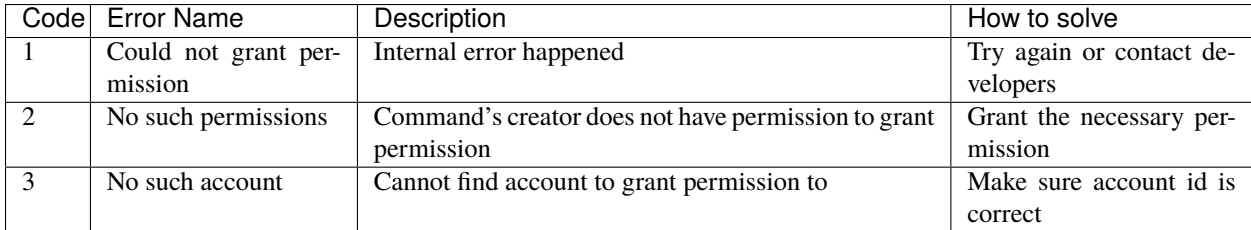

#### **Remove peer**

#### **Purpose**

The purpose of remove peer command is to write into ledger the fact of peer removal from the network. After a transaction with RemovePeer has been committed, consensus and synchronization components will start using it.

```
message RemovePeer {
    bytes public_key = 1; // hex string
}
```
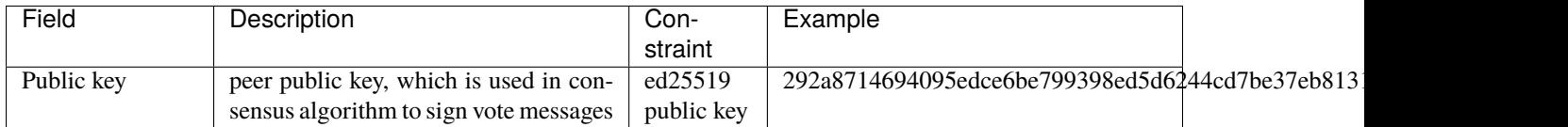

#### **Validation**

- 1. There is more than one peer in the network
- 2. Creator of the transaction has a role which has CanRemovePeer permission
- 3. Peer should have been previously added to the network

### **Possible Stateful Validation Errors**

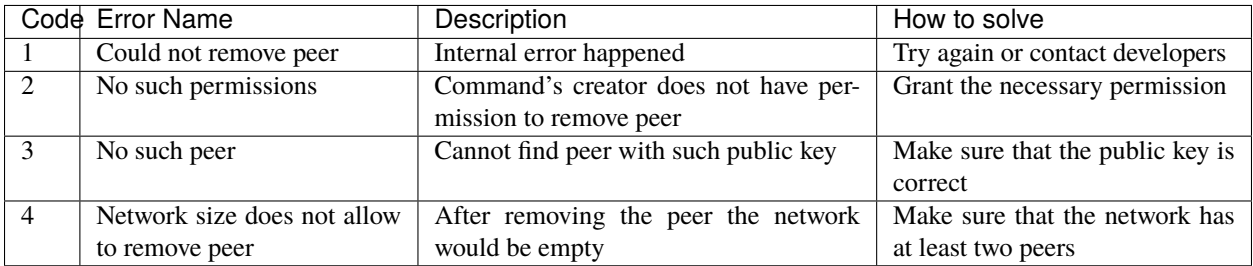

#### **Remove signatory**

#### **Purpose**

Purpose of remove signatory command is to remove a public key, associated with an identity, from an account

```
message RemoveSignatory {
    string account_id = 1;
    bytes public_key = 2;
}
```
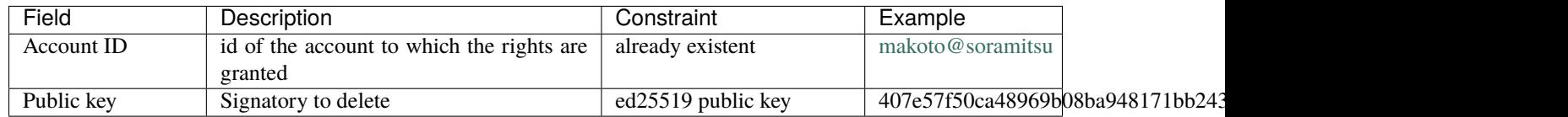

### **Validation**

1. When signatory is deleted, we should check if invariant of **size(signatories) >= quorum** holds

2. Signatory should have been previously added to the account

Two cases:

Case 1. When transaction creator wants to remove signatory from their account and he or she has permission CanRemoveSignatory

Case 2. CanRemoveSignatory was granted to transaction creator

# **Possible Stateful Validation Errors**

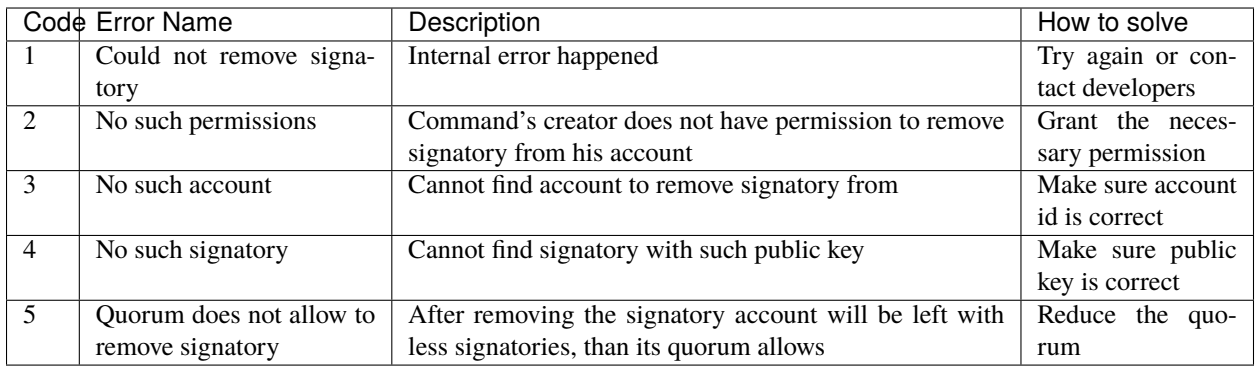

#### **Revoke permission**

#### **Purpose**

The purpose of revoke permission command is to revoke or dismiss given granted permission from another account in the network.

# **Schema**

```
message RevokePermission {
    string account_id = 1;
    GrantablePermission permission = 2;
}
```
#### **Structure**

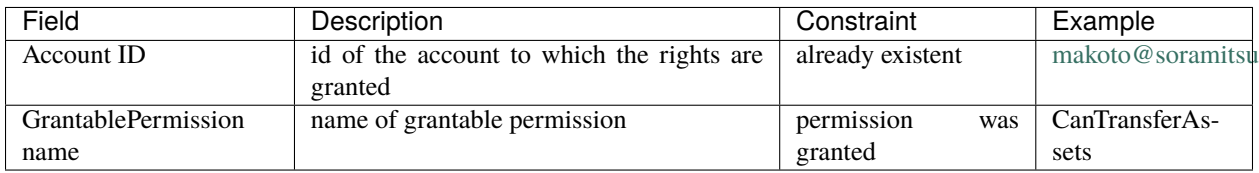

#### **Validation**

Transaction creator should have previously granted this permission to a target account

# **Possible Stateful Validation Errors**

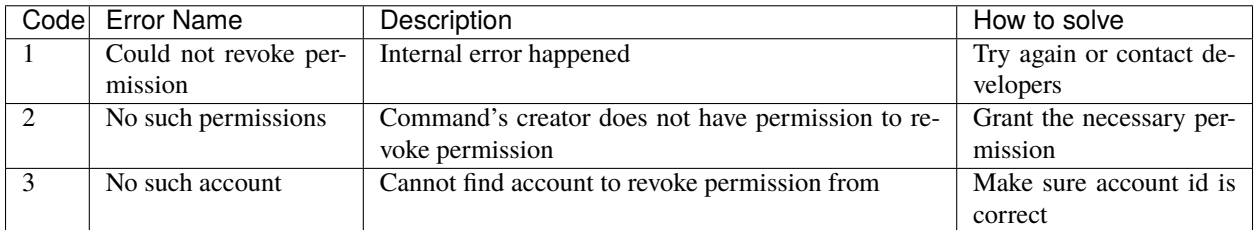

#### **Set account detail**

### **Purpose**

Purpose of set account detail command is to set key-value information for a given account

**Warning:** If there was a value for a given key already in the storage then it will be replaced with the new value

# **Schema**

```
message SetAccountDetail{
    string account_id = 1;
    string key = 2;
    string value = 3;
}
```
### **Structure**

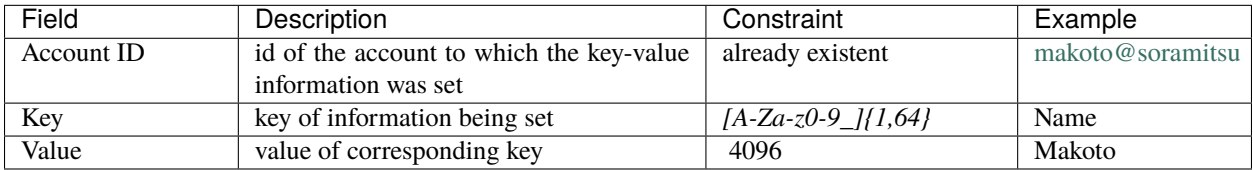

#### **Validation**

Three cases:

Case 1. When transaction creator wants to set account detail to other person's account and creator has permission [can\\_set\\_detail.](../api/permissions.html#can-set-detail)

Case 2. [can\\_set\\_my\\_account\\_detail](../api/permissions.html#can-set-my-account-detail) was granted to transaction creator in order to allow them to set account details of the target account.

Case 3. When the account holder wants to set their own account details – no permission is needed in this case.

#### **Possible Stateful Validation Errors**

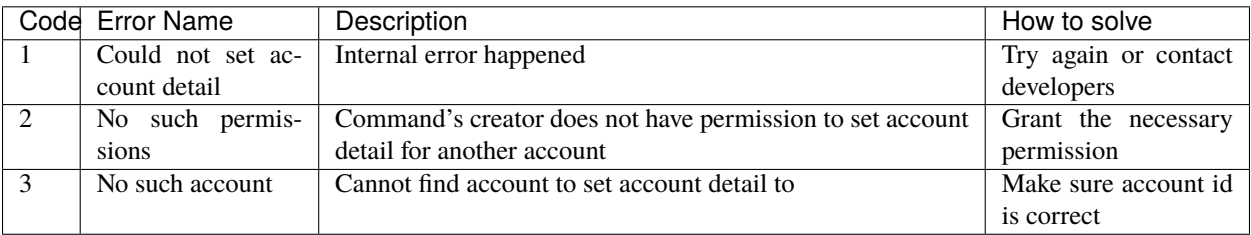

### **Set account quorum**

#### **Purpose**

The purpose of set account quorum command is to set the number of signatories required to confirm the identity of a user, who creates the transaction. Use case scenario is to set the number of different users, utilizing single account, to sign off the transaction.

#### **Schema**

```
message SetAccountQuorum {
   string account_id = 1;
   uint32 quorum = 2;
}
```
#### **Structure**

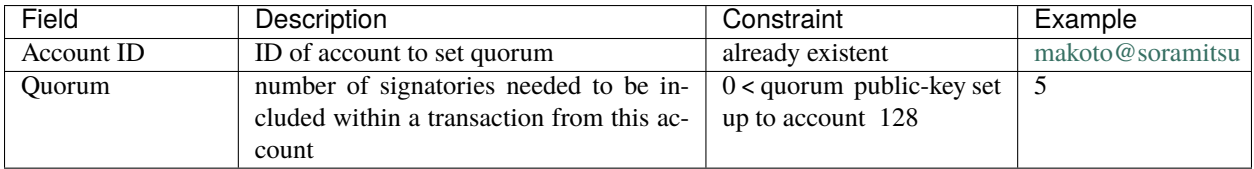

#### **Validation**

When quorum is set, it is checked if invariant of **size(signatories) >= quorum** holds.

Two cases:

Case 1. When transaction creator wants to set quorum for his/her account and he or she has permission CanRemoveSignatory

Case 2. CanRemoveSignatory was granted to transaction creator

#### **Possible Stateful Validation Errors**

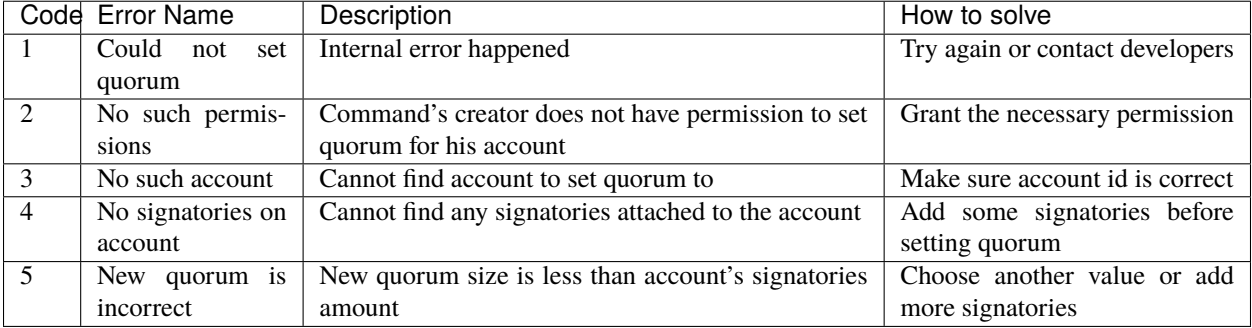

### **Subtract asset quantity**

#### **Purpose**

The purpose of subtract asset quantity command is the opposite of AddAssetQuantity commands — to decrease the number of assets on account of transaction creator.

#### **Schema**

```
message SubtractAssetQuantity {
   string asset_id = 1;
   string amount = 2;
}
```
**Note:** Please note that due to a known issue you would not get any exception if you pass invalid precision value. Valid range is:  $0 \le$  = precision  $\le$  = 255

#### **Structure**

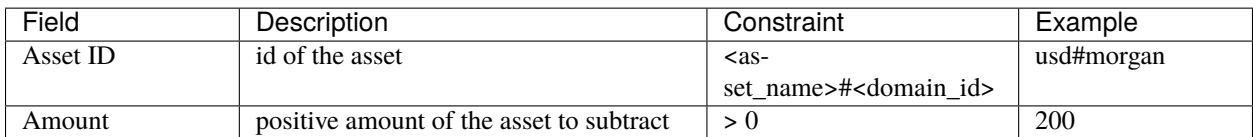

### **Validation**

- 1. Asset and account should exist
- 2. Added quantity precision should be equal to asset precision
- 3. Creator of the transaction should have a role which has permissions for subtraction of assets

#### **Possible Stateful Validation Errors**

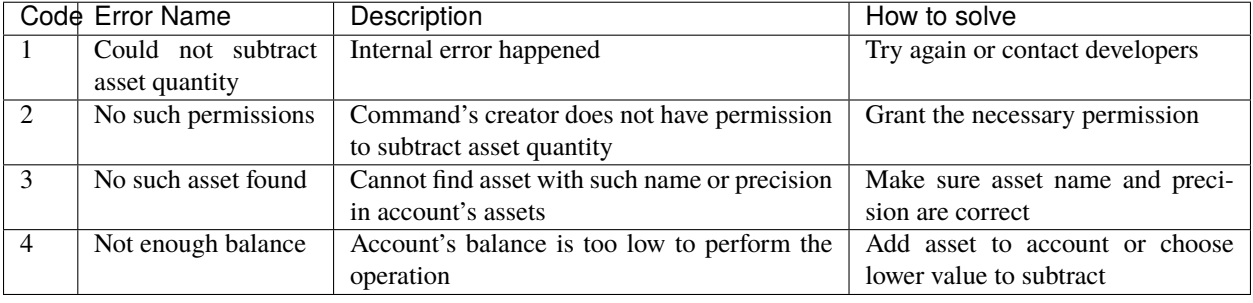

# **Transfer asset**

#### **Purpose**

The purpose of transfer asset command is to share assets within the account in peer network: in the way that source account transfers assets to the target account.

#### **Schema**

```
message TransferAsset {
   string src_account_id = 1;
   string dest_account_id = 2;
   string asset_id = 3;
   string description = 4;
   string amount = 5;
}
```
#### **Structure**

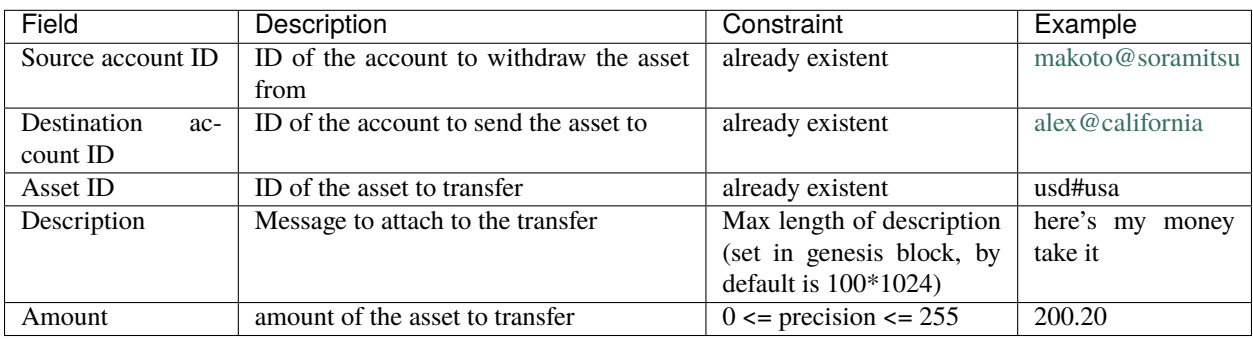

#### **Validation**

- 1. Source account has this asset in its AccountHasAsset relation?
- 2. An amount is a positive number and asset precision is consistent with the asset definition
- 3. Source account has enough amount of asset to transfer and is not zero
- 4. Source account can transfer money, and destination account can receive money (their roles have these permissions)
- 5. Description length is less than 100\*1024 (one hundred kilobytes) and less than 'MaxDescriptionSize' setting value if set.
# **Possible Stateful Validation Errors**

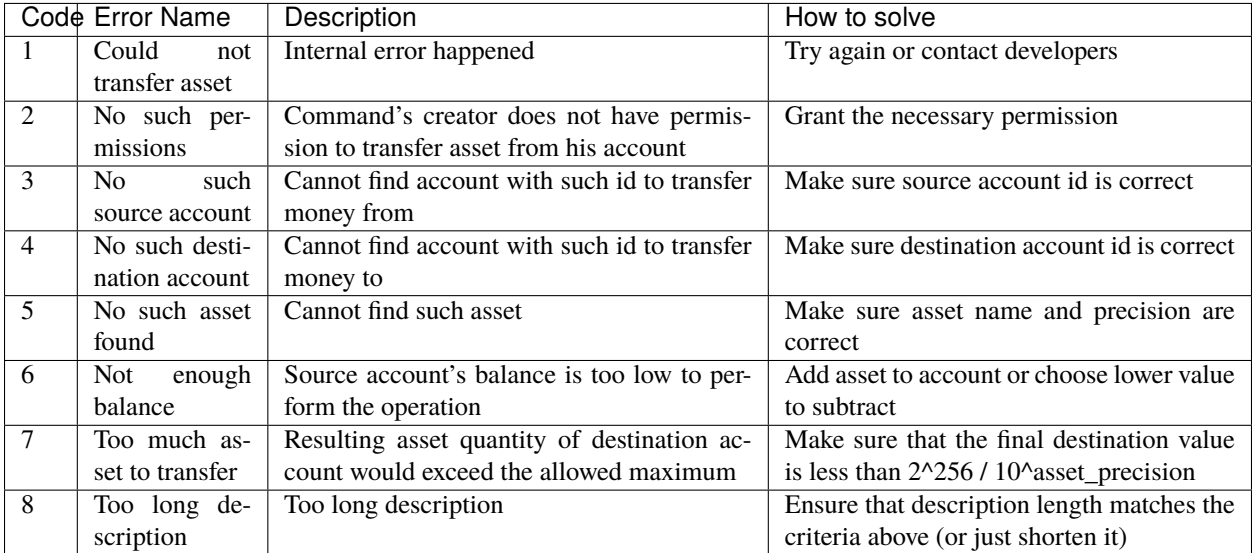

# **Compare and Set Account Detail**

# **Purpose**

Purpose of compare and set account detail command is to set key-value information for a given account if the old value matches the value passed.

### **Schema**

```
message CompareAndSetAccountDetail{
   string account_id = 1;
   string key = 2;
   string value = 3;
   oneof opt_old_value {
       string old_value = 4;
   }
   bool check_empty = 5;
}
```
**Note:** Pay attention, that old\_value field is optional. This is due to the fact that the key-value pair might not exist.

## **Structure**

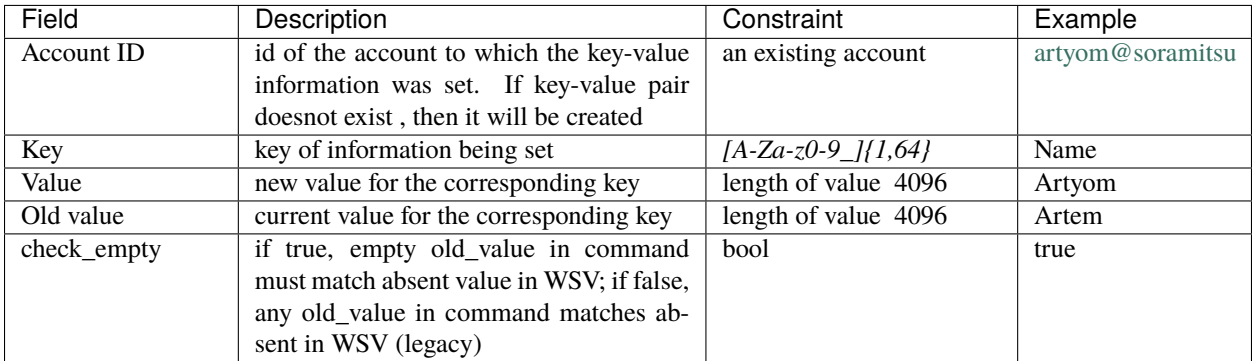

# **Validation**

Three cases:

Case 1. When transaction creator wants to set account detail to his/her account and he or she has permission GetMyAccountDetail / GetAllAccountsDetail / GetDomainAccountDetail

Case 2. When transaction creator wants to set account detail to another account and he or she has permissions SetAccountDetail and GetAllAccountsDetail / GetDomainAccountDetail

Case 3. SetAccountDetail permission was granted to transaction creator and he or she has permission GetAllAccountsDetail / GetDomainAccountDetail

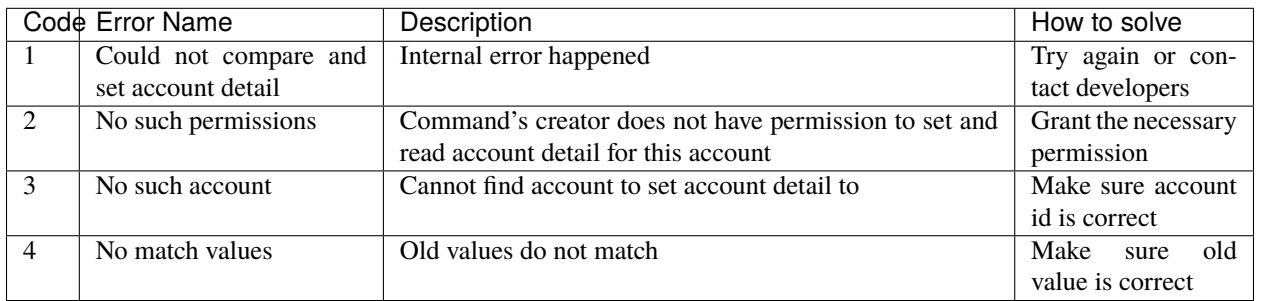

### **Possible Stateful Validation Errors**

#### **Set setting value**

#### **Purpose**

The purpose of set setting value command is to enable customization to your needs.

# **Schema**

```
message SetSettingValue {
    string key = 1;
    string value = 2;
}
```
# **Structure**

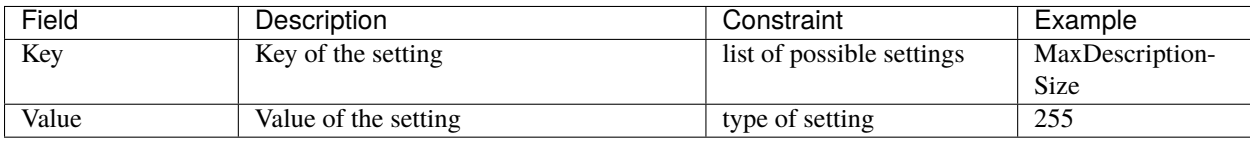

### **Validation**

1. Command can be executed only from genesis block

# **List of possible settings**

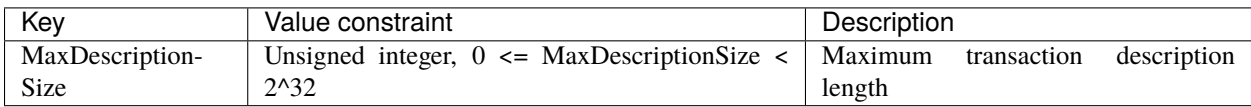

# **9.3.2 Queries**

A query is a request related to certain part of World State View — the latest state of blockchain. Query cannot modify the contents of the chain and a response is returned to any client immediately after receiving peer has processed a query.

### **Validation**

The validation for all queries includes:

- timestamp shouldn't be from the past (24 hours prior to the peer time) or from the future (range of 5 minutes added to the peer time)
- signature of query creator used for checking the identity of query creator
- query counter checked to be incremented with every subsequent query from query creator
- roles depending on the query creator's role: the range of state available to query can relate to to the same account, account in the domain, to the whole chain, or not allowed at all

# <span id="page-111-0"></span>**Result Pagination**

Some queries support *TxPaginationMeta* that allows to customise and sort the query result in different ways what could be used in development. Pagination works together with ordering prameters, similar to [ORDER BY in SQL language](https://www.postgresql.org/docs/12/sql-select.html#SQL-ORDERBY) – "the result rows are sorted according to the specified expression (in Iroha – Field). If two rows are equal according to the leftmost expression, they are compared according to the next expression and so on."

Here is how the "expression" is specified:

```
enum Field {
 kCreatedTime = 0;
 kPosition = 1;}
```
There are 2 bases for ordering – on creation time and depending on the number of block.

There is an ascending and descending directions for each Field:

```
enum Direction {
  kAscending = \theta;
  kDescending = 1;
}
```
Now, the ordering itself:

```
message Ordering {
 message FieldOrdering {
    Field field = 1;
    Direction direction = 2;
  }
 repeated FieldOrdering sequence = 1;
}
```
After ordering is specified, pagination can be executed:

```
message TxPaginationMeta {
 uint32 page_size = 1;oneof opt_first_tx_hash {
   string first_tx_hash = 2;
  }
 Ordering ordering = 3;
  oneof opt_first_tx_time {
   qoogle.protobuf.Timestamp first_tx_time = 4;
  }
  oneof opt_last_tx_time {
    google.protobuf.Timestamp last_tx_time = 5;
  }
  oneof opt_first_tx_height {
   uint64 first_tx_height = 6;
  }
 oneof opt_last_tx_height {
   uint64 last_tx_height = 7;
  }
}
```
# <span id="page-112-0"></span>**What is added to the request structure in case of pagination**

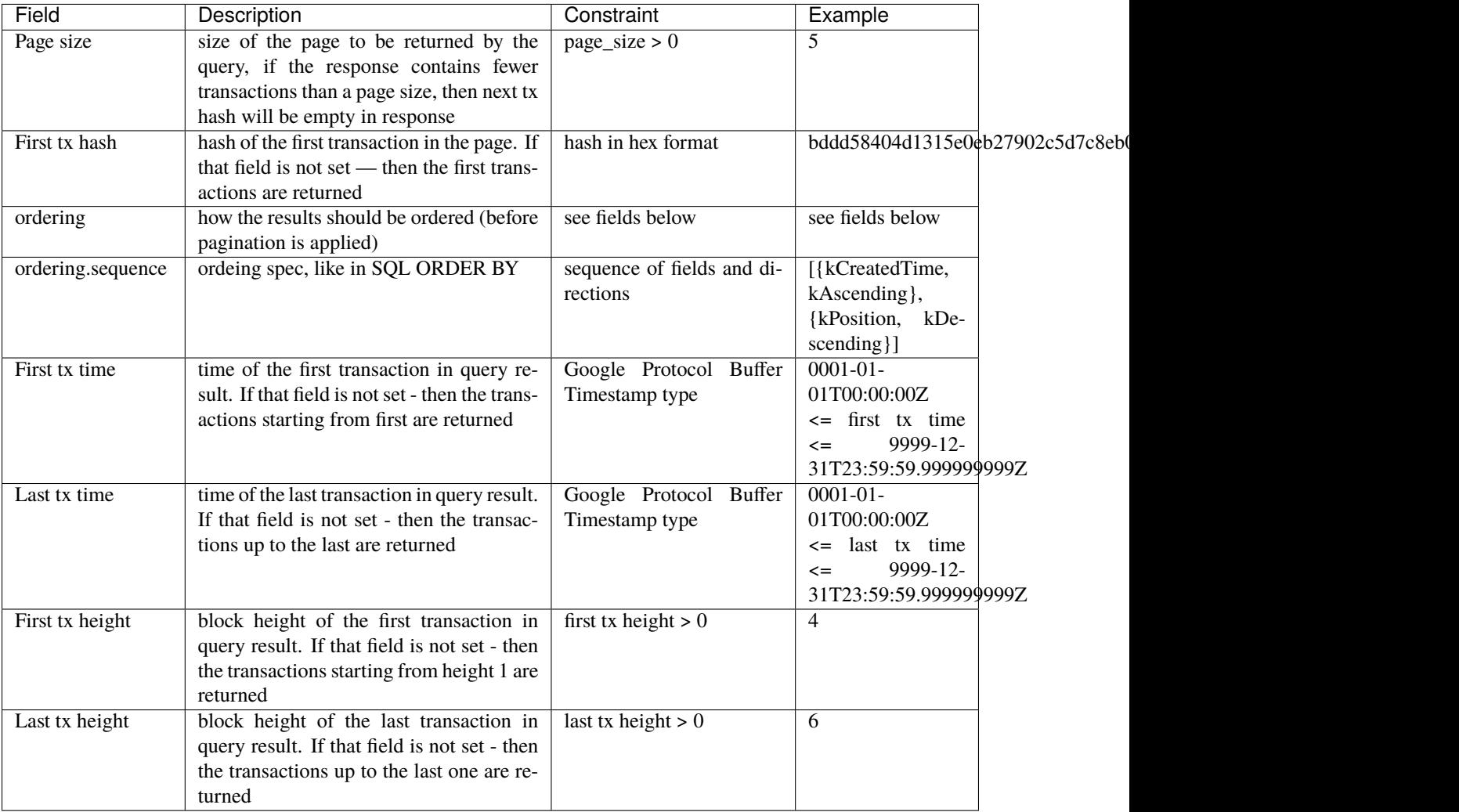

# **Engine Receipts**

### **Purpose**

Retrieve a receipt of a CallEngine command. Similar to the eth.GetTransactionReceipt API call of Ethereum JSON RPC API. Allows to access the event log created during computations inside the EVM.

# **Request Schema**

```
message GetEngineReceipts{
string tx\_hash = 1; // hex string
}
```
# **Request Structure**

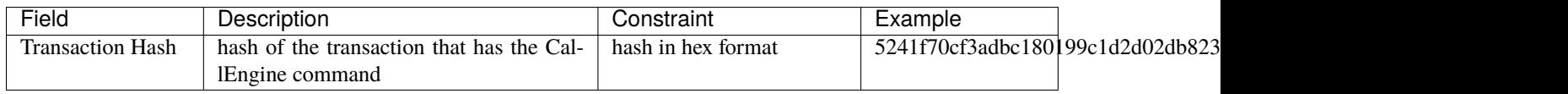

# **Response Schema**

```
message EngineReceiptsResponse {
    repeated EngineReceipt engine_receipt = 1;
}
message EngineReceipt {
   int32 command_index = 1;
   string caller = 2;
   oneof opt_to_contract_address {
        CallResult call_result = 3;
        string contract_address = 4;
    }
   repeated EngineLog logs = 5;
}
message CallResult {
   string callee = 1;
    string result_data = 2;
}
message EngineLog {
   string address = 1; \frac{1}{2} // hex string
    string data = 2; \frac{1}{\sqrt{2}} hex string
    repeated string topics = 3; // hex string
}
```
# **Response Structure**

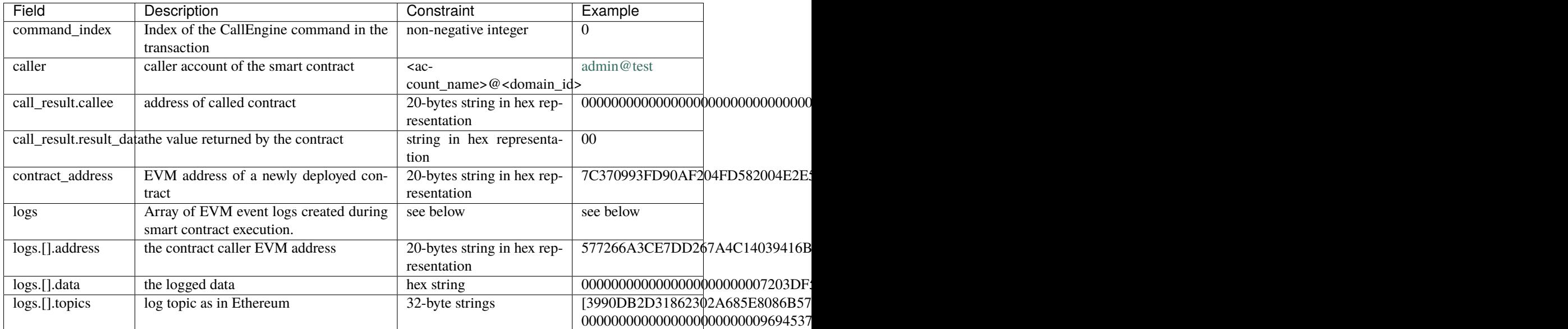

# **Possible Stateful Validation Errors**

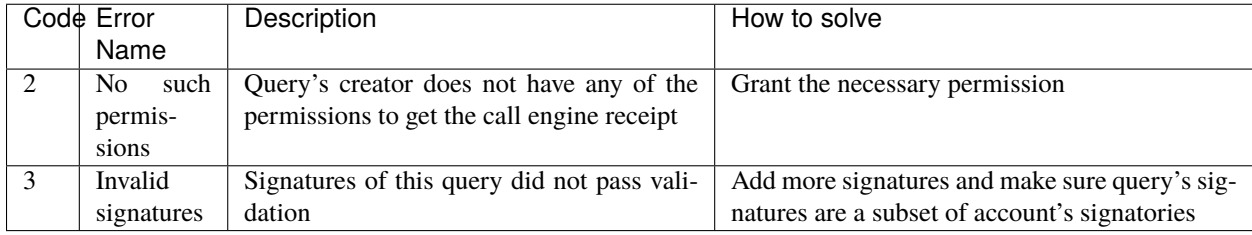

# **Get Account**

# **Purpose**

Purpose of get account query is to get the state of an account.

# **Request Schema**

```
message GetAccount {
    string account_id = 1;
}
```
# **Request Structure**

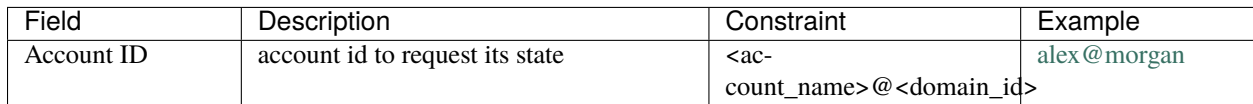

### **Response Schema**

```
message AccountResponse {
    Account account = 1;
    repeated string account_roles = 2;
}
message Account {
   string account_id = 1;
   string domain_id = 2;
    uint32 quorum = 3;
    string json_data = 4;
}
```
## **Response Structure**

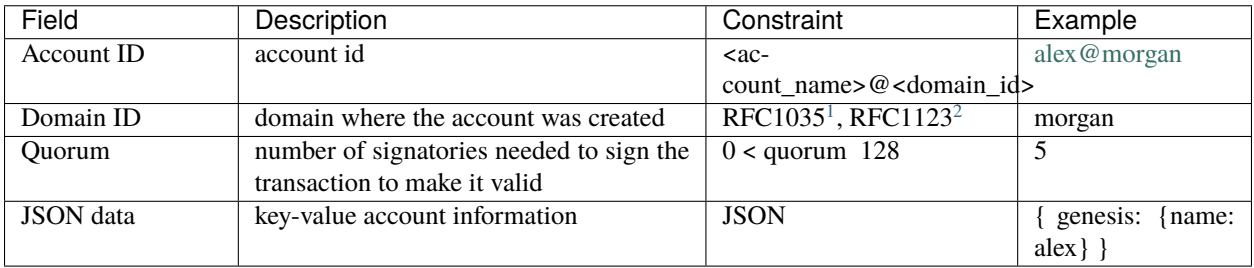

# **Possible Stateful Validation Errors**

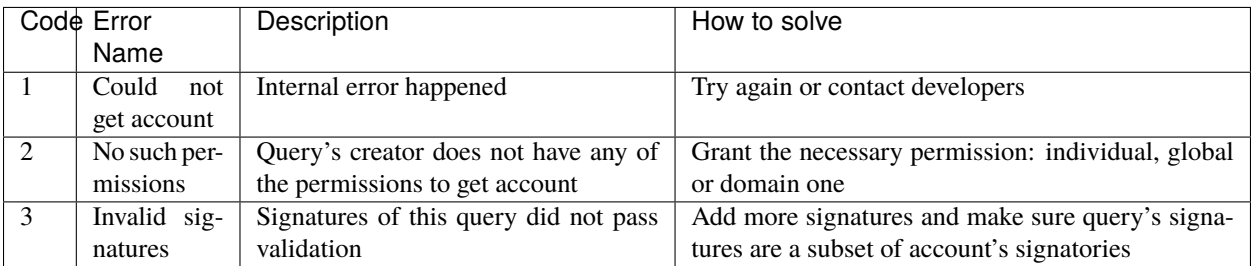

<span id="page-115-0"></span><sup>1</sup> <https://www.ietf.org/rfc/rfc1035.txt>

<span id="page-115-2"></span><span id="page-115-1"></span><sup>2</sup> <https://www.ietf.org/rfc/rfc1123.txt>

# <span id="page-116-0"></span>**Get Block**

# **Purpose**

Purpose of get block query is to get a specific block, using its height as an identifier

# **Request Schema**

```
message GetBlock {
 uint64 height = 1;}
```
# **Request Structure**

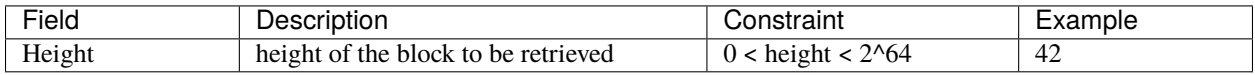

# **Response Schema**

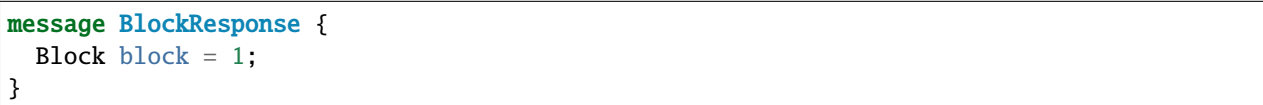

# **Response Structure**

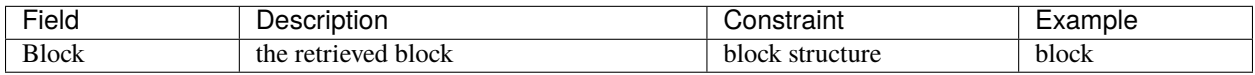

# **Possible Stateful Validation Errors**

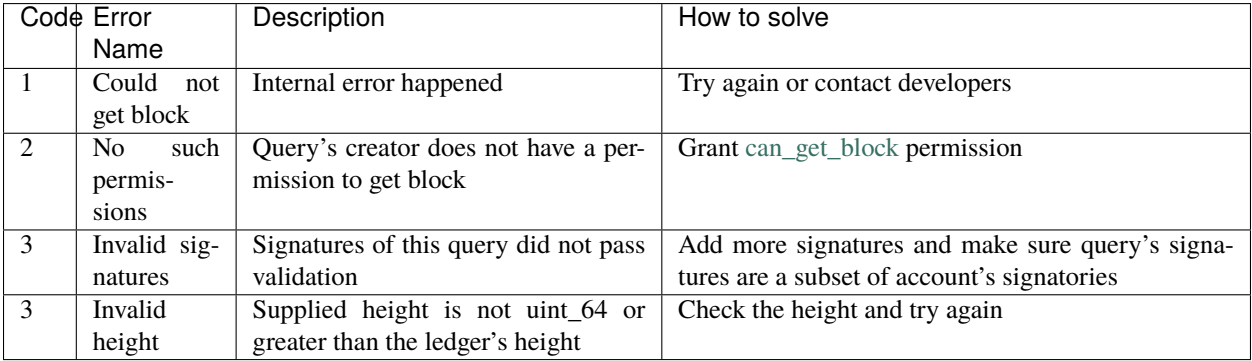

**Note:** Error code 3 is ambiguous for this query. It indicates either invalid signatories or invalid height. Use this method with  $height = 1$  (first block is always present) to check for invalid signatories.

#### **Get Signatories**

# **Purpose**

Purpose of get signatories query is to get signatories, which act as an identity of the account.

# **Request Schema**

```
message GetSignatories {
   string account_id = 1;
}
```
#### **Request Structure**

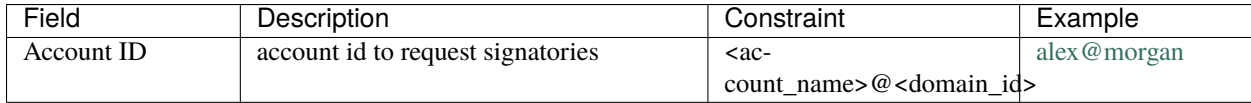

#### **Response Schema**

```
message SignatoriesResponse {
   repeated bytes keys = 1;
}
```
#### **Response Structure**

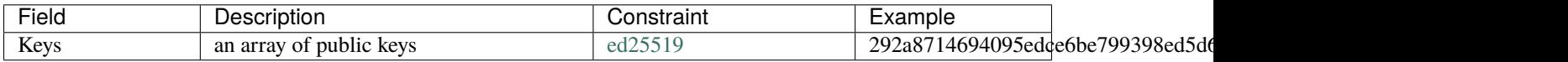

## **Possible Stateful Validation Errors**

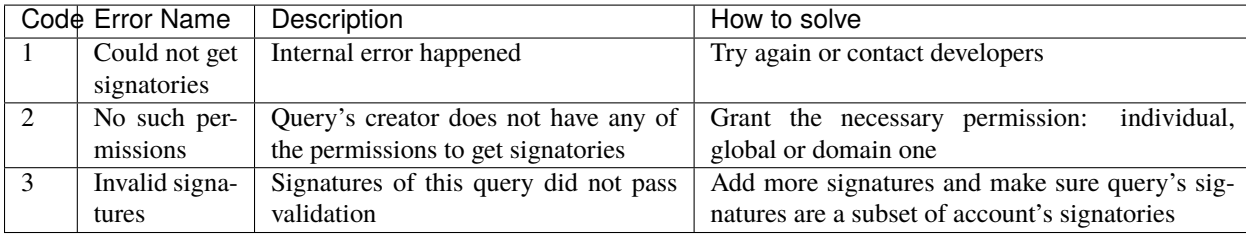

# **Get Transactions**

### **Purpose**

GetTransactions is used for retrieving information about transactions, based on their hashes.

**Note:** This query is valid if and only if all the requested hashes are correct: corresponding transactions exist, and the user has a permission to retrieve them

# **Request Schema**

```
message GetTransactions {
    repeated bytes tx_hashes = 1;
}
```
### **Request Structure**

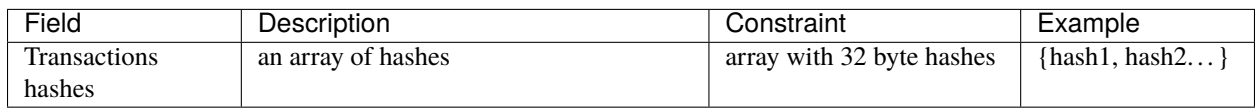

### **Response Schema**

```
message TransactionsResponse {
    repeated Transaction transactions = 1;
}
```
### **Response Structure**

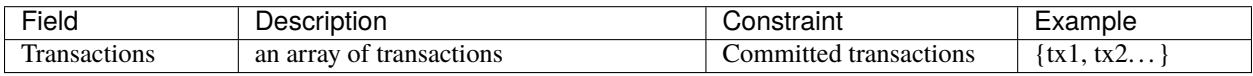

# **Possible Stateful Validation Errors**

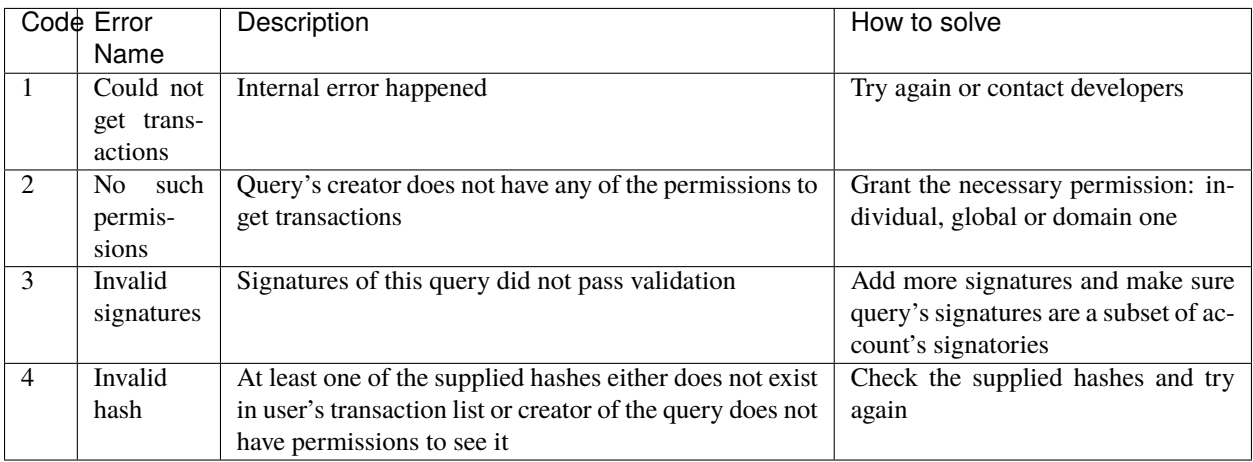

# <span id="page-119-0"></span>**Get Pending Transactions**

#### **Purpose**

GetPendingTransactions is used for retrieving a list of pending (not fully signed) [multisignature transactions](../../concepts_architecture/glossary.html#multisignature-transactions) or [batches](../../concepts_architecture/glossary.html#batch-of-transactions) [of transactions](../../concepts_architecture/glossary.html#batch-of-transactions) issued by account of query creator.

**Note:** This query uses *[pagination](#page-111-0)* for quicker and more convenient query responses. Please read about it and specify pagination before sending the query request as well as *[the request structure](#page-112-0)*.

### **Request Schema**

```
message GetPendingTransactions {
   TxPaginationMeta pagination_meta = 1;
}
```
All the user's semi-signed multisignature (pending) transactions can be queried. Maximum amount of transactions contained in a response can be limited by **page\_size** field. All the pending transactions are stored till they have collected enough signatures or get expired. The mutual order of pending transactions or batches of transactions is preserved for a user. That allows a user to query all transactions sequentially - page by page. Each response may contain a reference to the next batch or transaction that can be queried. A page size can be greater than the size of the following batch (in transactions). In that case, several batches or transactions will be returned. During navigating over pages, the following batch can collect the missing signatures before it gets queried. This will result in stateful failed query response due to a missing hash of the batch.

### **Example**

If there are two pending batches with three transactions each and a user queries pending transactions with page size 5, then the transactions of the first batch will be in the response and a reference (first transaction hash and batch size, even if it is a single transaction in fact) to the second batch will be specified too. Transactions of the second batch are not included in the first response because the batch cannot be devided into several parts and only complete batches can be contained in a response.

### **Response Schema**

```
message PendingTransactionsPageResponse {
   message BatchInfo {
        string first_tx_hash = 1;
       uint32 batch_size = 2;}
   repeated Transaction transactions = 1;
   uint32 all_transactions_size = 2;
   BatchInfo next_batch_info = 3;
}
```
### **Response Structure**

The response contains a list of [pending transactions,](../../concepts_architecture/glossary.html#pending-transactions) the amount of all stored pending transactions for the user and the information required to query the subsequent page (if exists).

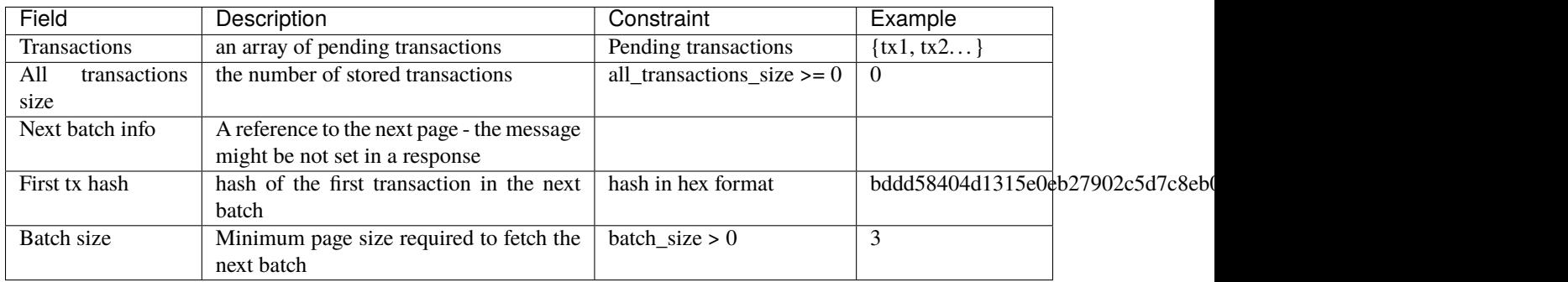

### **Get Pending Transactions (deprecated)**

**Warning:** The query without parameters is deprecated now and will be removed in the following major Iroha release (2.0). Please use the new query version instead: *[Get Pending Transactions](#page-119-0)*.

### **Purpose**

GetPendingTransactions is used for retrieving a list of pending (not fully signed) [multisignature transactions](../../concepts_architecture/glossary.html#multisignature-transactions) or [batches](../../concepts_architecture/glossary.html#batch-of-transactions) [of transactions](../../concepts_architecture/glossary.html#batch-of-transactions) issued by account of query creator.

# **Request Schema**

message GetPendingTransactions { }

### **Response Schema**

```
message TransactionsResponse {
    repeated Transaction transactions = 1;
}
```
### **Response Structure**

The response contains a list of [pending transactions.](../../concepts_architecture/glossary.html#pending-transactions)

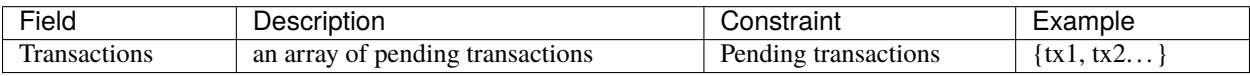

# **Possible Stateful Validation Errors**

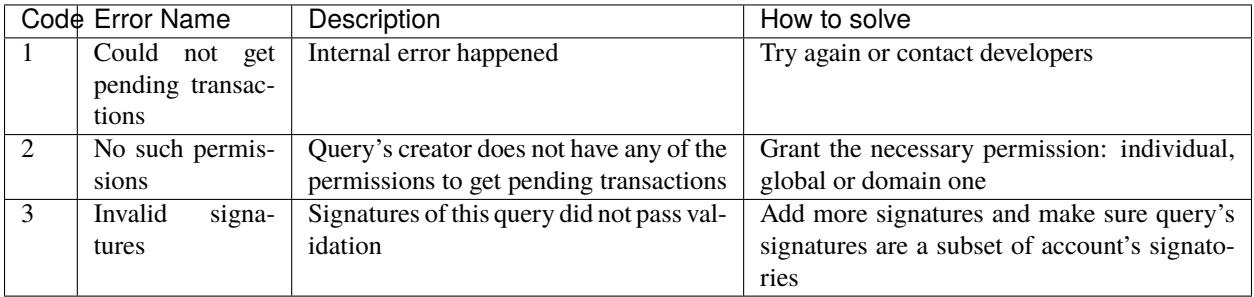

## **Get Account Transactions**

### **Purpose**

In a case when a list of transactions per account is needed, *GetAccountTransactions* query can be formed.

**Note:** This query uses *[pagination](#page-111-0)* for quicker and more convenient query responses. Please read about it and specify pagination before sending the query request as well as *[the request structure](#page-112-0)*.

# **Request Schema**

```
message GetAccountTransactions {
    string account_id = 1;
    TxPaginationMeta pagination_meta = 2;
}
```
# **Request Structure**

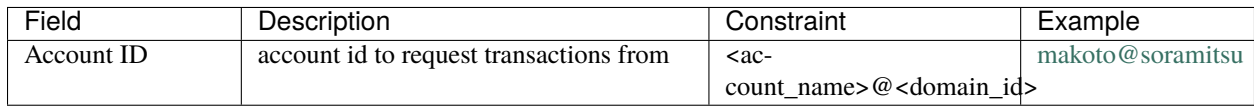

# **Response Schema**

```
message TransactionsPageResponse {
    repeated Transaction transactions = 1;
   uint32 all_transactions_size = 2;
    oneof next_page_tag {
       string next_tx_hash = 3;
    }
}
```
### **Possible Stateful Validation Errors**

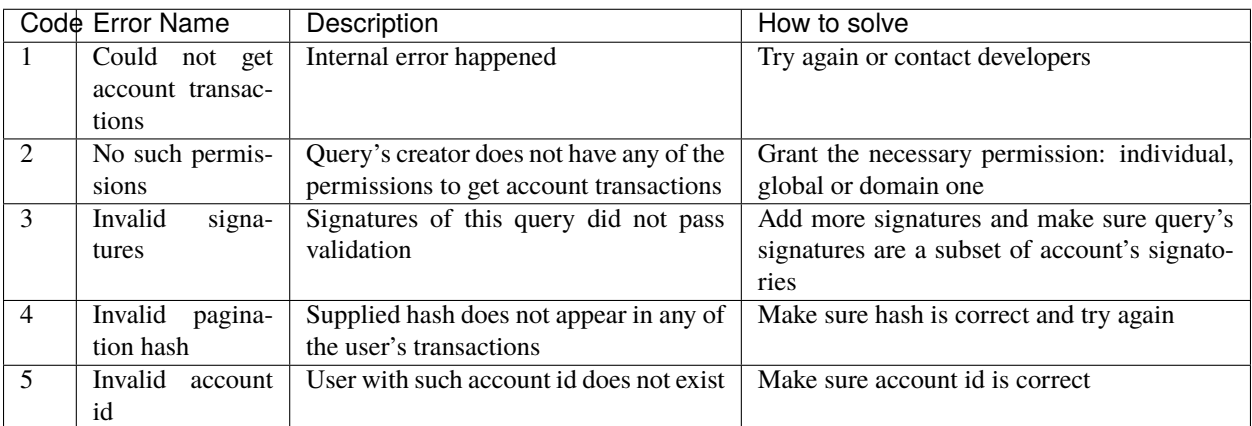

# **Response Structure**

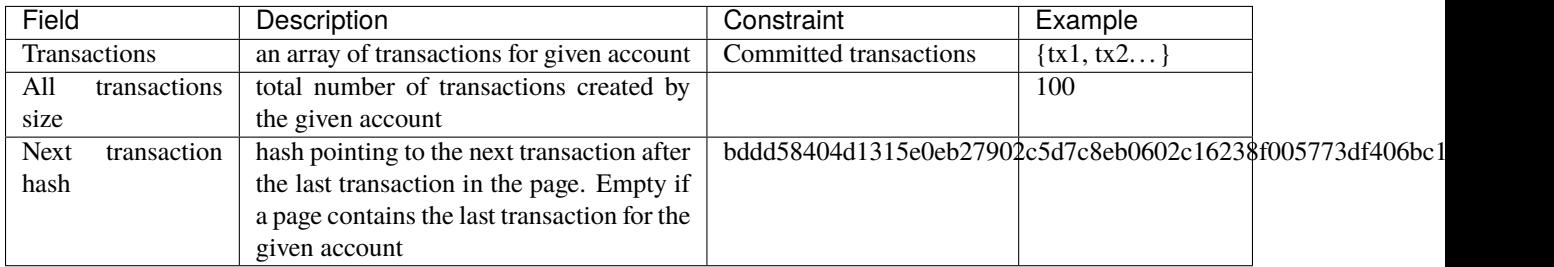

### **Get Account Asset Transactions**

# **Purpose**

*GetAccountAssetTransactions* query returns all transactions associated with given account and asset.

**Note:** This query uses *[pagination](#page-111-0)* for quicker and more convenient query responses. Please read about it and specify pagination before sending the query request as well as *[the request structure](#page-112-0)*.

# **Request Schema**

```
message GetAccountAssetTransactions {
    string account_id = 1;
    string asset_id = 2;
    TxPaginationMeta pagination_meta = 3;
}
```
# **Request Structure**

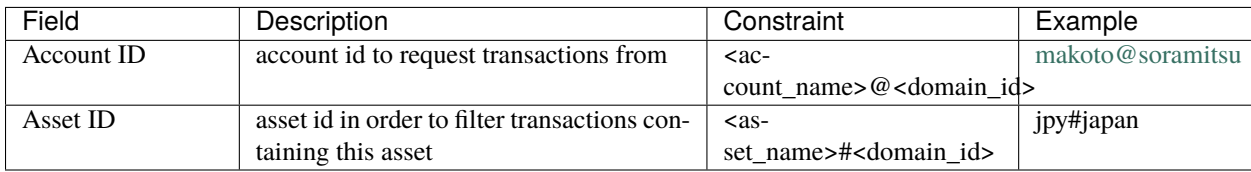

# **Response Schema**

```
message TransactionsPageResponse {
   repeated Transaction transactions = 1;
   uint32 all_transactions_size = 2;
    oneof next_page_tag {
       string next_tx_hash = 3;
    }
}
```
# **Response Structure**

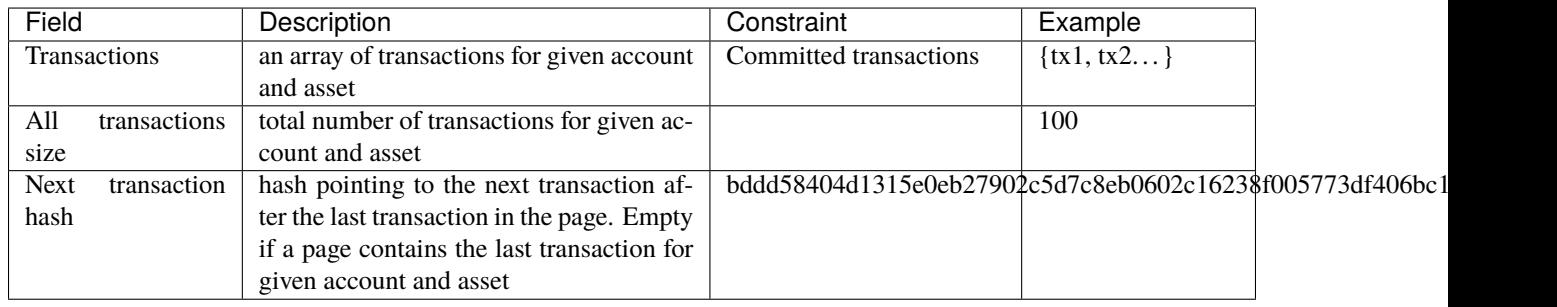

# **Possible Stateful Validation Errors**

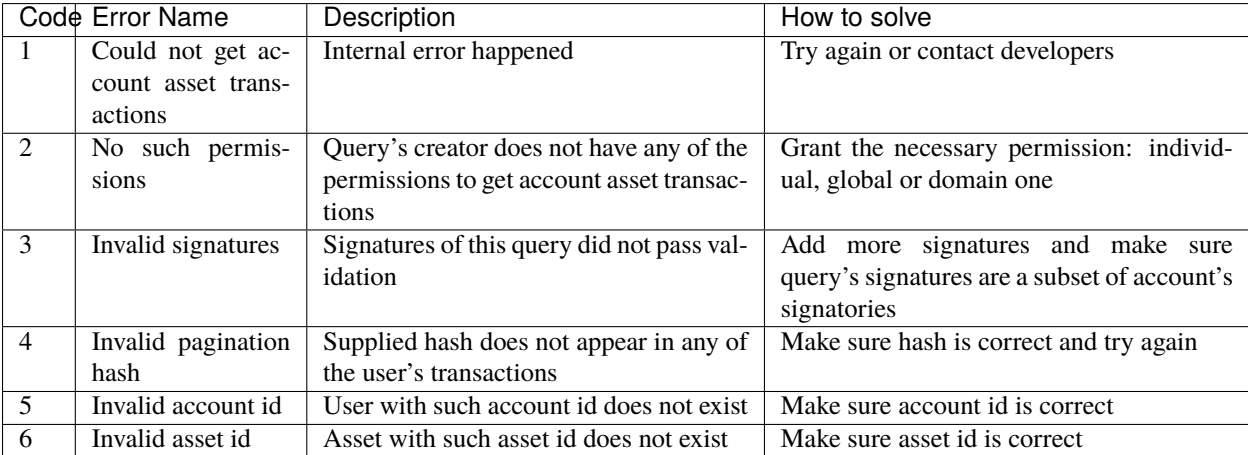

# **Get Account Assets**

### **Purpose**

To get the state of all assets in an account (a balance), *GetAccountAssets* query can be used.

# **Request Schema**

```
message AssetPaginationMeta {
    uint32 page_size = 1;
    oneof opt_first_asset_id {
        string first_asset_id = 2;
    }
}
message GetAccountAssets {
    string account_id = 1;
    AssetPaginationMeta pagination_meta = 2;
}
```
# **Request Structure**

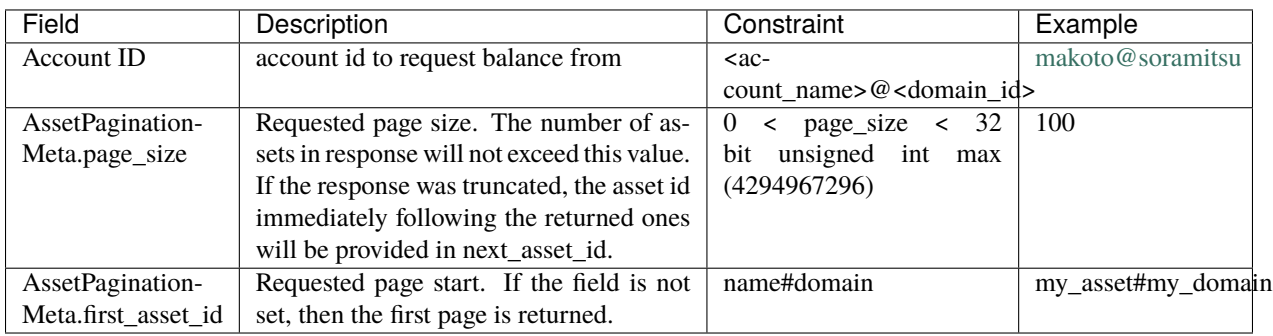

### **Response Schema**

```
message AccountAssetResponse {
    repeated AccountAsset account_assets = 1;
   uint32 total_number = 2;oneof opt_next_asset_id {
        string next_asset_id = 3;
    }
}
message AccountAsset {
    string asset_id = 1;
    string account_id = 2;
    string balance = 3;
}
```
# **Response Structure**

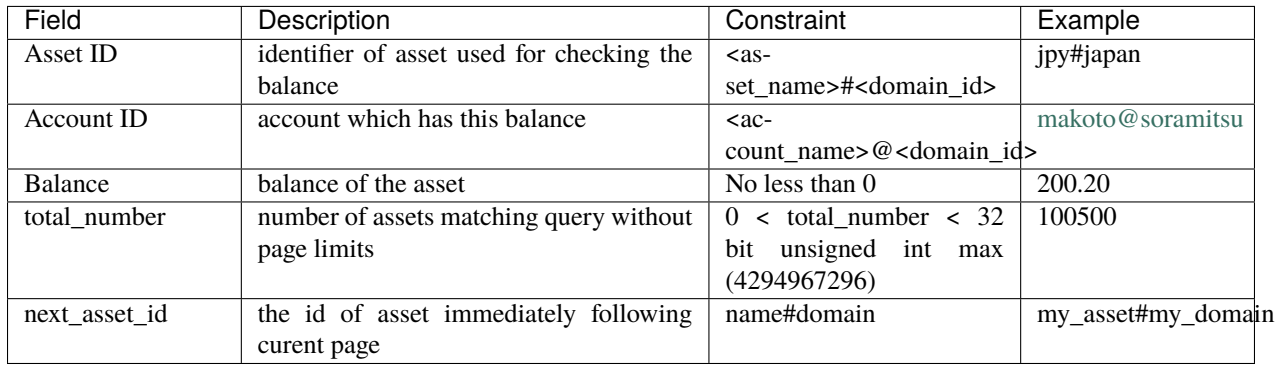

**Note:** If page size is equal or greater than the number of assets matching other requested criteria, the next asset id will be unset in the response. Otherwise, it contains the value that clients should use for the first asset id if they want to fetch the next page.

# **Possible Stateful Validation Errors**

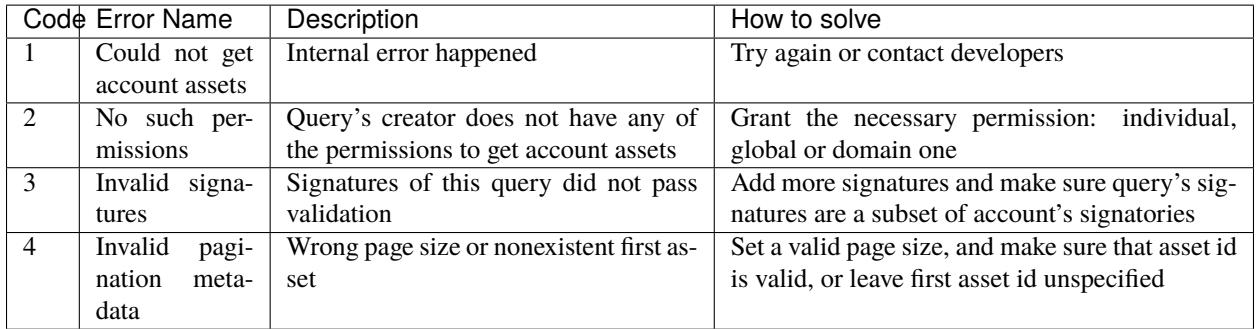

### **Get Account Detail**

### **Purpose**

To get details of the account, *GetAccountDetail* query can be used. Account details are key-value pairs, splitted into writers categories. Writers are accounts, that added the corresponding account detail. Example of such structure is:

```
{
    "account@a_domain": {
        "age": 18,
        "hobbies": "crypto"
    },
    "account@b_domain": {
        "age": 20,
        "sports": "basketball"
```
(continues on next page)

(continued from previous page)

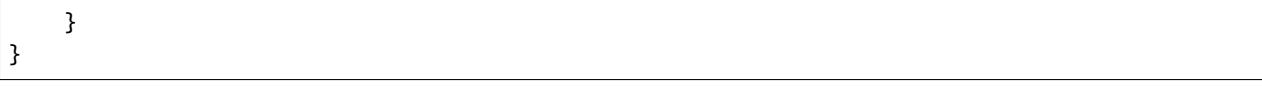

Here, one can see four account details - "age", "hobbies" and "sports" - added by two writers - ["account@a\\_domain"](mailto:account@a_domain) and ["account@b\\_domain"](mailto:account@b_domain). All of these details, obviously, are about the same account.

### **Request Schema**

```
message AccountDetailRecordId {
  string writer = 1;
  string key = 2;
}
message AccountDetailPaginationMeta {
 uint32 page_size = 1;AccountDetailRecordId first_record_id = 2;
}
message GetAccountDetail {
  oneof opt_account_id {
    string account_id = 1;
  }
  oneof opt_key {
    string key = 2;
  }
  oneof opt_writer {
    string writer = 3;
  }
  AccountDetailPaginationMeta pagination_meta = 4;
}
```
**Note:** Pay attention, that all fields except pagination meta are optional. The reasons for that are described below.

**Warning:** Pagination metadata can be missing in the request for compatibility reasons, but this behaviour is deprecated and should be avoided.

# **Request Structure**

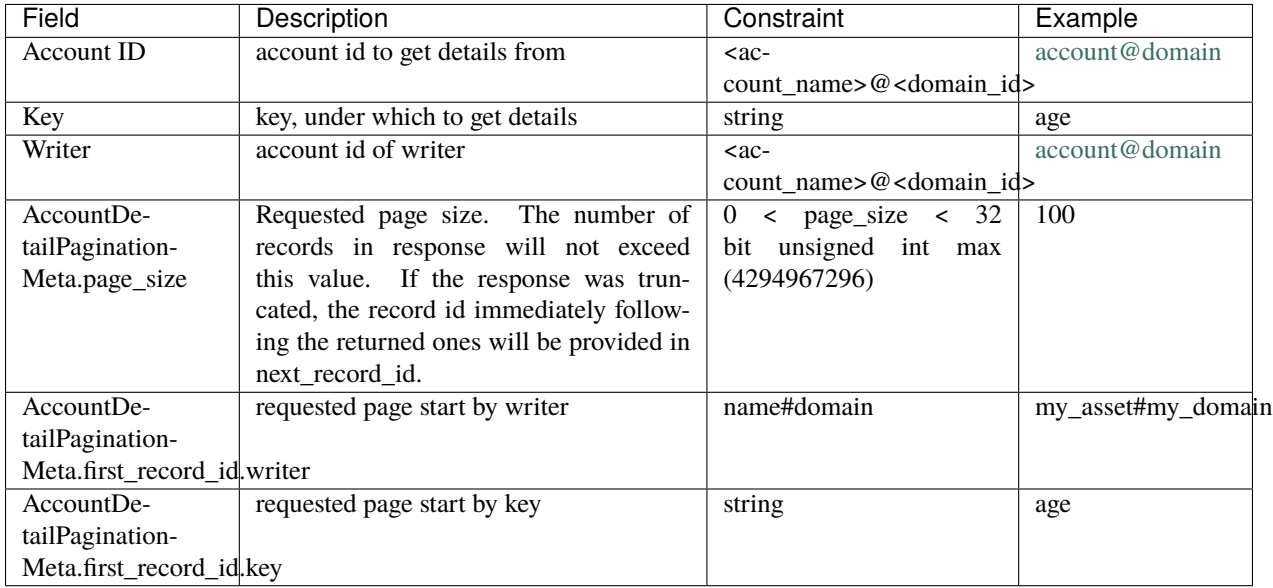

**Note:** When specifying first record id, it is enough to provide the attributes (writer, key) that are unset in the main query.

# **Response Schema**

```
message AccountDetailResponse {
  string detail = 1;
 uint64 total_number = 2;AccountDetailRecordId next_record_id = 3;
}
```
### **Response Structure**

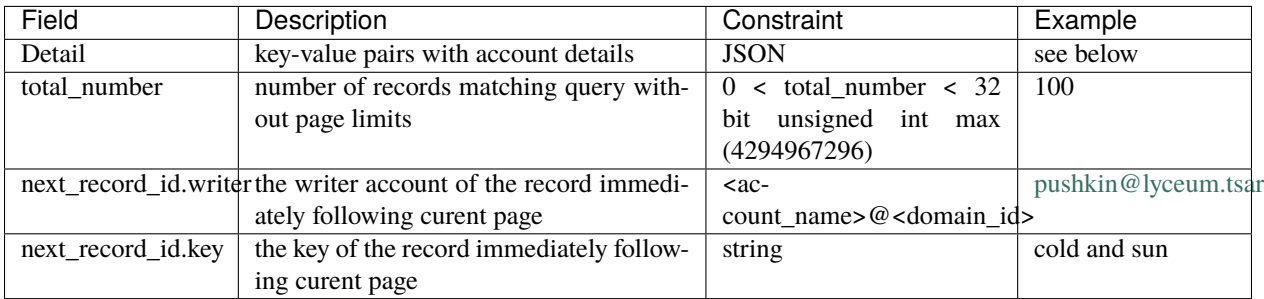

# **Possible Stateful Validation Errors**

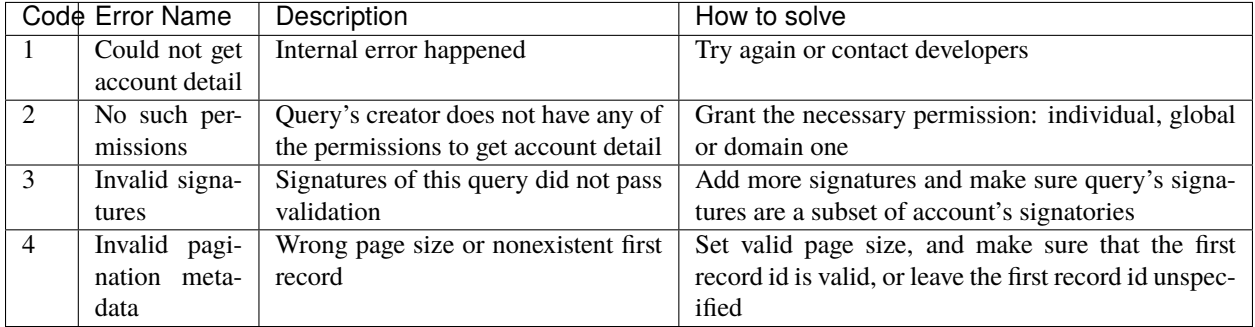

# **Usage Examples**

Again, let's consider the example of details from the beginning and see how different variants of *GetAccountDetail* queries will change the resulting response.

```
{
    "account@a_domain": {
        "age": 18,
        "hobbies": "crypto"
    },
    "account@b_domain": {
        "age": 20,
        "sports": "basketball"
    }
}
```
#### **account\_id is not set**

If account\_id is not set - other fields can be empty or not - it will automatically be substituted with query creator's account, which will lead to one of the next cases.

#### **only account\_id is set**

In this case, all details about that account are going to be returned, leading to the following response:

```
{
    "account@a_domain": {
        "age": 18,
        "hobbies": "crypto"
    },
    "account@b_domain": {
        "age": 20,
        "sports": "basketball"
    }
}
```
#### **account\_id and key are set**

Here, details added by all writers under the key are going to be returned. For example, if we asked for the key "age", that's the response we would get:

```
{
    "account@a_domain": {
        "age": 18
    },
    "account@b_domain": {
        "age": 20
    }
}
```
#### **account\_id and writer are set**

Now, the response will contain all details about this account, added by one specific writer. For example, if we asked for writer ["account@b\\_domain"](mailto:account@b_domain), we would get:

```
{
    "account@b_domain": {
        "age": 20,
        "sports": "basketball"
    }
}
```
#### **account\_id, key and writer are set**

Finally, if all three field are set, result will contain details, added the specific writer and under the specific key, for example, if we asked for key "age" and writer ["account@a\\_domain"](mailto:account@a_domain), we would get:

```
{
    "account@a_domain": {
         "age": 18
    }
}
```
# **Get Asset Info**

### **Purpose**

In order to get information on the given asset (as for now - its precision), user can send *GetAssetInfo* query.

### **Request Schema**

```
message GetAssetInfo {
    string asset_id = 1;
}
```
# **Request Structure**

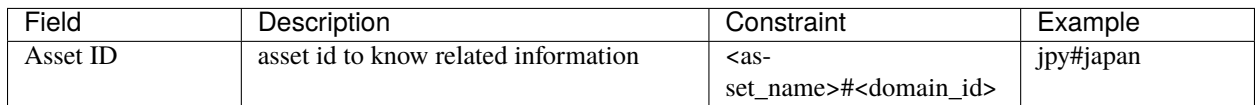

### **Response Schema**

```
message Asset {
   string asset_id = 1;
   string domain_id = 2;
   uint32 precision = 3;
}
```
**Note:** Please note that due to a known issue you would not get any exception if you pass invalid precision value. Valid range is:  $0 \le$  precision  $\le$  255

# **Possible Stateful Validation Errors**

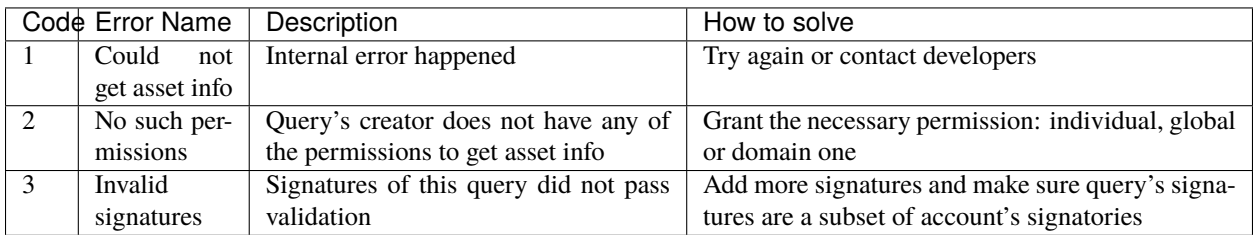

# **Response Structure**

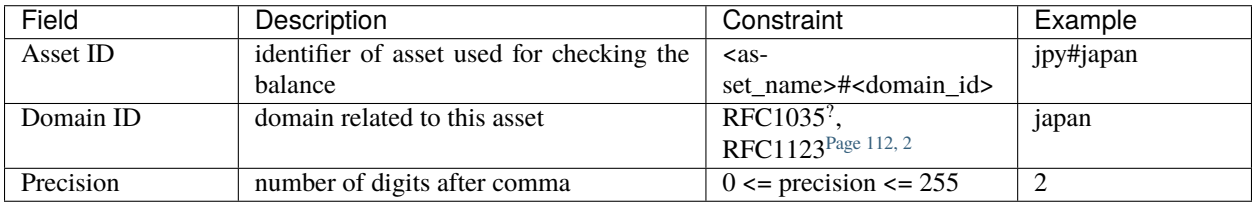

# **Get Roles**

# **Purpose**

To get existing roles in the system, a user can send *GetRoles* query to Iroha network.

# **Request Schema**

message GetRoles { }

# **Response Schema**

```
message RolesResponse {
    repeated string roles = 1;
}
```
## **Response Structure**

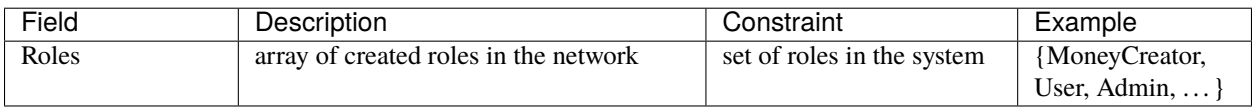

### **Possible Stateful Validation Errors**

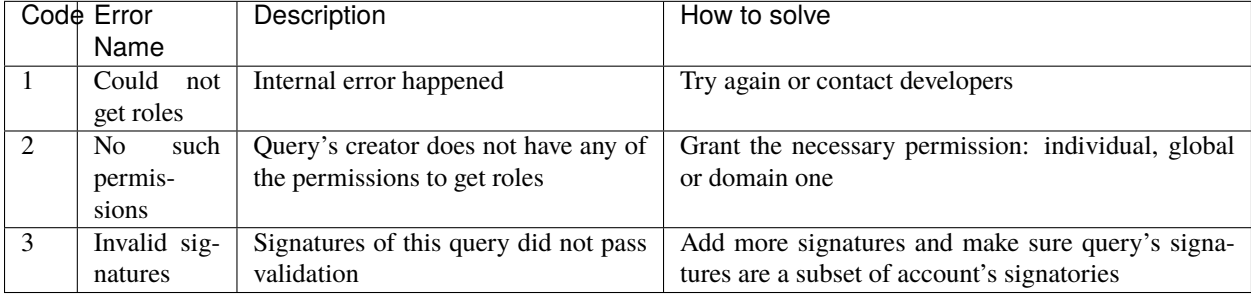

# **Get Role Permissions**

# **Purpose**

To get available permissions per role in the system, a user can send *GetRolePermissions* query to Iroha network.

# **Request Schema**

```
message GetRolePermissions {
    string role_id = 1;
}
```
### **Request Structure**

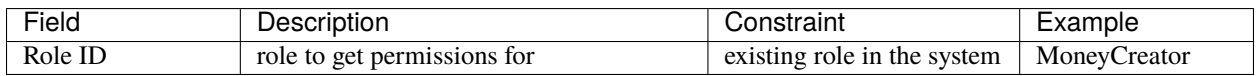

# **Response Schema**

```
message RolePermissionsResponse {
    repeated string permissions = 1;
}
```
### **Response Structure**

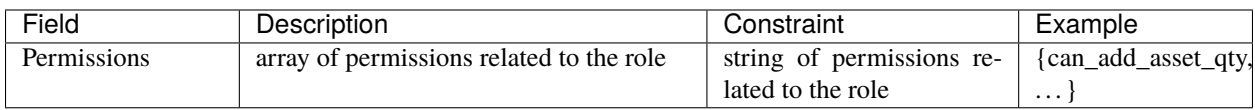

# **Possible Stateful Validation Errors**

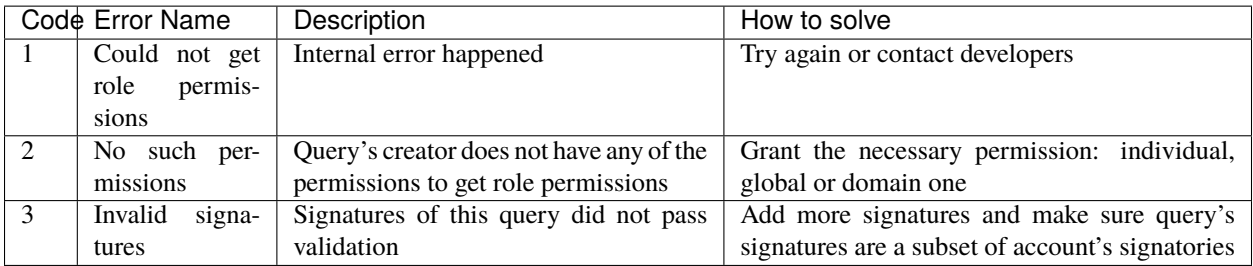

# **Get Peers**

### **Purpose**

A query that returns a list of peers in Iroha network.

# **Request Schema**

```
message GetPeers {
}
```
### **Response Schema**

```
message Peer {
  string address = 1;
  string peer_key = 2; // hex string
}
message PeersResponse {
  repeated Peer peers = 1;
}
```
# **Response Structure**

A list of peers with their addresses and public keys is returned.

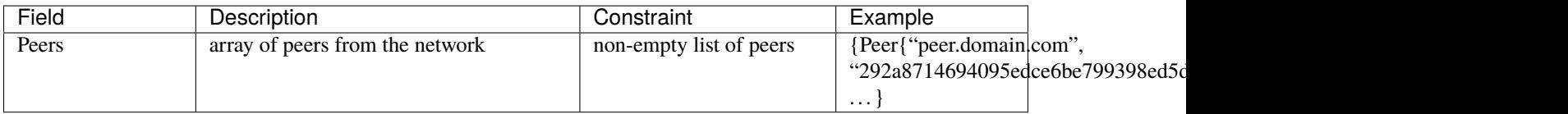

# **Possible Stateful Validation Errors**

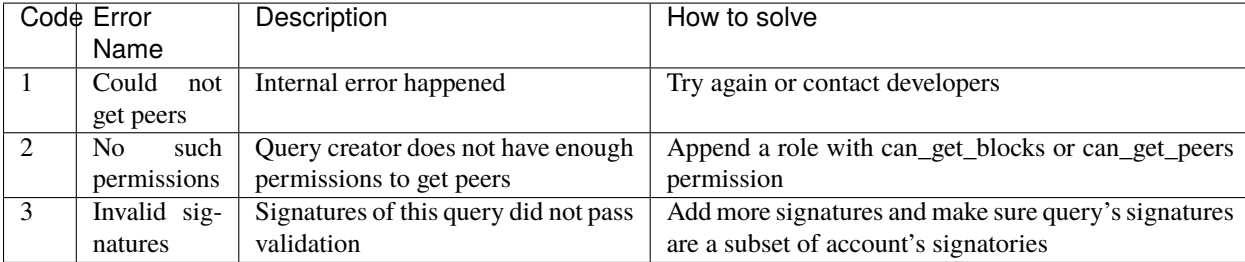

**Warning:** Currently Get Peers query uses "can\_get\_blocks" permission for compatibility purposes. Later that will be changed to "can\_get\_peers" with the next major Iroha release.

# **Fetch Commits**

### **Purpose**

To get new blocks as soon as they are committed, a user can invoke *FetchCommits* RPC call to Iroha network.

# **Request Schema**

No request arguments are needed

# **Response Schema**

```
message BlockQueryResponse {
 oneof response {
    BlockResponse block_response = 1;
    BlockErrorResponse block_error_response = 2;
  }
}
message BlockResponse {
 Block block = 1;
}
message BlockErrorResponse {
  string message = 1;
}
```
Please note that it returns a stream of *BlockQueryResponse*.

### **Response Structure**

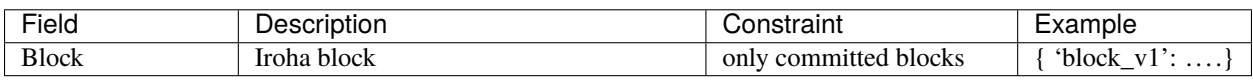

# **Possible Stateful Validation Errors**

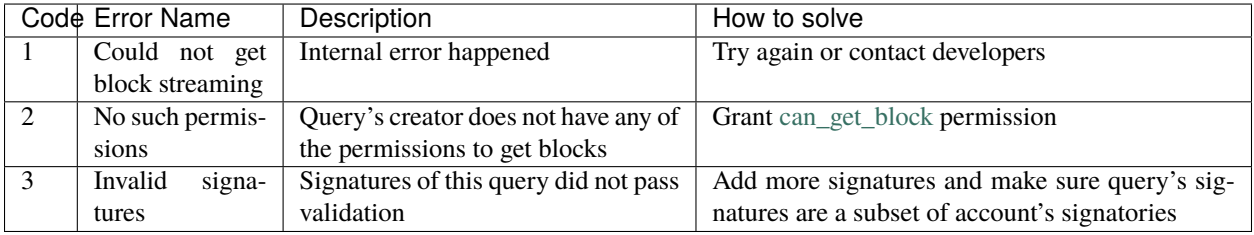

**Note:** *BlockErrorResponse* contains only *message* field. In case of stateful validation error it will be "stateful invalid". *[GetBlock](#page-116-0)* requires same [can\\_get\\_block](permissions.html#can-get-blocks) permission. Therefore, it can be used with *height = 1* (first block is always present) to check for invalid signatories or insufficient permissions.

### **Example**

You can check an example how to use this query here: <https://github.com/x3medima17/twitter>

# **9.3.3 Permissions**

Hyperledger Iroha uses a role-based access control system to limit actions of its users. This system greatly helps to implement use cases involving user groups having different access levels — ranging from the weak users, who can't even receive asset transfer to the super-users. The beauty of our permission system is that you don't have to have a super-user in your Iroha setup or use all the possible permissions: you can create segregated and lightweight roles.

Maintenance of the system involves setting up roles and permissions, that are included in the roles. This might be done at the initial step of system deployment — in genesis block, or later when Iroha network is up and running, roles can be changed (if there is a role that can do that :)

This section will help you to understand permissions and give you an idea of how to create roles including certain permissions. Each permission is provided with an example written in Python that demonstrates the way of transaction or query creation, which require specific permission. Every example uses *commons.py* module, which listing is available at *[Supplementary Sources](#page-189-0)* section.

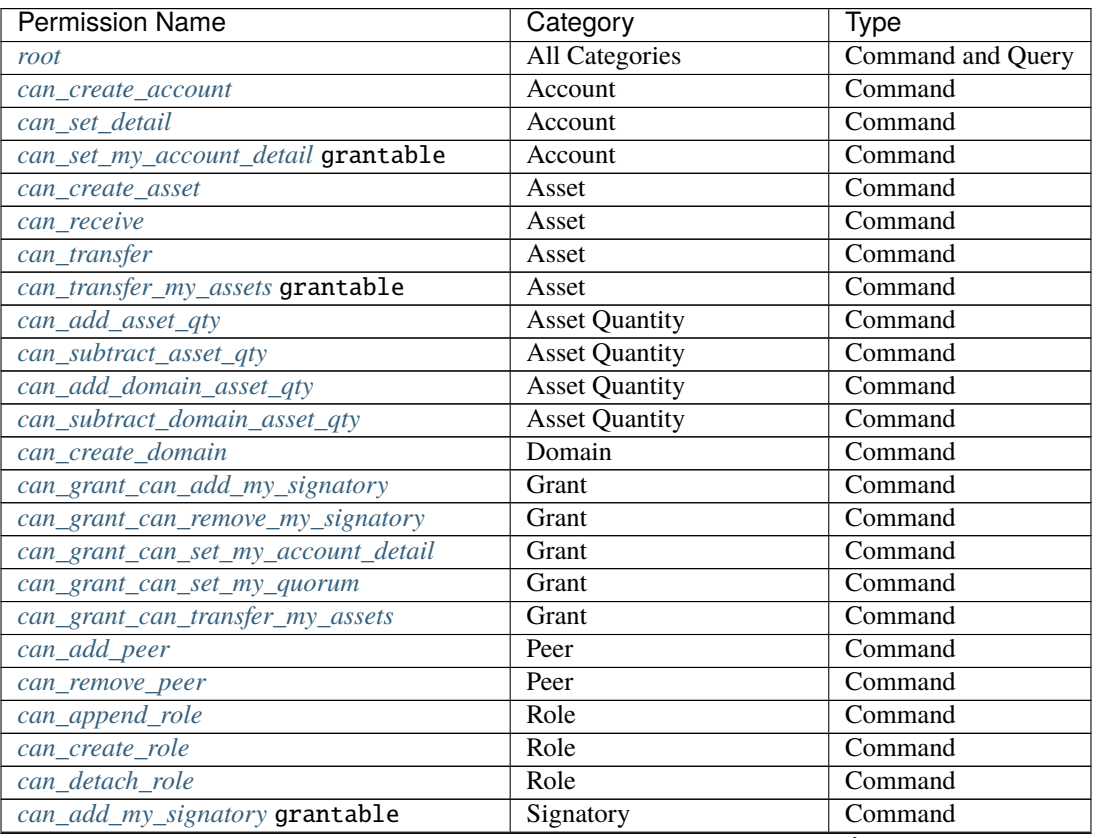

# **9.3.4 List of Permissions**

continues on next page

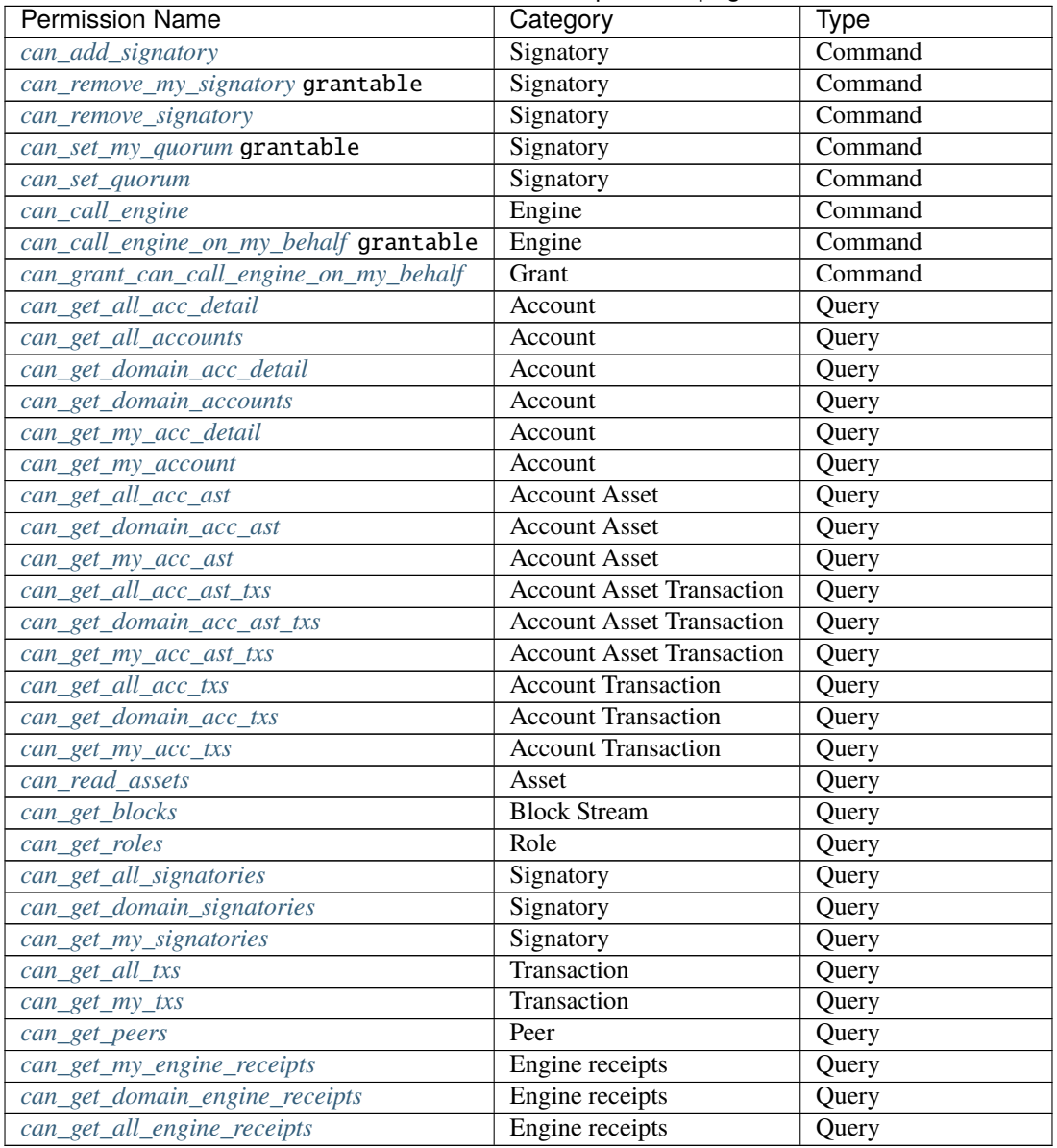

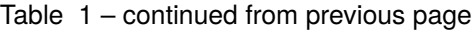

# **9.3.5 Permissions Detailed**

**Command and Query-related permissions**

# **All Categories**

# <span id="page-137-0"></span>**root**

Allows executing all [commands](concepts_architecture/glossary.rst#concepts_architecture/glossary.rst) and queries without other [permissions.](concepts_architecture/glossary.rst#concepts_architecture/glossary.rst)

**Note:** This permission allows you to create and assign any roles with any permissions.

#### **Example**

Admin with root permission can create and assign a role with rights that he does not have.

#### **Command-related permissions**

**Account**

<span id="page-138-0"></span>**can\_create\_account**

Allows creating new [accounts.](concepts_architecture/glossary.rst#concepts_architecture/glossary.rst)

Related API method: [Create Account](../api/commands.html#create-account)

#### **Example**

Admin creates domain "test" that contains only can\_create\_account permission and Alice account in that domain. Alice can create Bob account.

```
1 admin = commons.new_user('admin@test')
_2 alice = commons.new_user('alice@test')
3 \text{ bob} = \text{commons.new_user('bob@test')}4 \text{ irona} = \text{Iroha}(\text{admin}[\text{id}'])5
6
7 @commons.hex
\vert def genesis_tx():
9 test_permissions = [primitive_pb2.can_create_account]
10 genesis_commands = commons.genesis_block(admin, alice, test_permissions)
11 tx = iroha.transaction(genesis_commands)
12 | IrohaCrypto.sign_transaction(tx, admin['key'])
13 return tx
14
15
16 @commons.hex
17 def create_account_tx():
18 tx = iroha.transaction([
19 iroha.command('CreateAccount', account_name='bob', domain_id='test', public_
   ˓→key=bob['key'])
_{20} ], creator_account=alice['id'])
21 | IrohaCrypto.sign_transaction(tx, alice['key'])
_{22} return tx
```
#### <span id="page-139-0"></span>**can\_set\_detail**

Allows setting [account](concepts_architecture/glossary.rst#concepts_architecture/glossary.rst) detail.

The [permission](concepts_architecture/glossary.rst#concepts_architecture/glossary.rst) allows setting details to other accounts. Another way to set detail without can\_set\_detail permission is to grant *[can\\_set\\_my\\_account\\_detail](#page-140-0)* permission to someone. In order to grant, [transaction](concepts_architecture/glossary.rst#concepts_architecture/glossary.rst) creator should have *[can\\_grant\\_can\\_set\\_my\\_account\\_detail](#page-151-0)* permission.

**Note:** Transaction creator can always set detail for own account even without that permission.

Related API method: [Set Account Detail](../api/commands.html#set-account-detail)

#### **Example**

Admin creates domain "test" that contains only can\_set\_detail permission and Alice account in that domain. Alice can set detail for Admin account.

```
1 admin = commons.new_user('admin@test')
_2 alice = commons.new_user('alice@test')
3 \text{ iroha} = \text{Iroha}(\text{admin}[\text{id}'])4
5
6 @commons.hex
7 def genesis_tx():
8 test_permissions = [primitive_pb2.can_set_detail]
9 genesis_commands = commons.genesis_block(admin, alice, test_permissions)
10 tx = iroha.transaction(genesis_commands)
11 | IrohaCrypto.sign_transaction(tx, admin['key'])
12 return tx
13
14
15 @commons.hex
16 def set_account_detail_tx():
17 tx = iroha.transaction(\lceil18 iroha.command('SetAccountDetail', account_id=admin['id'], key='fav_color', value=
   \rightarrow'red')
19 ], creator_account=alice['id'])
20 IrohaCrypto.sign_transaction(tx, alice['key'])
_{21} return tx
```
#### <span id="page-140-0"></span>**can\_set\_my\_account\_detail**

**Hint:** This is a grantable permission.

[Permission](concepts_architecture/glossary.rst#concepts_architecture/glossary.rst) that allows a specified [account](concepts_architecture/glossary.rst#concepts_architecture/glossary.rst) to set details for the another specified account.

**Note:** To grant the permission an account should already have a role with *[can\\_grant\\_can\\_set\\_my\\_account\\_detail](#page-151-0)* permission.

Related API method: [Set Account Detail](../api/commands.html#set-account-detail)

#### **Example**

Admin creates domain "test" that contains only can\_grant\_can\_set\_my\_account\_detail permission and two accounts for Alice and Bob in that domain. Alice grants to Bob can\_set\_my\_account\_detail permission. Bob can set detail for Alice account.

```
1 admin = commons.new_user('admin@test')
_2 alice = commons.new_user('alice@test')
3 \text{ bob} = \text{commons.new_user('bob@test')}4 \text{ irona} = \text{Iroha}(\text{admin}[\text{id}'])5
6
7 @commons.hex
\mathbf{s} def genesis_tx():
       9 test_permissions = [primitive_pb2.can_grant_can_set_my_account_detail]
10 genesis_commands = commons.genesis_block(admin, alice, test_permissions)
11 genesis_commands.append(
12 iroha.command('CreateAccount', account_name='bob', domain_id='test',
13 public_key=IrohaCrypto.derive_public_key(bob['key']))
\frac{14}{14} )
15 tx = iroha.transaction(genesis_commands)
16 | IrohaCrypto.sign_transaction(tx, admin['key'])
17 return tx
18
19
20 @commons.hex
_{21} def grant_permission_tx():
22 tx = iroha.transaction([
23 iroha.command('GrantPermission', account_id=bob['id'], permission=primitive_pb2.
   ˓→can_set_my_account_detail)
_{24} | ], creator_account=alice['id'])
25 IrohaCrypto.sign_transaction(tx, alice['key'])
26 return tx
```
(continues on next page)

(continued from previous page)

```
28
29 @commons.hex
30 def set_detail_tx():
31 tx = iroha.transaction([
32 iroha.command('SetAccountDetail', account_id=alice['id'], key='fav_year', value=
   \rightarrow'2019')
33 ], creator_account=bob['id'])
34 IrohaCrypto.sign_transaction(tx, bob['key'])
35 return tx
```
#### **Asset**

#### <span id="page-141-0"></span>**can\_create\_asset**

Allows creating new [assets.](concepts_architecture/glossary.rst#concepts_architecture/glossary.rst)

Related API method: [Create Asset](../api/commands.html#create-asset)

#### **Example**

Admin creates domain "test" that contains only can\_create\_asset permission and Alice account in that domain. Alice can create new assets.

```
1 admin = commons.new_user('admin@test')
_2 alice = commons.new_user('alice@test')
3 \midiroha = Iroha(admin['id'])
4
5
6 @commons.hex
7 \text{ def} genesis_tx():
      8 test_permissions = [primitive_pb2.can_create_asset]
9 genesis_commands = commons.genesis_block(admin, alice, test_permissions)
10 tx = iroha.transaction(genesis_commands)
11 | IrohaCrypto.sign_transaction(tx, admin['key'])
12 return tx
13
14
15 @commons.hex
16 def create_asset_tx():
17 tx = iroha.transaction([
18 iroha.command('CreateAsset', asset_name='coin', domain_id='test', precision=2)
19 ], creator_account=alice['id'])
20 IrohaCrypto.sign_transaction(tx, alice['key'])
21 return tx
```
#### <span id="page-142-0"></span>**can\_receive**

Allows [account](concepts_architecture/glossary.rst#concepts_architecture/glossary.rst) receive [assets.](concepts_architecture/glossary.rst#concepts_architecture/glossary.rst)

Related API method: [Transfer Asset](../api/commands.html#transfer-asset)

#### **Example**

Admin creates domain "test" that contains can\_receive and can\_transfer permissions and two accounts for Alice and Bob. Admin creates "coin" asset, adds some quantity of it and transfers the asset to Alice. Alice can transfer assets to Bob (Alice has can\_transfer permission and Bob has can\_receive permission).

```
1 admin = commons.new_user('admin@test')
_2 alice = commons.new_user('alice@test')
  3 bob = commons.new_user('bob@test')
  iroha = Iroha(admin['id'])
5
6
7 @commons.hex
\mathbf{s} def genesis_tx():
9 test_permissions = [primitive_pb2.can_transfer, primitive_pb2.can_receive]
10 genesis_commands = commons.genesis_block(admin, alice, test_permissions)
11 genesis_commands.extend([
12 iroha.command('CreateAccount', account_name='bob', domain_id='test',
13 public_key=IrohaCrypto.derive_public_key(bob['key'])),
14 iroha.command('CreateAsset', asset_name='coin', domain_id='test', precision=2),
15 iroha.command('AddAssetQuantity', asset_id='coin#test', amount='90.00'),
16 iroha.command('TransferAsset',
17 Src_account_id=admin['id'],
18 dest_account_id=alice['id'],
19 asset_id='coin#test',
20 description='init top up',
_{21} amount='90.00')
22 \mid 1)23 tx = iroha.transaction(genesis_commands)
_{24} IrohaCrypto.sign_transaction(tx, admin['key'])
_{25} return tx
26
27
28 \alpha \alpha \alpha \alpha \beta \alpha_{29} def transfer_asset_tx():
30 tx = iroha.transaction([
31 iroha.command('TransferAsset',
\mathsf{src\_account\_id}\text{-} \mathsf{alice}['id'],
33 dest_account_id=bob['id'],
34 asset_id='coin#test',
<sup>35</sup> description='transfer to Bob',
```
(continues on next page)

(continued from previous page)

```
36 amount='60.00')
37 ], creator_account=alice['id'])
38 IrohaCrypto.sign_transaction(tx, alice['key'])
     return tx
```
#### <span id="page-143-0"></span>**can\_transfer**

Allows sending [assets](concepts_architecture/glossary.rst#concepts_architecture/glossary.rst) from an [account](concepts_architecture/glossary.rst#concepts_architecture/glossary.rst) of [transaction](concepts_architecture/glossary.rst#concepts_architecture/glossary.rst) creator.

You can transfer an asset from one [domain](concepts_architecture/glossary.rst#concepts_architecture/glossary.rst) to another, even if the other domain does not have an asset with the same name.

**Note:** Destination account should have *[can\\_receive](#page-142-0)* permission.

Related API method: [Transfer Asset](../api/commands.html#transfer-asset)

```
1 + \#2 \# Copyright Soramitsu Co., Ltd. All Rights Reserved.
3 # SPDX-License-Identifier: Apache-2.0
4 \t#5
6 import can_receive
7
   # Please see example for can_receive permission.
9 # By design can_receive and can_transfer permissions
10 \# can be tested only together.
```
#### <span id="page-143-1"></span>**can\_transfer\_my\_assets**

```
Hint: This is a grantable permission.
```
[Permission](concepts_architecture/glossary.rst#concepts_architecture/glossary.rst) that allows a specified [account](concepts_architecture/glossary.rst#concepts_architecture/glossary.rst) to transfer [assets](concepts_architecture/glossary.rst#concepts_architecture/glossary.rst) of another specified account.

See the example (to be done) for the usage details.

Related API method: [Transfer Asset](../api/commands.html#transfer-asset)

#### **Example**

Admin creates domain "test" that contains can\_grant\_can\_transfer\_my\_assets, can\_receive, can\_transfer permissions and two accounts for Alice and Bob in that domain. Admin issues some amount of "coin" asset and transfers it to Alice. Alice grants to Bob can\_transfer\_my\_assets permission. Bob can transfer Alice's assets to any account that has can\_receive permission, for example, to Admin.
```
1 admin = commons.new_user('admin@test')
_2 alice = commons.new_user('alice@test')
  3 bob = commons.new_user('bob@test')
4 \text{ iron} = \text{Iroha}(\text{admin}[\text{'}id'])5
6
  @commons.hex
\mathbf{s} def genesis_tx():
      test\_permissions = [10 primitive_pb2.can_grant_can_transfer_my_assets,
11 primitive_pb2.can_receive,
12 primitive_pb2.can_transfer
13 \quad | \quad | \quad |14 genesis_commands = commons.genesis_block(admin, alice, test_permissions)
15 genesis_commands.extend([
16 iroha.command('CreateAccount', account_name='bob', domain_id='test',
17 public_key=IrohaCrypto.derive_public_key(bob['key'])),
18 iroha.command('CreateAsset', asset_name='coin', domain_id='test', precision=2),
19 iroha.command('AddAssetQuantity', asset_id='coin#test', amount='100.00'),
20 iroha.command('TransferAsset',
21 src_account_id=admin['id'],
\frac{22}{12} dest_account_id=alice['id'],
23 asset_id='coin#test',
\text{description} = \text{'init top up}',25 amount='90.00')
_{26} ])
27 tx = iroha.transaction(genesis_commands)
28 IrohaCrypto.sign_transaction(tx, admin['key'])
29 return tx
30
31
32 @commons.hex
33 def grant_permission_tx():
34 tx = iroha.transaction([
35 iroha.command('GrantPermission', account_id=bob['id'], permission=primitive_pb2.
   ˓→can_transfer_my_assets)
36 ], creator_account=alice['id'])
37 IrohaCrypto.sign_transaction(tx, alice['key'])
38 return tx
39
40
41 @commons.hex
42 def transfer_asset_tx():
43 tx = iroha.transaction([
44 iroha.command('TransferAsset',
\texttt{src\_account\_id} = \text{alice}46 dest_account_id=admin['id'],
47 asset_id='coin#test'.
48 description='transfer from Alice to Admin by Bob',
49 amount='60.00')
```

```
50 ], creator_account=bob['id'])
51 IrohaCrypto.sign_transaction(tx, bob['key'])
52 return tx
```
## **Asset Quantity**

#### **can\_add\_asset\_qty**

#### Allows issuing [assets.](concepts_architecture/glossary.rst#concepts_architecture/glossary.rst)

The corresponding [command](concepts_architecture/glossary.rst#concepts_architecture/glossary.rst) can be executed only for an [account](concepts_architecture/glossary.rst#concepts_architecture/glossary.rst) of [transaction](concepts_architecture/glossary.rst#concepts_architecture/glossary.rst) creator and only if that account has a [role](concepts_architecture/glossary.rst#concepts_architecture/glossary.rst) with the [permission.](concepts_architecture/glossary.rst#concepts_architecture/glossary.rst)

Related API method: [Add Asset Quantity](../api/commands.html#add-asset-quantity)

## **Example**

Admin creates domain "test" that contains only can add asset qty permission and Alice account in that domain. Admin creates "coin" asset. Alice can add to own account any amount of any asset (e.g. "coin" asset).

```
1 admin = commons.new_user('admin@test')
_2 alice = commons.new_user('alice@test')
3 \midiroha = Iroha(admin['id'])
4
5
6 @commons.hex
7 \text{ def} genesis_tx():
\vert s \vert test_permissions = [primitive_pb2.can_add_asset_qty]
9 genesis_commands = commons.genesis_block(admin, alice, test_permissions)
10 genesis_commands.append(
11 iroha.command('CreateAsset', asset_name='coin', domain_id='test', precision=2))
12 tx = iroha.transaction(genesis_commands)
13 | IrohaCrypto.sign_transaction(tx, admin['key'])
14 return tx
15
16
17 @commons.hex
18 def add_asset_tx():
19 tx = iroha.transaction([
20 iroha.command('AddAssetQuantity', asset_id='coin#test', amount='5000.99')
_{21} ], creator_account=alice['id'])
_{22} | IrohaCrypto.sign_transaction(tx, alice['key'])
23 return tx
```
## **can\_subtract\_asset\_qty**

Allows burning [assets.](concepts_architecture/glossary.rst#concepts_architecture/glossary.rst)

The corresponding [command](concepts_architecture/glossary.rst#concepts_architecture/glossary.rst) can be executed only for an [account](concepts_architecture/glossary.rst#concepts_architecture/glossary.rst) of [transaction](concepts_architecture/glossary.rst#concepts_architecture/glossary.rst) creator and only if that account has a [role](concepts_architecture/glossary.rst#concepts_architecture/glossary.rst) with the [permission.](concepts_architecture/glossary.rst#concepts_architecture/glossary.rst)

Related API method: [Subtract Asset Quantity](../api/commands.html#subtract-asset-quantity)

## **Example**

Admin creates domain "test" that contains only can\_subtract\_asset\_qty permission and Alice account in that domain. Admin issues some amount of "coin" asset and transfers some amount of "coin" asset to Alice. Alice can burn any amount of "coin" assets.

```
admin = commons.new_user('admin@test')
_2 alice = commons.new_user('alice@test')
3 \midiroha = Iroha(admin['id'])
4
5
6 @commons.hex
  def genesis_tx():
\begin{bmatrix} 8 \end{bmatrix} test_permissions = [primitive_pb2.can_subtract_asset_qty]
9 genesis_commands = commons.genesis_block(admin, alice, test_permissions)
10 genesis_commands.extend([
11 iroha.command('CreateAsset', asset_name='coin', domain_id='test', precision=2),
12 iroha.command('AddAssetQuantity', asset_id='coin#test', amount='1000.00'),
13 iroha.command('TransferAsset',
14 Src_account_id=admin['id'],
15 dest_account_id=alice['id'],
16 asset_id='coin#test',
17 description='init top up',
18 amount='999.99')
19 1)
20 tx = iroha.transaction(genesis_commands)
_{21} IrohaCrypto.sign_transaction(tx, admin['key'])
22 return tx
23
24
25 @commons.hex
_{26} def subtract_asset_tx():
27 tx = iroha.transaction([
28 iroha.command('SubtractAssetQuantity', asset_id='coin#test', amount='999.99')
29 ], creator_account=alice['id'])
30 IrohaCrypto.sign_transaction(tx, alice['key'])
31 return tx
```
# **can\_add\_domain\_asset\_qty**

Allows issuing [assets](concepts_architecture/glossary.rst#concepts_architecture/glossary.rst) only in own [domain.](concepts_architecture/glossary.rst#concepts_architecture/glossary.rst)

The corresponding [command](concepts_architecture/glossary.rst#concepts_architecture/glossary.rst) can be executed only for an [account](concepts_architecture/glossary.rst#concepts_architecture/glossary.rst) of [transaction](concepts_architecture/glossary.rst#concepts_architecture/glossary.rst) creator and only if that account has a [role](concepts_architecture/glossary.rst#concepts_architecture/glossary.rst) with the [permission](concepts_architecture/glossary.rst#concepts_architecture/glossary.rst) and only for assets in creator's domain.

Related API method: [Add Asset Quantity](../api/commands.html#add-asset-quantity)

```
1 \; | \; #2 \mid \text{\# Copyright Scramitsu Co., Ltd. All Rights Reserved.}3 # SPDX-License-Identifier: Apache-2.0
4 \t#5
6 import can_add_asset_qty
7
\vert * \vert Please see example for can_add_asset_qty permission.
\overline{9}10 # TODO igor-egorov 21.01.2019 IR-240
```
# **can\_subtract\_domain\_asset\_qty**

Allows burning [assets](concepts_architecture/glossary.rst#concepts_architecture/glossary.rst) only in own [domain.](concepts_architecture/glossary.rst#concepts_architecture/glossary.rst)

The corresponding [command](concepts_architecture/glossary.rst#concepts_architecture/glossary.rst) can be executed only for an [account](concepts_architecture/glossary.rst#concepts_architecture/glossary.rst) of [transaction](concepts_architecture/glossary.rst#concepts_architecture/glossary.rst) creator and only if that account has a [role](concepts_architecture/glossary.rst#concepts_architecture/glossary.rst) with the [permission](concepts_architecture/glossary.rst#concepts_architecture/glossary.rst) and only for assets in creator's domain.

Related API method: [Subtract Asset Quantity](../api/commands.html#subtract-asset-quantity)

```
1 #
2 \# Copyright Soramitsu Co., Ltd. All Rights Reserved.
3 # SPDX-License-Identifier: Apache-2.0
4 \t#5
6 import can_subtract_asset_qty
7
8 \mid # Please see example for can_subtract_asset_qty permission.
\overline{9}10 # TODO igor-egorov 21.01.2019 IR-240
```
# **Domain**

# **can\_create\_domain**

Allows creating new [domains](concepts_architecture/glossary.rst#concepts_architecture/glossary.rst) within the system.

Related API method: [Create Domain](../api/commands.html#create-domain)

## **Example**

Admin creates domain that contains only can\_create\_domain permission and Alice account in that domain. Alice can create new domains.

```
1 admin = commons.new_user('admin@test')
_2 alice = commons.new_user('alice@test')
3 \midiroha = Iroha(admin['id'])
4
5
6 @commons.hex
7 def genesis_tx():
8 test_permissions = [primitive_pb2.can_create_domain]
9 genesis_commands = commons.genesis_block(admin, alice, test_permissions)
10 tx = iroha.transaction(genesis_commands)
11 IrohaCrypto.sign_transaction(tx, admin['key'])
12 return tx
13
14
15 @commons.hex
16 def create_domain_tx():
17 # 'test_role' was created in genesis transaction
18 tx = iroha.transaction([
19 iroha.command('CreateDomain', domain_id='another-domain', default_role='test_role
   \leftrightarrow<sup>'</sup>)
20 ], creator_account=alice['id'])
21 | IrohaCrypto.sign_transaction(tx, alice['key'])
22 return tx
```
# **Grant**

## **can\_grant\_can\_add\_my\_signatory**

Allows [role](concepts_architecture/glossary.rst#concepts_architecture/glossary.rst) owners grant *[can\\_add\\_my\\_signatory](#page-159-0)* [permission.](concepts_architecture/glossary.rst#concepts_architecture/glossary.rst)

Related API methods: [Grant Permission,](../api/commands.html#grant-permission) [Revoke Permission](../api/commands.html#revoke-permission)

## **Example**

Admin creates domain that contains only can\_grant\_can\_add\_my\_signatory permission and two accounts for Alice and Bob in that domain. Alice can grant to Bob and revoke can\_add\_my\_signatory permission.

```
1 admin = commons.new_user('admin@test')
_2 alice = commons.new_user('alice@test')
3 \text{ bob} = \text{commons.new_user('bob@test')}4 \text{ irona} = \text{Iroha}(\text{admin}[\text{id}'])5
6
   @commons.hex
\mathbf{s} def genesis_tx():
9 test_permissions = [primitive_pb2.can_grant_can_add_my_signatory]
10 genesis_commands = commons.genesis_block(admin, alice, test_permissions)
11 genesis_commands.append(
12 iroha.command('CreateAccount', account_name='bob', domain_id='test',
13 public_key=IrohaCrypto.derive_public_key(bob['key'])))
14 tx = iroha.transaction(genesis_commands)
15 IrohaCrypto.sign_transaction(tx, admin['key'])
16 return tx
17
18
19 @commons.hex
_{20} def grant_can_add_my_signatory_tx():
_{21} tx = iroha.transaction([
22 iroha.command('GrantPermission', account_id=bob['id'], permission=primitive_pb2.
   \rightarrowcan_add_my_signatory)
_{23} | ], creator_account=alice['id'])
24 IrohaCrypto.sign_transaction(tx, alice['key'])
25 return tx
26
27
28 \alpha \alpha \alpha \beta \alpha29 def revoke_can_add_my_signatory_tx():
30 tx = iroha.transaction([
31 iroha.command('RevokePermission', account_id=bob['id'], permission=primitive_pb2.
   \rightarrowcan_add_my_signatory)
32 ], creator_account=alice['id'])
```
<sup>33</sup> IrohaCrypto.sign\_transaction(tx, alice['key']) 34 **return** tx

## **can\_grant\_can\_remove\_my\_signatory**

Allows [role](concepts_architecture/glossary.rst#concepts_architecture/glossary.rst) owners grant *[can\\_remove\\_my\\_signatory](#page-161-0)* [permission.](concepts_architecture/glossary.rst#concepts_architecture/glossary.rst)

Related API methods: [Grant Permission,](../api/commands.html#grant-permission) [Revoke Permission](../api/commands.html#revoke-permission)

## **Example**

Admin creates domain that contains only can\_grant\_can\_remove\_my\_signatory permission and two accounts for Alice and Bob in that domain. Alice can grant to Bob and revoke can\_remove\_my\_signatory permission.

```
1 admin = commons.new_user('admin@test')
_2 alice = commons.new_user('alice@test')
3 \text{ bob} = \text{commons.new_user('bob@test')}4 \text{ iroha} = \text{Iroha}(\text{admin}[\text{ 'id'}])5
6
7 @commons.hex
\mathbf{s} def genesis_tx():
       9 test_permissions = [primitive_pb2.can_grant_can_remove_my_signatory]
10 genesis_commands = commons.genesis_block(admin, alice, test_permissions)
11 genesis_commands.append(
12 iroha.command('CreateAccount', account_name='bob', domain_id='test',
13 public_key=IrohaCrypto.derive_public_key(bob['key']))
tx = iroha.transaction(genesis_{commands})15 IrohaCrypto.sign_transaction(tx, admin['key'])
16 return tx
17
18
19 @commons.hex
20 def grant_can_remove_my_signatory_tx():
21 tx = iroha.transaction([
22 iroha.command('GrantPermission', account_id=bob['id'], permission=primitive_pb2.
   ˓→can_remove_my_signatory)
_{23} | ], creator_account=alice['id'])
_{24} | IrohaCrypto.sign_transaction(tx, alice['key'])
_{25} return tx
26
2728 @commons.hex
29 def revoke_can_remove_my_signatory_tx():
30 tx = iroha.transaction([
```
(continues on next page)

(continued from previous page)

```
31 iroha.command('RevokePermission', account_id=bob['id'], permission=primitive_pb2.
   ˓→can_remove_my_signatory)
32 ], creator_account=alice['id'])
33 IrohaCrypto.sign_transaction(tx, alice['key'])
34 return tx
```
#### **can\_grant\_can\_set\_my\_account\_detail**

Allows [role](concepts_architecture/glossary.rst#concepts_architecture/glossary.rst) owners grant *[can\\_set\\_my\\_account\\_detail](#page-140-0)* [permission.](concepts_architecture/glossary.rst#concepts_architecture/glossary.rst)

Related API methods: [Grant Permission,](../api/commands.html#grant-permission) [Revoke Permission](../api/commands.html#revoke-permission)

#### **Example**

Admin creates domain that contains only can\_grant\_can\_set\_my\_account\_detail permission and two accounts for Alice and Bob in that domain. Alice can grant to Bob and revoke can set my account detail permission.

```
admin = commons.new_user('admin@test')
_2 alice = commons.new_user('alice@test')
  3 bob = commons.new_user('bob@test')
4 \text{ iron} = \text{Iroha}(\text{admin}['id'])5
6
  @commons.hex
\mathbf{s} def genesis_tx():
9 \mid test_permissions = [primitive_pb2.can_grant_can_set_my_account_detail]
10 genesis_commands = commons.genesis_block(admin, alice, test_permissions)
11 genesis_commands.append(
12 iroha.command('CreateAccount', account_name='bob', domain_id='test',
13 public_key=IrohaCrypto.derive_public_key(bob['key'])))
14 tx = iroha.transaction(genesis_commands)
15 IrohaCrypto.sign_transaction(tx, admin['key'])
16 return tx
17
18
19 @commons.hex
20 def grant_can_set_my_account_detail_tx():
21 tx = iroha.transaction([
22 iroha.command('GrantPermission', account_id=bob['id'], permission=primitive_pb2.
   ˓→can_set_my_account_detail)
_{23} ], creator_account=alice['id'])
_{24} IrohaCrypto.sign_transaction(tx, alice['key'])
_{25} return tx
26
27
```

```
28 @commons.hex
29 def revoke_can_set_my_account_detail_tx():
30 tx = iroha.transaction([
31 iroha.command('RevokePermission', account_id=bob['id'], permission=primitive_pb2.
   ˓→can_set_my_account_detail)
32 ], creator_account=alice['id'])
33 | IrohaCrypto.sign_transaction(tx, alice['key'])
34 return tx
```
### **can\_grant\_can\_set\_my\_quorum**

Allows [role](concepts_architecture/glossary.rst#concepts_architecture/glossary.rst) owners grant *[can\\_set\\_my\\_quorum](#page-163-0)* [permission.](concepts_architecture/glossary.rst#concepts_architecture/glossary.rst)

Related API methods: [Grant Permission,](../api/commands.html#grant-permission) [Revoke Permission](../api/commands.html#revoke-permission)

#### **Example**

Admin creates domain that contains only can\_grant\_can\_set\_my\_quorum permission and two accounts for Alice and Bob in that domain. Alice can grant to Bob and revoke can\_set\_my\_quorum permission.

```
1 admin = commons.new_user('admin@test')
_2 alice = commons.new_user('alice@test')
  3 bob = commons.new_user('bob@test')
  iroha = Iroha(admin['id'])
5
6
7 @commons.hex
\mathbf{s} def genesis_tx():
9 test_permissions = [primitive_pb2.can_grant_can_set_my_quorum]
10 genesis_commands = commons.genesis_block(admin, alice, test_permissions)
11 genesis_commands.append(
12 iroha.command('CreateAccount', account_name='bob', domain_id='test',
13 public_key=IrohaCrypto.derive_public_key(bob['key']))
\frac{14}{14} )
15 tx = iroha.transaction(genesis_commands)
16 IrohaCrypto.sign_transaction(tx, admin['key'])
17 return tx
18
19
20 @commons.hex
_{21} def grant_can_set_my_quorum_tx():
22 \mid tx = iroha.transaction([
23 iroha.command('GrantPermission', account_id=bob['id'], permission=primitive_pb2.
   ˓→can_set_my_quorum)
_{24} ], creator_account=alice['id'])
```

```
25 IrohaCrypto.sign_transaction(tx, alice['key'])
26 return tx
27
28
29 @commons.hex
30 def revoke_can_set_my_quorum_tx():
31 tx = iroha.transaction(\lceil32 iroha.command('RevokePermission', account_id=bob['id'], permission=primitive_pb2.
   ˓→can_set_my_quorum)
_3 ], creator_account=alice['id'])
34 IrohaCrypto.sign_transaction(tx, alice['key'])
35 return tx
```
## **can\_grant\_can\_transfer\_my\_assets**

Allows [role](concepts_architecture/glossary.rst#concepts_architecture/glossary.rst) owners grant *[can\\_transfer\\_my\\_assets](#page-143-0)* [permission.](concepts_architecture/glossary.rst#concepts_architecture/glossary.rst)

Related API methods: [Grant Permission,](../api/commands.html#grant-permission) [Revoke Permission](../api/commands.html#revoke-permission)

## **Example**

Admin creates domain that contains only can\_grant\_can\_transfer\_my\_assets permission and two accounts for Alice and Bob in that domain. Alice can grant to Bob and revoke can\_transfer\_my\_assets permission.

```
1 admin = commons.new_user('admin@test')
_2 alice = commons.new_user('alice@test')
  3 bob = commons.new_user('bob@test')
4 \text{ iron} = \text{Iroha}(\text{admin}[\text{'}id'])5
6
7 @commons.hex
\mathbf{s} def genesis_tx():
9 test_permissions = [
10 primitive_pb2.can_grant_can_transfer_my_assets,
11 primitive_pb2.can_receive,
12 primitive_pb2.can_transfer
13 \mid 1 \mid 114 genesis_commands = commons.genesis_block(admin, alice, test_permissions)
15 genesis_commands.extend([
          iroha.command('CreateAccount', account_name='bob', domain_id='test',
17 public_key=IrohaCrypto.derive_public_key(bob['key'])),
18 iroha.command('CreateAsset', asset_name='coin', domain_id='test', precision=2),
19 iroha.command('AddAssetQuantity', asset_id='coin#test', amount='100.00'),
20 iroha.command('TransferAsset',
21 src_account_id=admin['id'],
```

```
\frac{1}{22} dest_account_id=alice['id'],
23 asset_id='coin#test',
24 description='init top up',
25 amount='90.00')
26 ]
27 tx = iroha.transaction(genesis_commands)
28 | IrohaCrypto.sign_transaction(tx, admin['key'])
_{29} return tx
30
31
32 \mid \text{Qcommons.}hex
33 def grant_can_transfer_my_assets_tx():
34 tx = iroha.transaction([
35 iroha.command('GrantPermission', account_id=bob['id'], permission=primitive_pb2.
   ˓→can_transfer_my_assets)
36 ], creator_account=alice['id'])
37 IrohaCrypto.sign_transaction(tx, alice['key'])
38 return tx
39
40
41 @commons.hex
42 def revoke_can_transfer_my_assets_tx():
43 tx = iroha.transaction([
44 iroha.command('RevokePermission', account_id=bob['id'], permission=primitive_pb2.
   ˓→can_transfer_my_assets)
45 ], creator_account=alice['id'])
46 IrohaCrypto.sign_transaction(tx, alice['key'])
47 return tx
```
## **Peer**

#### **can\_add\_peer**

Allows adding [peers](concepts_architecture/glossary.rst#concepts_architecture/glossary.rst) to the network.

A new peer will be a valid participant in the next [consensus](concepts_architecture/glossary.rst#concepts_architecture/glossary.rst) round after an agreement on [transaction](concepts_architecture/glossary.rst#concepts_architecture/glossary.rst) containing "addPeer" [command.](concepts_architecture/glossary.rst#concepts_architecture/glossary.rst)

Related API method: [Add Peer](../api/commands.html#add-peer)

#### **Example**

Admin creates domain that contains only can\_add\_peer permission and Alice account in that domain. Alice can add new peers.

```
_1 admin = commons.new user('admin@test')
_2 alice = commons.new_user('alice@test')
3 \midiroha = Iroha(admin['id'])
4
5
6 @commons.hex
7 \text{ def} genesis_tx():
\vert s \vert test_permissions = [primitive_pb2.can_add_peer]
9 genesis_commands = commons.genesis_block(admin, alice, test_permissions)
10 tx = iroha.transaction(genesis_commands)
11 IrohaCrypto.sign_transaction(tx, admin['key'])
12 return tx
13
14
15 @commons.hex
_{16} def add_peer_tx():
17 peer_key = IrohaCrypto.private_key()
_{18} peer = primitive_pb2.Peer()
19 peer.address = '192.168.10.10:50541'
_{20} | peer.peer_key = IrohaCrypto.derive_public_key(peer_key)
21 \vert tx = iroha.transaction([
22 iroha.command('AddPeer', peer=peer)
_{23} | ], creator_account=alice['id'])
24 IrohaCrypto.sign_transaction(tx, alice['key'])
25 return tx
```
## **can\_remove\_peer**

Allows removing [peers](concepts_architecture/glossary.rst#concepts_architecture/glossary.rst) from the network.

Removed peer will not participate in the next [consensus](concepts_architecture/glossary.rst#concepts_architecture/glossary.rst) round after an agreement on [transaction](concepts_architecture/glossary.rst#concepts_architecture/glossary.rst) containing "removePeer" [command.](concepts_architecture/glossary.rst#concepts_architecture/glossary.rst)

Related API method: [Remove Peer](../api/commands.html#remove-peer)

## **Example**

Admin creates domain that contains only can\_remove\_peer permission and Alice account in that domain. Admin adds a second peer. Alice can remove existing peers.

```
admin = commons.new_user('admin@test')
_2 alice = commons.new_user('alice@test')
3 \midiroha = Iroha(admin['id'])
4
  5 peer_key = IrohaCrypto.private_key()
  peer = primitive_pb2.Peer()
```

```
7 peer.address = '192.168.10.10:50541'
\vert s \vert peer.peer_key = IrohaCrypto.derive_public_key(peer_key)
9
10
11 @commons.hex
12 def genesis_tx():
13 test_permissions = [primitive_pb2.can_remove_peer]
14 genesis_commands = commons.genesis_block(admin, alice, test_permissions)
15 genesis_commands.append(Iroha.command('AddPeer', peer=peer))
16 tx = iroha.transaction(genesis_commands)
17 | IrohaCrypto.sign_transaction(tx, admin['key'])
18 return tx
19
20
21 @commons.hex
_{22} def remove_peer_tx():
_{23} peer_key = IrohaCrypto.private_key()
24 tx = iroha.transaction([
25 iroha.command('RemovePeer', public_key=peer.peer_key)
26 ], creator_account=alice['id'])
27 | IrohaCrypto.sign_transaction(tx, alice['key'])
28 return tx
```
## **Role**

## **can\_append\_role**

Allows appending [roles](concepts_architecture/glossary.rst#concepts_architecture/glossary.rst) to another [account.](concepts_architecture/glossary.rst#concepts_architecture/glossary.rst)

You can append only that role that has lesser or the same set of privileges as [transaction](concepts_architecture/glossary.rst#concepts_architecture/glossary.rst) creator.

Related API method: [Append Role](../api/commands.html#append-role)

## **Example**

5 6 Admin creates domain that contains can\_append\_role and can\_add\_peer permissions and two accounts for Alice and Bob in that domain. Admin creates the second role that contains only can\_add\_peer permission. Alice can append role to Bob.

```
admin = commons.new_user('admin@test')
_2 alice = commons.new_user('alice@test')
3 \mid bob = commons.new_user('bob@test')4 \text{ iroha} = \text{Iroha}(\text{admin}[\text{'}id'])
```

```
@commons.hex
\vert def genesis_tx():
9 test_permissions = [primitive_pb2.can_append_role, primitive_pb2.can_add_peer]
10 second_role_permissions = [primitive_pb2.can_add_peer]
\overline{11} genesis_commands = commons.genesis_block(admin, alice, test_permissions)
12 genesis_commands.extend([
13 iroha.command('CreateRole', role_name='second_role', permissions=second_role_
    ˓→permissions),
14 iroha.command('CreateAccount', account_name='bob', domain_id='test',
15 public_key=IrohaCrypto.derive_public_key(bob['key'])),
16 iroha.command('AppendRole', account_id=alice['id'], role_name='second_role')
17 ]
18 tx = iroha.transaction(genesis_commands)
19 IrohaCrypto.sign_transaction(tx, admin['key'])
20 return tx
2122
23 @commons.hex
24 def append_role_tx():
25 \frac{1}{25} \frac{1}{25} \frac{1}{25} \frac{1}{25} \frac{1}{25} \frac{1}{25} \frac{1}{25} \frac{1}{25} \frac{1}{25} \frac{1}{25} \frac{1}{25} \frac{1}{25} \frac{1}{25} \frac{1}{25} \frac{1}{25} \frac{1}{25} \frac{1}{25} \frac{1}{25} \frac{1}{25} \frac{1}{2\frac{26}{4} # lesser or the same set of permissions as transaction creator.
27 tx = iroha.transaction([
28 iroha.command('AppendRole', account_id=bob['id'], role_name='second_role')
_{29} ], creator_account=alice['id'])
30 IrohaCrypto.sign_transaction(tx, alice['key'])
31 return tx
```
## **can\_create\_role**

Allows creating a new [role](concepts_architecture/glossary.rst#concepts_architecture/glossary.rst) within a system.

Possible set of [permissions](concepts_architecture/glossary.rst#concepts_architecture/glossary.rst) for a new role is limited to those permissions that [transaction](concepts_architecture/glossary.rst#concepts_architecture/glossary.rst) creator has.

Related API method: [Create Role](../api/commands.html#create-role)

#### **Example**

Admin creates domain that contains only can\_create\_role permission and Alice account in that domain. Alice can create new roles.

```
1 admin = commons.new_user('admin@test')
_2 alice = commons.new_user('alice@test')
  iroha = Iroha(admin['id'])
4
```
(continues on next page)

5

```
6 @commons.hex
7 \text{ def} genesis_tx():
\begin{array}{c|c} \hline \end{array} test_permissions = [primitive_pb2.can_create_role, primitive_pb2.can_create_domain]
9 genesis_commands = commons.genesis_block(admin, alice, test_permissions)
10 tx = iroha.transaction(genesis_commands)
11 | IrohaCrypto.sign_transaction(tx, admin['key'])
12 return tx
13
14
15 @commons.hex
16 def create_role_tx():
17 # You can pick only those permissions that
\frac{18}{18} # already belong to account of transaction creator.
19 role_permissions = [primitive_pb2.can_create_domain]
_{20} tx = iroha.transaction([
21 iroha.command('CreateRole', role_name='newrole', permissions=role_permissions)
_{22} | ], creator_account=alice['id'])
_{23} | IrohaCrypto.sign_transaction(tx, alice['key'])
24 return tx
```
## **can\_detach\_role**

Allows revoking a [role](concepts_architecture/glossary.rst#concepts_architecture/glossary.rst) from a user.

**Note:** Due to a known issue the permission allows to detach any role without limitations [https://soramitsu.atlassian.](https://soramitsu.atlassian.net/browse/IR-1468) [net/browse/IR-1468](https://soramitsu.atlassian.net/browse/IR-1468)

Related API method: [Detach Role](../api/commands.html#detach-role)

## **Example**

Admin creates domain that contains only can\_detach\_role permission and creates Alice account in that domain. Admin has two roles test\_role and admin\_role. Alice can detach test\_role from Admin account.

```
admin = commons.new_user('admin@test')
_2 alice = commons.new_user('alice@test')
  iroha = Iroha(admin['id'])
4
5
6 @commons.hex
  def genesis_tx():
\vert test_permissions = [primitive_pb2.can_detach_role]
      9 genesis_commands = commons.genesis_block(admin, alice, test_permissions)
```

```
10 tx = iroha.transaction(genesis_commands)
11 | IrohaCrypto.sign_transaction(tx, admin['key'])
12 return tx
13
14
15 @commons.hex
16 def detach_role_tx():
17 tx = iroha.transaction(\lceil18 iroha.command('DetachRole', account_id=admin['id'], role_name='test_role')
19 ], creator_account=alice['id'])
20 IrohaCrypto.sign_transaction(tx, alice['key'])
_{21} return tx
```
## **Signatory**

## <span id="page-159-0"></span>**can\_add\_my\_signatory**

**Hint:** This is a grantable permission.

[Permission](concepts_architecture/glossary.rst#concepts_architecture/glossary.rst) that allows a specified [account](concepts_architecture/glossary.rst#concepts_architecture/glossary.rst) to add an extra public key to the another specified account.

Related API method: [Add Signatory](../api/commands.html#add-signatory)

## **Example**

Admin creates domain that contains only can\_grant\_can\_add\_my\_signatory permission and two accounts for Alice and Bob in that domain. Alice can grant to Bob can\_add\_my\_signatory permission. Bob can add an extra key to Alice account.

```
1 admin = commons.new_user('admin@test')
_2 alice = commons.new_user('alice@test')
3 \text{ bob} = \text{commons.new_user('bob@test')}4 \text{ iron} = \text{Iroha}(\text{admin}[\text{'}id'])5
6
7 @commons.hex
\mathbf{s} def genesis_tx():
       9 test_permissions = [primitive_pb2.can_grant_can_add_my_signatory]
10 genesis_commands = commons.genesis_block(admin, alice, test_permissions)
11 genesis_commands.append(
12 | iroha.command('CreateAccount', account_name='bob', domain_id='test',
13 public_key=IrohaCrypto.derive_public_key(bob['key'])))
14 tx = iroha.transaction(genesis_commands)
```

```
15 IrohaCrypto.sign_transaction(tx, admin['key'])
16 return tx
17
18
19 @commons.hex
_{20} def grant_can_add_my_signatory_tx():
_{21} tx = iroha.transaction([
22 iroha.command('GrantPermission', account_id=bob['id'], permission=primitive_pb2.
   \rightarrowcan_add_my_signatory)
_{23} | ], creator_account=alice['id'])
24 | IrohaCrypto.sign_transaction(tx, alice['key'])
25 return tx
26
27
28 @commons.hex
_{29} def add_signatory_tx():
30 extra_key = IrohaCrypto.private_key()
31 tx = iroha.transaction([
<sup>32</sup> iroha.command('AddSignatory', account_id=alice['id'],
33 public_key=IrohaCrypto.derive_public_key(extra_key))
34 ], creator_account=bob['id'])
35 IrohaCrypto.sign_transaction(tx, bob['key'])
36 return tx
```
#### **can\_add\_signatory**

Allows linking additional public keys to [account.](concepts_architecture/glossary.rst#concepts_architecture/glossary.rst)

The corresponding [command](concepts_architecture/glossary.rst#concepts_architecture/glossary.rst) can be executed only for an account of [transaction](concepts_architecture/glossary.rst#concepts_architecture/glossary.rst) creator and only if that account has a [role](concepts_architecture/glossary.rst#concepts_architecture/glossary.rst) with the [permission.](concepts_architecture/glossary.rst#concepts_architecture/glossary.rst)

Related API method: [Add Signatory](../api/commands.html#add-signatory)

#### **Example**

Admin creates domain that contains only can\_add\_signatory permission and Alice account in that domain. Alice can add to own account additional keys.

```
1 admin = commons.new_user('admin@test')
_2 alice = commons.new_user('alice@test')
3 \midiroha = Iroha(admin['id'])
4
5
6 @commons.hex
  def genesis_tx():
```

```
8 test_permissions = [primitive_pb2.can_add_signatory]
9 genesis_commands = commons.genesis_block(admin, alice, test_permissions)
10 tx = iroha.transaction(genesis_commands)
11 | IrohaCrypto.sign_transaction(tx, admin['key'])
12 return tx
13
14
15 @commons.hex
16 def add_signatory_tx():
17 extra_key = IrohaCrypto.private_key()
18 tx = iroha.transaction([
19 iroha.command('AddSignatory', account_id=alice['id'],
20 public_key=IrohaCrypto.derive_public_key(extra_key))
_{21} ], creator_account=alice['id'])
_{22} | IrohaCrypto.sign_transaction(tx, alice['key'])
_{23} return tx
```
## <span id="page-161-0"></span>**can\_remove\_my\_signatory**

**Hint:** This is a grantable permission.

[Permission](concepts_architecture/glossary.rst#concepts_architecture/glossary.rst) that allows a specified [account](concepts_architecture/glossary.rst#concepts_architecture/glossary.rst) remove public key from the another specified account.

See the example (to be done) for the usage details.

Related API method: [Remove Signatory](../api/commands.html#remove-signatory)

### **Example**

Admin creates domain that contains can\_add\_signatory and can\_grant\_can\_remove\_my\_signatory permissions and two accounts for Alice and Bob. Alice grants can remove my signatory permission to Bob and adds additional key to own account. Bob can remove one of Alice's keys.

```
1 admin = commons.new_user('admin@test')
_2 alice = commons.new_user('alice@test')
3 \text{ bob} = \text{commons.new_user('bob@test')}4 \text{ iroha} = \text{Iroha}(\text{admin}[\text{ 'id'}])5
6
7 @commons.hex
\mathbf{s} def genesis_tx():
9 test_permissions = [
10 primitive_pb2.can_grant_can_remove_my_signatory,
11 primitive_pb2.can_add_signatory
```

```
\frac{1}{2} ]
13 genesis_commands = commons.genesis_block(admin, alice, test_permissions)
14 genesis_commands.append(
15 iroha.command('CreateAccount', account_name='bob', domain_id='test',
16 public_key=IrohaCrypto.derive_public_key(bob['key']))
17 \mid )
18 tx = iroha.transaction(genesis_commands)
19 IrohaCrypto.sign_transaction(tx, admin['key'])
20 return tx
23 @commons.hex
_{24} def grant_can_remove_my_signatory_tx():
25 extra_key = IrohaCrypto.private_key()
26 tx = iroha.transaction([
27 iroha.command('GrantPermission', account_id=bob['id'], permission=primitive_pb2.
   ˓→can_remove_my_signatory),
\begin{array}{ccc} \text{28} & \text{iroha}.\text{command('AddSignatory', account_id=alice['id'],} \end{array}29 public_key=IrohaCrypto.derive_public_key(extra_key))
30 ], creator_account=alice['id'])
31 | IrohaCrypto.sign_transaction(tx, alice['key'])
32 return tx
35 @commons.hex
36 def remove_signatory_tx():
37 \mid tx = iroha.transaction(\lceil38 iroha.command('RemoveSignatory', account_id=alice['id'],
39 public_key=IrohaCrypto.derive_public_key(alice['key']))
40 ], creator_account=bob['id'])
41 IrohaCrypto.sign_transaction(tx, bob['key'])
42 return tx
```
## **can\_remove\_signatory**

Allows unlinking additional public keys from an [account.](concepts_architecture/glossary.rst#concepts_architecture/glossary.rst)

The corresponding [command](concepts_architecture/glossary.rst#concepts_architecture/glossary.rst) can be executed only for an account of [transaction](concepts_architecture/glossary.rst#concepts_architecture/glossary.rst) creator and only if that account has a [role](concepts_architecture/glossary.rst#concepts_architecture/glossary.rst) with the [permission.](concepts_architecture/glossary.rst#concepts_architecture/glossary.rst)

Related API method: [Remove Signatory](../api/commands.html#remove-signatory)

## **Example**

21 22

33 34

> Admin creates domain that contains can\_remove\_signatory permission and Alice account in that domain. Admin adds an extra key to Alice account. Alice can remove one of the keys.

```
_1 admin = commons.new user('admin@test')
_2 alice = commons.new_user('alice@test')
3 \midiroha = Iroha(admin['id'])
4
5
6 @commons.hex
7 \text{ def} genesis_tx():
8 test_permissions = [primitive_pb2.can_remove_signatory]
      extra_key = IrohaCrypto.private_key()
10 genesis_commands = commons.genesis_block(admin, alice, test_permissions)
11 genesis_commands.append(
12 iroha.command('AddSignatory', account_id=alice['id'],
13 public_key=IrohaCrypto.derive_public_key(extra_key))
\frac{14}{14} )
15 tx = iroha.transaction(genesis_commands)
16 IrohaCrypto.sign_transaction(tx, admin['key'])
17 return tx
18
19
20 @commons.hex
_{21} def remove_signatory_tx():
22 tx = iroha.transaction([
23 iroha.command('RemoveSignatory', account_id=alice['id'],
24 public_key=IrohaCrypto.derive_public_key(alice['key']))
_2 ], creator_account=alice['id'])
_{26} IrohaCrypto.sign_transaction(tx, alice['key'])
27 return tx
```
# <span id="page-163-0"></span>**can\_set\_my\_quorum**

**Hint:** This is a grantable permission.

[Permission](concepts_architecture/glossary.rst#concepts_architecture/glossary.rst) that allows a specified [account](concepts_architecture/glossary.rst#concepts_architecture/glossary.rst) to set [quorum](concepts_architecture/glossary.rst#concepts_architecture/glossary.rst) for the another specified account.

Account should have greater or equal amount of keys than quorum.

Related API method: [Set Account Quorum](../api/commands.html#set-account-quorum)

#### **Example**

Admin creates domain that contains can\_grant\_can\_set\_my\_quorum and can\_add\_signatory permissions and create two accounts for Alice and Bob in that domain. Alice grants to Bob can\_set\_my\_quorum permission and adds an extra key to account. Bob can set quorum for Alice.

```
_1 admin = commons.new user('admin@test')
_2 alice = commons.new_user('alice@test')
3 \text{ bob} = \text{commons.new_user('bob@test')}4 \text{ iroha} = \text{Iroha}(\text{admin}[\text{ 'id'}])5
6
7 @commons.hex
\mathbf{s} def genesis_tx():
      9 test_permissions = [
10 primitive_pb2.can_grant_can_set_my_quorum,
11 primitive_pb2.can_add_signatory
12 \mid 713 genesis_commands = commons.genesis_block(admin, alice, test_permissions)
14 genesis_commands.append(
15 iroha.command('CreateAccount', account_name='bob', domain_id='test',
16 public_key=IrohaCrypto.derive_public_key(bob['key']))
17 \mid )
18 tx = iroha.transaction(genesis commands)
19 IrohaCrypto.sign_transaction(tx, admin['key'])
_{20} return tx
21
22
23 @commons.hex
_{24} def grant_can_set_my_quorum_tx():
_{25} extra_key = IrohaCrypto.private_key()
_{26} tx = iroha.transaction(\lceil27 iroha.command('GrantPermission', account_id=bob['id'], permission=primitive_pb2.
   →can_set_my_quorum),
28 iroha.command('AddSignatory', account_id=alice['id'],
29 public_key=IrohaCrypto.derive_public_key(extra_key))
30 ], creator_account=alice['id'])
31 IrohaCrypto.sign_transaction(tx, alice['key'])
32 return tx
33
34
35 @commons.hex
36 def set_quorum_tx():
37 \mid tx = iroha.transaction([
38 iroha.command('SetAccountQuorum', account_id=alice['id'], quorum=2)
39 ], creator_account=bob['id'])
40 IrohaCrypto.sign_transaction(tx, bob['key'])
41 return tx
```
## **can\_set\_quorum**

Allows setting [quorum.](concepts_architecture/glossary.rst#concepts_architecture/glossary.rst)

At least the same number (or more) of public keys should be already linked to an [account.](concepts_architecture/glossary.rst#concepts_architecture/glossary.rst)

Related API method: [Set Account Quorum](../api/commands.html#set-account-quorum)

## **Example**

Admin creates domain that contains only can\_set\_quorum permission and creates Alice account in that domain. Admin adds an extra key for Alice account. Alice can set quorum equals two.

```
1 admin = commons.new_user('admin@test')
2 alice = commons.new_user('alice@test')
3 \midiroha = Iroha(admin['id'])
4
5
6 @commons.hex
7 def genesis_tx():
8 test_permissions = [primitive_pb2.can_set_quorum]
       extra\_key = IrohaCrypto.private_key()
10 genesis_commands = commons.genesis_block(admin, alice, test_permissions)
11 genesis_commands.append(
12 iroha.command('AddSignatory', account_id=alice['id'],
13 public_key=IrohaCrypto.derive_public_key(extra_key))
\frac{14}{14} )
15 tx = iroha.transaction(genesis_commands)
16 IrohaCrypto.sign_transaction(tx, admin['key'])
17 return tx
18
19
20 @commons.hex
_{21} def set_quorum_tx():
\frac{2}{2} # Quourum cannot be greater than amount of keys linked to an account
_{23} tx = iroha.transaction(\lceil24 iroha.command('SetAccountQuorum', account_id=alice['id'], quorum=2)
_{25} ], creator_account=alice['id'])
_{26} | IrohaCrypto.sign_transaction(tx, alice['key'])
27 return tx
```
# **Engine**

# **can\_call\_engine**

Allows to use Burrow EMV to run Solidity smart-contracts

Related API method: [Call Engine](../api/commands.html#call-engine)

## **Example**

Admin creates domain that contains only can\_call\_engine permission and Alice account in that domain. Alice can send Solidity smart contracts to Burrow EVM by using Call Engine command.

## can call engine on my behalf

**Hint:** This is a grantable permission.

[Permission](concepts_architecture/glossary.rst#concepts_architecture/glossary.rst) that allows a specified [account](concepts_architecture/glossary.rst#concepts_architecture/glossary.rst) to use Burrow EVM for the another specified account.

Related API method: [Call Engine](../api/commands.html#call-engine)

# **Example**

Admin creates domain that contains only can\_grant\_can\_call\_engine permission and two accounts for Alice and Bob in that domain. Alice can grant to Bob and revoke *can\_call\_engine\_on\_my\_behalf* permission.

## **Grant**

## **can\_grant\_can\_call\_engine\_on\_my\_behalf**

Allows [role](concepts_architecture/glossary.rst#concepts_architecture/glossary.rst) owners grant *can\_call\_engine\_on\_my\_behalf* [permission.](concepts_architecture/glossary.rst#concepts_architecture/glossary.rst)

Related API method: [Call Engine](../api/commands.html#call-engine)

# **Example**

Admin creates domain that contains only can\_grant\_can\_call\_engine permission and two accounts for Alice and Bob in that domain. Alice can grant to Bob and revoke *can\_call\_engine\_on\_my\_behalf* permission.

# **Query-related permissions**

# **Account**

## **can\_get\_all\_acc\_detail**

Allows getting all the details set to any [account](concepts_architecture/glossary.rst#concepts_architecture/glossary.rst) within the system.

Related API method: [Get Account Detail](../api/queries.html#get-account-detail)

# **Example**

Admin creates Alice account in a different domain that has only can\_get\_all\_acc\_detail permission. Alice can access details set to Admin account.

```
1 admin = commons.new_user('admin@first')
_2 alice = commons.new_user('alice@second')
3 \midiroha = Iroha(admin['id'])
4
5
6 @commons.hex
7 \text{ def} genesis_tx():
\vert s \vert test_permissions = [primitive_pb2.can_get_all_acc_detail]
       9 genesis_commands = commons.genesis_block(admin, alice, test_permissions,␣
   ˓→multidomain=True)
10 tx = iroha.transaction(genesis_commands)
11 IrohaCrypto.sign_transaction(tx, admin['key'])
12 return tx
13
14
15 @commons.hex
16 def account_detail_query():
17 query = iroha.query('GetAccountDetail', creator_account=alice['id'], account_
   ˓→id=admin['id'])
\frac{18}{18} IrohaCrypto.sign_query(query, alice['key'])
19 return query
```
#### **can\_get\_all\_accounts**

Allows getting [account](concepts_architecture/glossary.rst#concepts_architecture/glossary.rst) information: [quorum](concepts_architecture/glossary.rst#concepts_architecture/glossary.rst) and all the details related to the account. With this [permission,](concepts_architecture/glossary.rst#concepts_architecture/glossary.rst) [query](concepts_architecture/glossary.rst#concepts_architecture/glossary.rst) creator can get information about any account within a system.

All the details (set by the account owner or owners of other accounts) will be returned.

Related API method: [Get Account](../api/queries.html#get-account)

## **Example**

Admin creates Alice account in a different domain that has only can\_get\_all\_accounts permission. Alice can access account information of Admin.

```
1 admin = commons.new_user('admin@first')
2 alice = commons.new_user('alice@second')
\frac{1}{3} | iroha = Iroha(admin['id'])
4
5
6 @commons.hex
7 def genesis_tx():
\begin{bmatrix} 8 \end{bmatrix} test_permissions = [primitive_pb2.can_get_all_accounts]
9 genesis_commands = commons.genesis_block(admin, alice, test_permissions,␣
   →multidomain=True)
10 tx = iroha.transaction(genesis_commands)
11 | IrohaCrypto.sign_transaction(tx, admin['key'])
12 return tx
13
14
15 @commons.hex
16 def account_query():
17 query = iroha.query('GetAccount', creator_account=alice['id'], account_id=admin['id
   \rightarrow'])
18 IrohaCrypto.sign_query(query, alice['key'])
19 return query
```
#### **can\_get\_domain\_acc\_detail**

Allows getting all the details set to any [account](concepts_architecture/glossary.rst#concepts_architecture/glossary.rst) within the same [domain](concepts_architecture/glossary.rst#concepts_architecture/glossary.rst) as a domain of [query](concepts_architecture/glossary.rst#concepts_architecture/glossary.rst) creator account.

Related API method: [Get Account Detail](../api/queries.html#get-account-detail)

**Example**

Admin creates Alice account in the same domain that has only can\_get\_domain\_acc\_detail permission. Alice can get details set to Admin account.

```
1 admin = commons.new_user('admin@test')
_2 alice = commons.new_user('alice@test')
3 \midiroha = Iroha(admin['id'])
4
5
6 @commons.hex
7 \text{ def} genesis_tx():
\begin{array}{c|c} \hline \text{se} & \text{test\_permissions = [primitive\_pb2.can\_get\_domain\_acc\_detail]} \end{array}9 genesis_commands = commons.genesis_block(admin, alice, test_permissions)
10 tx = iroha.transaction(genesis_commands)
11 | IrohaCrypto.sign_transaction(tx, admin['key'])
12 return tx
13
14
15 @commons.hex
16 def account_detail_query():
17 query = iroha.query('GetAccountDetail', creator_account=alice['id'], account_
   \rightarrowid=admin['id'])
18 | IrohaCrypto.sign_query(query, alice['key'])
19 return query
```
# **can\_get\_domain\_accounts**

Allows getting [account](concepts_architecture/glossary.rst#concepts_architecture/glossary.rst) information: [quorum](concepts_architecture/glossary.rst#concepts_architecture/glossary.rst) and all the details related to the account.

With this [permission,](concepts_architecture/glossary.rst#concepts_architecture/glossary.rst) [query](concepts_architecture/glossary.rst#concepts_architecture/glossary.rst) creator can get information only about accounts from the same [domain.](concepts_architecture/glossary.rst#concepts_architecture/glossary.rst)

All the details (set by the account owner or owners of other accounts) will be returned.

Related API method: [Get Account](../api/queries.html#get-account)

# **Example**

Admin creates Alice account in the same domain that has only can\_get\_domain\_accounts. Alice can access account information of Admin.

```
1 | admin = commons.new_user('admin@test')
_2 alice = commons.new_user('alice@test')
  iroha = Iroha(admin[iid'])
4
5
  6 @commons.hex
```

```
7 \text{ def genes} def genesis_tx():
8 test_permissions = [primitive_pb2.can_get_domain_accounts]
9 genesis_commands = commons.genesis_block(admin, alice, test_permissions)
10 tx = iroha.transaction(genesis_commands)
11 | IrohaCrypto.sign_transaction(tx, admin['key'])
12 return tx
13
14
15 @commons.hex
16 def account_query():
17 query = iroha.query('GetAccount', creator_account=alice['id'], account_id=admin['id
   \rightarrow'])
18 | IrohaCrypto.sign_query(query, alice['key'])
19 return query
```
#### **can\_get\_my\_acc\_detail**

Allows getting all the details set to the [account](concepts_architecture/glossary.rst#concepts_architecture/glossary.rst) of [query](concepts_architecture/glossary.rst#concepts_architecture/glossary.rst) creator.

Related API method: [Get Account Detail](../api/queries.html#get-account-detail)

## **Example**

Admin creates Alice account in the domain that has only can\_get\_my\_acc\_detail permission. Alice can get details set to own account.

```
1 admin = commons.new_user('admin@test')
_2 alice = commons.new_user('alice@test')
3 \midiroha = Iroha(admin['id'])
4
5
6 @commons.hex
7 \text{ def} genesis_tx():
\vert s \vert test_permissions = [primitive_pb2.can_get_my_acc_detail]
9 genesis_commands = commons.genesis_block(admin, alice, test_permissions)
10 tx = iroha.transaction(genesis_commands)
11 | IrohaCrypto.sign_transaction(tx, admin['key'])
12 return tx
13
14
15 @commons.hex
16 def account_detail_query():
17 query = iroha.query('GetAccountDetail', creator_account=alice['id'], account_
   ˓→id=alice['id'])
18 IrohaCrypto.sign_query(query, alice['key'])
```
19 **return** query

(continued from previous page)

## **can\_get\_my\_account**

Allows getting [account](concepts_architecture/glossary.rst#concepts_architecture/glossary.rst) information: [quorum](concepts_architecture/glossary.rst#concepts_architecture/glossary.rst) and all the details related to the account. With this [permission,](concepts_architecture/glossary.rst#concepts_architecture/glossary.rst) [query](concepts_architecture/glossary.rst#concepts_architecture/glossary.rst) creator can get information only about own account. All the details (set by the account owner or owners of other accounts) will be returned.

Related API method: [Get Account](../api/queries.html#get-account)

#### **Example**

Admin creates Alice account in the domain that has only can\_get\_my\_account permission. Alice can access own account information.

```
1 admin = commons.new_user('admin@test')
_2 alice = commons.new_user('alice@test')
3 \midiroha = Iroha(admin['id'])
4
5
6 @commons.hex
7 \text{ def} genesis_tx():
\vert s \vert test_permissions = [primitive_pb2.can_get_my_account]
9 genesis_commands = commons.genesis_block(admin, alice, test_permissions)
10 tx = iroha.transaction(genesis_commands)
_{11} IrohaCrypto.sign_transaction(tx, admin['key'])
12 return tx
13
14
15 @commons.hex
16 def account_query():
17 query = iroha.query('GetAccount', creator_account=alice['id'], account_id=alice['id
   \rightarrow'])
18 | IrohaCrypto.sign_query(query, alice['key'])
19 return query
```
# **Account Asset**

### **can\_get\_all\_acc\_ast**

Allows getting a balance of [assets](concepts_architecture/glossary.rst#concepts_architecture/glossary.rst) on any [account](concepts_architecture/glossary.rst#concepts_architecture/glossary.rst) within the system.

[Query](concepts_architecture/glossary.rst#concepts_architecture/glossary.rst) response will contain information about all the assets that ever been assigned to an account.

Related API method: [Get Account Assets](../api/queries.html#get-account-assets)

#### **Example**

Admin creates Alice account in a different domain that has only can get all acc ast permission. Alice can access assets balance on Admin account.

```
1 admin = commons.new_user('admin@first')
_2 alice = commons.new_user('alice@second')
3 \midiroha = Iroha(admin['id'])
4
5
6 @commons.hex
7 \text{ def} genesis_tx():
       8 test_permissions = [primitive_pb2.can_get_all_acc_ast]
9 genesis_commands = commons.genesis_block(admin, alice, test_permissions,\Box˓→multidomain=True)
10 tx = iroha.transaction(genesis_commands)
11 | IrohaCrypto.sign_transaction(tx, admin['key'])
12 return tx
13
14
15 @commons.hex
16 def account_assets_query():
17 query = iroha.query('GetAccountAssets', creator_account=alice['id'], account_
   ˓→id=admin['id'])
18 | IrohaCrypto.sign_query(query, alice['key'])
19 return query
```
#### **can\_get\_domain\_acc\_ast**

Allows getting a balance of specified [asset](concepts_architecture/glossary.rst#concepts_architecture/glossary.rst) on any [account](concepts_architecture/glossary.rst#concepts_architecture/glossary.rst) within the same [domain](concepts_architecture/glossary.rst#concepts_architecture/glossary.rst) as a domain of [query](concepts_architecture/glossary.rst#concepts_architecture/glossary.rst) creator account. Query response will contain information about all the assets that ever been assigned to an account.

Related API method: [Get Account Assets](../api/queries.html#get-account-assets)

#### **Example**

Admin creates Alice account in the same domain that has only can\_get\_domain\_acc\_ast permission. Alice can access assets balance on Admin account.

```
1 admin = commons.new_user('admin@test')
_2 alice = commons.new_user('alice@test')
3 \midiroha = Iroha(admin['id'])
4
5
6 @commons.hex
7 \text{ def} genesis_tx():
\vert test_permissions = [primitive_pb2.can_get_domain_acc_ast]
9 genesis_commands = commons.genesis_block(admin, alice, test_permissions)
10 tx = iroha.transaction(genesis_commands)
_{11} IrohaCrypto.sign_transaction(tx, admin['key'])
12 return tx
13
14
15 @commons.hex
16 def account_assets_query():
17 query = iroha.query('GetAccountAssets', account_id=admin['id'], creator_
   ˓→account=alice['id'])
18 IrohaCrypto.sign_query(query, alice['key'])
19 return query
```
#### **can\_get\_my\_acc\_ast**

Allows getting a balance of specified [asset](concepts_architecture/glossary.rst#concepts_architecture/glossary.rst) on [account](concepts_architecture/glossary.rst#concepts_architecture/glossary.rst) of [query](concepts_architecture/glossary.rst#concepts_architecture/glossary.rst) creator.

Query response will contain information about all the assets that ever been assigned to an account.

Related API method: [Get Account Assets](../api/queries.html#get-account-assets)

## **Example**

Admin creates Alice account in a domain that has only can\_get\_my\_acc\_ast permission. Alice can access assets balance on own account.

```
1 admin = commons.new_user('admin@test')
_2 alice = commons.new_user('alice@test')
3 \midiroha = Iroha(admin['id'])
4
```

```
5
6 @commons.hex
7 \text{ def} genesis_tx():
8 test_permissions = [primitive_pb2.can_get_my_acc_ast]
9 genesis_commands = commons.genesis_block(admin, alice, test_permissions)
10 tx = iroha.transaction(genesis_commands)
11 IrohaCrypto.sign_transaction(tx, admin['key'])
12 return tx
13
14
15 @commons.hex
16 def account_assets_query():
17 | query = iroha.query('GetAccountAssets', creator_account=alice['id'], account_
   ˓→id=alice['id'])
18 | IrohaCrypto.sign_query(query, alice['key'])
19 return query
```
## **Account Asset Transaction**

## **can\_get\_all\_acc\_ast\_txs**

Allows getting [transactions](concepts_architecture/glossary.rst#concepts_architecture/glossary.rst) associated with a specified [asset](concepts_architecture/glossary.rst#concepts_architecture/glossary.rst) and any [account](concepts_architecture/glossary.rst#concepts_architecture/glossary.rst) within the system.

**Note:** Incoming asset transfers will also appear in the query response.

Related API method: [Get Account Asset Transactions](../api/queries.html#get-account-asset-transactions)

#### **Example**

Admin creates Alice account in a different domain that has can\_get\_all\_acc\_ast\_txs, can\_receive and can\_transfer permissions. Admin issues some amount of coins and transfers them to Alice. Alice can query all transactions related to coins and Admin account.

```
1 admin = commons.new_user('admin@first')
_2 alice = commons.new_user('alice@second')
3 \midiroha = Iroha(admin['id'])
4
5
6 @commons.hex
7 \text{ def} genesis_tx():
8 test_permissions = [
9 primitive_pb2.can_get_all_acc_ast_txs,
10 primitive_pb2.can_receive,
```

```
2728
```

```
11 primitive_pb2.can_transfer
\frac{12}{2} ]
13 genesis_commands = commons.genesis_block(admin, alice, test_permissions,␣
   →multidomain=True)
14 genesis_commands.extend([
15 iroha.command('CreateAsset', asset_name='coin', domain_id='first', precision=2),
16 iroha.command('AddAssetQuantity', asset_id='coin#first', amount='300.00'),
17 iroha.command('TransferAsset',
18 src_account_id=admin['id'],
19 dest_account_id=alice['id'],
20 asset_id='coin#first',
21 description='top up',
22 \quad \text{amount} = '200.00')23 \mid \frac{1}{2}24 tx = iroha.transaction(genesis_commands)
_{25} IrohaCrypto.sign_transaction(tx, admin['key'])
_{26} return tx
29 @commons.hex
30 def account_asset_transactions_query():
31 query = iroha.query('GetAccountAssetTransactions', creator_account=alice['id'], page_
   \rightarrowsize=10,
32 account_id=admin['id'], asset_id='coin#first')
33 IrohaCrypto.sign_query(query, alice['key'])
34 return query
```
## **can\_get\_domain\_acc\_ast\_txs**

Allows getting [transactions](concepts_architecture/glossary.rst#concepts_architecture/glossary.rst) associated with a specified [asset](concepts_architecture/glossary.rst#concepts_architecture/glossary.rst) and an [account](concepts_architecture/glossary.rst#concepts_architecture/glossary.rst) from the same [domain](concepts_architecture/glossary.rst#concepts_architecture/glossary.rst) as [query](concepts_architecture/glossary.rst#concepts_architecture/glossary.rst) creator.

**Note:** Incoming asset transfers will also appear in the query response.

Related API method: [Get Account Asset Transactions](../api/queries.html#get-account-asset-transactions)

#### **Example**

Admin creates Alice in the same domain that has only can\_get\_domain\_acc\_ast\_txs permission. Admin issues some amount of coins and transfers them to Alice. Alice can query all transactions related to coins and Admin account.

```
admin = commons.new_user('admin@test')
2 \text{ Alice} = \text{commons.new user('alice@test')})iroha = Iroha(admin['id'])
```

```
4
5
6 @commons.hex
7 \text{ def} genesis_tx():
     8 test_permissions = [primitive_pb2.can_get_domain_acc_ast_txs]
9 genesis_commands = commons.genesis_block(admin, alice, test_permissions)
10 genesis_commands.extend([
11 iroha.command('CreateAsset', asset_name='coin', domain_id='test', precision=2),
12 iroha.command('AddAssetQuantity', asset_id='coin#test', amount='500.69'),
13 iroha.command('TransferAsset',
14 src_account_id=admin['id'],
15 dest_account_id=alice['id'],
16 asset_id='coin#test',
17 description='top up',
18 amount=10.00')
19 ]
20 tx = iroha.transaction(genesis_commands)
21 | IrohaCrypto.sign_transaction(tx, admin['key'])
22 return tx
23
24
25 @commons.hex
_{26} def account_asset_transactions_query():
27 query = iroha.query('GetAccountAssetTransactions', account_id=admin['id'],
28 asset_id='coin#test', creator_account=alice['id'], page_size=10)
29 IrohaCrypto.sign_query(query, alice['key'])
30 return query
```
## **can\_get\_my\_acc\_ast\_txs**

Allows getting [transactions](concepts_architecture/glossary.rst#concepts_architecture/glossary.rst) associated with the [account](concepts_architecture/glossary.rst#concepts_architecture/glossary.rst) of [query](concepts_architecture/glossary.rst#concepts_architecture/glossary.rst) creator and specified [asset.](concepts_architecture/glossary.rst#concepts_architecture/glossary.rst)

**Note:** Incoming asset transfers will also appear in the query response.

Related API method: [Get Account Asset Transactions](../api/queries.html#get-account-asset-transactions)

#### **Example**

Admin creates Alice account in a domain that has only can\_get\_my\_acc\_ast\_txs permission. Admin issues some amount of coins and transfers them to Alice. Alice can query all transactions related to coins and own account.

```
1 admin = commons.new user('admin@test')
  alice = commons.new_user('alice@test')
```

```
3 \text{ iroha} = \text{Iroha}(\text{admin}[\text{id}'])4
5
6 @commons.hex
7 \text{ def} genesis_tx():
8 test_permissions = [primitive_pb2.can_get_my_acc_ast_txs]
9 genesis_commands = commons.genesis_block(admin, alice, test_permissions)
10 genesis_commands.extend([
11 iroha.command('CreateAsset', asset_name='coin', domain_id='test', precision=2),
12 iroha.command('AddAssetQuantity', asset_id='coin#test', amount='500.69'),
13 iroha.command('TransferAsset',
14 src_account_id=admin['id'],
\det dest_account_id=alice['id'],
16 asset_id='coin#test',
17 description='top up',
18 amount=10.00')
19 ]
20 tx = iroha.transaction(genesis_commands)
21 | IrohaCrypto.sign_transaction(tx, admin['key'])
_{22} return tx
23
24
25 @commons.hex
_{26} def account_asset_transactions_query():
_{27} query = iroha.query('GetAccountAssetTransactions', creator_account=alice['id'],.
   ˓→account_id=alice['id'],
28 asset_id='coin#test', page_size=10)
29 IrohaCrypto.sign_query(query, alice['key'])
30 return query
```
## **Account Transaction**

## **can\_get\_all\_acc\_txs**

Allows getting all [transactions](concepts_architecture/glossary.rst#concepts_architecture/glossary.rst) issued by any [account](concepts_architecture/glossary.rst#concepts_architecture/glossary.rst) within the system.

**Note:** Incoming asset transfer inside a transaction would NOT lead to an appearance of the transaction in the command output.

Related API method: [Get Account Transactions](../api/queries.html#get-account-transactions)

## **Example**

Admin creates Alice account in a different domain that has only can\_get\_all\_acc\_txs permission. Alice can request all the transactions issues by Admin.

```
_1 admin = commons.new user('admin@first')
_2 alice = commons.new_user('alice@second')
3 \midiroha = Iroha(admin['id'])
4
5
6 @commons.hex
7 \text{ def} genesis_tx():
8 test_permissions = [primitive_pb2.can_get_all_acc_txs]
       9 genesis_commands = commons.genesis_block(admin, alice, test_permissions,␣
   ˓→multidomain=True)
10 tx = iroha.transaction(genesis_commands)
_{11} IrohaCrypto.sign_transaction(tx, admin['key'])
12 return tx
13
14
15 @commons.hex
16 def account_transactions_query():
17 query = iroha.query('GetAccountTransactions', creator_account=alice['id'], account_
   ˓→id=admin['id'], page_size=10)
18 IrohaCrypto.sign_query(query, alice['key'])
19 return query
```
## **can\_get\_domain\_acc\_txs**

Allows getting all [transactions](concepts_architecture/glossary.rst#concepts_architecture/glossary.rst) issued by any [account](concepts_architecture/glossary.rst#concepts_architecture/glossary.rst) from the same [domain](concepts_architecture/glossary.rst#concepts_architecture/glossary.rst) as [query](concepts_architecture/glossary.rst#concepts_architecture/glossary.rst) creator.

**Note:** Incoming asset transfer inside a transaction would NOT lead to an appearance of the transaction in the command output.

Related API method: [Get Account Transactions](../api/queries.html#get-account-transactions)

## **Example**

Admin creates Alice account in the same domain that has only can get domain acc txs permission. Alice can request all the transactions issued by Admin.

```
admin = commons.new_user('admin@test')
2 alice = commons.new_user('alice@test')
  iroha = Iroha(admin['id'])
4
5
6 @commons.hex
  def genesis_tx():
      8 test_permissions = [primitive_pb2.can_get_domain_acc_txs]
```

```
9 genesis_commands = commons.genesis_block(admin, alice, test_permissions)
10 tx = iroha.transaction(genesis_commands)
11 | IrohaCrypto.sign_transaction(tx, admin['key'])
12 return tx
13
14
15 @commons.hex
16 def account_transactions_query():
17 query = iroha.query('GetAccountTransactions', creator_account=alice['id'], account_
   ˓→id=admin['id'], page_size=10)
18 IrohaCrypto.sign_query(query, alice['key'])
19 return query
```
#### **can\_get\_my\_acc\_txs**

Allows getting all [transactions](concepts_architecture/glossary.rst#concepts_architecture/glossary.rst) issued by an [account](concepts_architecture/glossary.rst#concepts_architecture/glossary.rst) of [query](concepts_architecture/glossary.rst#concepts_architecture/glossary.rst) creator.

**Note:** Incoming asset transfer inside a transaction would NOT lead to an appearance of the transaction in the command output.

Related API method: [Get Account Transactions](../api/queries.html#get-account-transactions)

#### **Example**

Admin creates Alice account in a domain that has only can\_get\_my\_acc\_txs permission. Alice can get all transactions issued by own account.

```
1 admin = commons.new_user('admin@test')
_2 alice = commons.new_user('alice@test')
3 \midiroha = Iroha(admin['id'])
4
5
   6 @commons.hex
7 \text{ def} genesis_tx():
\vert test_permissions = [primitive_pb2.can_get_my_acc_txs]
9 genesis_commands = commons.genesis_block(admin, alice, test_permissions)
10 tx = iroha.transaction(genesis_commands)
11 | IrohaCrypto.sign_transaction(tx, admin['key'])
12 return tx
13
14
15 @commons.hex
16 def account_transactions_query():
```
```
17 query = iroha.query('GetAccountTransactions', creator_account=alice['id'], account_
   ˓→id=alice['id'], page_size=10)
18 | IrohaCrypto.sign_query(query, alice['key'])
19 return query
```
### **Asset**

#### **can\_read\_assets**

Allows getting information about [asset](concepts_architecture/glossary.rst#concepts_architecture/glossary.rst) precision.

Related API method: [Get Asset Info](../api/queries.html#get-asset-info)

#### **Example**

Admin creates Alice account in a domain that has can\_read\_assets permissions. Alice can query information about any asset.

```
1 admin = commons.new_user('admin@test')
_2 alice = commons.new_user('alice@test')
3 \midiroha = Iroha(admin['id'])
4
5
6 @commons.hex
7 \text{ def} genesis_tx():
\begin{array}{c|c} \hline \end{array} test_permissions = [primitive_pb2.can_read_assets]
9 genesis_commands = commons.genesis_block(admin, alice, test_permissions)
10 genesis_commands.append(
11 iroha.command('CreateAsset', asset_name='coin', domain_id='test', precision=2)
12 \quad \boxed{)}13 tx = iroha.transaction(genesis_commands)
14 IrohaCrypto.sign_transaction(tx, admin['key'])
15 return tx
16
17
18 @commons.hex
19 def get_asset_query():
20 query = iroha.query('GetAssetInfo', asset_id='coin#test', creator_account=alice['id
   \rightarrow'])
21 IrohaCrypto.sign_query(query, alice['key'])
22 return query
```
## **Block Stream**

### **can\_get\_blocks**

Allows reading [blocks.](concepts_architecture/glossary.rst#concepts_architecture/glossary.rst) Allows subscription to the stream of accepted blocks.

Related API methods: [Get Block,](../api/queries.html#get-block) [Fetchcommits](../api/queries.html#fetchcommits)

## **Role**

#### **can\_get\_roles**

Allows getting a list of [roles](concepts_architecture/glossary.rst#concepts_architecture/glossary.rst) within the system. Allows getting a list of [permissions](concepts_architecture/glossary.rst#concepts_architecture/glossary.rst) associated with a role.

Related API methods: [Get Roles,](../api/queries.html#get-roles) [Get Role Permissions](../api/queries.html#get-role-permissions)

#### **Example**

Admin creates Alice account in a domain that has can get roles permission. Alice can query list of all existing roles. Alice can query list of permissions contained in any role.

```
1 admin = commons.new_user('admin@test')
_2 alice = commons.new_user('alice@test')
3 \text{ iroha} = \text{Iroha}(\text{admin}[\text{id}'])4
5
6 @commons.hex
7 \text{ def} genesis_tx():
\vert test_permissions = [primitive_pb2.can_get_roles]
9 genesis_commands = commons.genesis_block(admin, alice, test_permissions)
10 tx = iroha.transaction(genesis_commands)
11 IrohaCrypto.sign_transaction(tx, admin['key'])
12 return tx
13
14
15 @commons.hex
16 def get_system_roles_query():
17 query = iroha.query('GetRoles', creator_account=alice['id'])
18 | IrohaCrypto.sign_query(query, alice['key'])
19 return query
20
21
22 @commons.hex
_{23} def get_role_permissions_query():
```
(continues on next page)

```
24 query = iroha.query('GetRolePermissions', creator_account=alice['id'], counter=2,\Box˓→role_id='admin_role')
25 IrohaCrypto.sign_query(query, alice['key'])
26 return query
```
## **Signatory**

#### **can\_get\_all\_signatories**

Allows getting a list of public keys linked to an [account](concepts_architecture/glossary.rst#concepts_architecture/glossary.rst) within the system.

Related API method: [Get Signatories](../api/queries.html#get-signatories)

#### **Example**

Admin creates Alice account in a different domain that has only can\_get\_all\_signatories permission. Alice can query a list of public keys related to Admin account.

```
1 admin = commons.new_user('admin@first')
_2 alice = commons.new_user('alice@second')
3 \midiroha = Iroha(admin['id'])
4
5
6 @commons.hex
7 \text{ def} genesis_tx():
\vert test_permissions = [primitive_pb2.can_get_all_signatories]
9 genesis_commands = commons.genesis_block(admin, alice, test_permissions,␣
   →multidomain=True)
10 tx = iroha.transaction(genesis_commands)
11 IrohaCrypto.sign_transaction(tx, admin['key'])
12 return tx
13
14
15 @commons.hex
16 def signatories_query():
17 query = iroha.query('GetSignatories', creator_account=alice['id'], account_id=admin[
   ightharpoonup'id'])
18 IrohaCrypto.sign_query(query, alice['key'])
19 return query
```
## **can\_get\_domain\_signatories**

Allows getting a list of public keys of any [account](concepts_architecture/glossary.rst#concepts_architecture/glossary.rst) within the same [domain](concepts_architecture/glossary.rst#concepts_architecture/glossary.rst) as the domain of [query](concepts_architecture/glossary.rst#concepts_architecture/glossary.rst) creator account.

Related API method: [Get Signatories](../api/queries.html#get-signatories)

#### **Example**

Admin creates Alice account in the same domain that has only can\_get\_domain\_signatories permission. Alice can query a list of public keys related to Admin account.

```
admin = commons.new_user('admin@test')
_2 alice = commons.new_user('alice@test')
3 \midiroha = Iroha(admin['id'])
4
5
6 @commons.hex
7 \text{ def} genesis_tx():
\vert test_permissions = [primitive_pb2.can_get_domain_signatories]
9 genesis_commands = commons.genesis_block(admin, alice, test_permissions)
10 tx = iroha.transaction(genesis_commands)
11 IrohaCrypto.sign_transaction(tx, admin['key'])
12 return tx
13
14
15 @commons.hex
16 def signatories_query():
17 query = iroha.query('GetSignatories', creator_account=alice['id'], account_id=admin[
   \rightarrow'id'])
18 | IrohaCrypto.sign_query(query, alice['key'])
19 return query
```
## **can\_get\_my\_signatories**

Allows getting a list of public keys of [query](concepts_architecture/glossary.rst#concepts_architecture/glossary.rst) creator [account.](concepts_architecture/glossary.rst#concepts_architecture/glossary.rst)

Related API method: [Get Signatories](../api/queries.html#get-signatories)

## **Example**

Admin creates Alice account in a domain that has only can\_get\_my\_signatories permission. Alice can query a list of public keys related to own account.

```
1 | admin = commons.new_user('admin@test')
_2 alice = commons.new_user('alice@test')
3 \midiroha = Iroha(admin['id'])
4
5
6 @commons.hex
7 \text{ def} genesis_tx():
\begin{array}{c|c} \hline \end{array} test_permissions = [primitive_pb2.can_get_my_signatories]
9 genesis_commands = commons.genesis_block(admin, alice, test_permissions)
10 tx = iroha.transaction(genesis_commands)
11 IrohaCrypto.sign_transaction(tx, admin['key'])
12 return tx
13
14
15 @commons.hex
16 def signatories_query():
17 query = iroha.query('GetSignatories', creator_account=alice['id'], account_id=alice[
   \rightarrow'id'])
18 IrohaCrypto.sign_query(query, alice['key'])
19 return query
```
## **Transaction**

## **can\_get\_all\_txs**

Allows getting any [transaction](concepts_architecture/glossary.rst#concepts_architecture/glossary.rst) by hash.

Related API method: [Get Transactions](../api/queries.html#get-transactions)

### **Example**

Admin issues several transactions and creates Alice account in a different domain that has only can get all txs permission. Alice (knowing transactions hashes) can query transactions issued by Admin Account.

```
1 admin = commons.new_user('admin@first')
_2 alice = commons.new_user('alice@second')
3 \midiroha = Iroha(admin['id'])
4
5 admin_tx1_hash = None
6 admin_tx2_hash = None
7
8
9 @commons.hex
10 def genesis_tx():
\overline{11} test_permissions = [primitive_pb2.can_get_all_txs]
```
(continues on next page)

```
12 genesis_commands = commons.genesis_block(admin, alice, test_permissions,\Box→multidomain=True)
13 tx = iroha.transaction(genesis_commands)
14 IrohaCrypto.sign_transaction(tx, admin['key'])
15 return tx
16
17
18 @commons.hex
19 def admin_action_1_tx():
20 global admin_tx1_hash
21 tx = iroha.transaction([
22 iroha.command('CreateAsset', asset_name='coin', domain_id='second', precision=2)
23 \mid \frac{1}{2}_{24} admin_tx1_hash = IrohaCrypto.hash(tx)
25 IrohaCrypto.sign_transaction(tx, admin['key'])
_{26} return tx
27
2829 @commons.hex
30 def admin_action_2_tx():
31 global admin_tx2_hash
32 \mid tx = iroha.transaction([
33 iroha.command('SetAccountDetail', account_id=admin['id'], key='hyperledger',␣
   ˓→value='iroha')
34 ])
35 admin_tx2_hash = IrohaCrypto.hash(tx)
36 IrohaCrypto.sign_transaction(tx, admin['key'])
37 return tx
38
39
40 @commons.hex
41 def transactions_query():
42 hashes = \Gamma43 binascii.hexlify(admin_tx1_hash),
44 binascii.hexlify(admin_tx2_hash)
45 ]
46 query = iroha.query('GetTransactions', tx_hashes=hashes, creator_account=alice['id'])
47 IrohaCrypto.sign_query(query, alice['key'])
48 return query
```
#### **can\_get\_my\_txs**

Allows getting [transaction](concepts_architecture/glossary.rst#concepts_architecture/glossary.rst) (that was issued by [query](concepts_architecture/glossary.rst#concepts_architecture/glossary.rst) creator) by hash.

Related API method: [Get Transactions](../api/queries.html#get-transactions)

**Example**

Admin creates Alice account in a different domain. Alice (knowing transactions hashes) issues several transactions. Alice can query own transactions.

```
1 admin = commons.new_user('admin@first')
_2 alice = commons.new_user('alice@second')
3 \midiroha = Iroha(admin['id'])
4
5 alice tx1 hash = None
6 alice_tx2_hash = None
7
8
9 @commons.hex
_{10} def genesis_tx():
11 test_permissions = \lceil12 primitive_pb2.can_get_my_txs,
13 primitive_pb2.can_add_asset_qty,
14 primitive_pb2.can_create_asset
15 ]
16 genesis_commands = commons.genesis_block(admin, alice, test_permissions,␣
   ˓→multidomain=True)
17 tx = iroha.transaction(genesis_commands)
18 | IrohaCrypto.sign_transaction(tx, admin['key'])
19 return tx
20
2122 @commons.hex
_{23} def alice_action_1_tx():
24 global alice_tx1_hash
25 tx = iroha.transaction([
26 iroha.command('CreateAsset', asset_name='coin', domain_id='first', precision=2)
_{27} | ], creator_account=alice['id'])
28 alice_tx1_hash = IrohaCrypto.hash(tx)
29 IrohaCrypto.sign_transaction(tx, alice['key'])
30 return tx
31
32
33 @commons.hex
34 def alice_action_2_tx():
35 global alice_tx2_hash
36 tx = iroha.transaction([
37 iroha.command('AddAssetQuantity', asset_id='coin#first', amount='600.30')
38 ], creator_account=alice['id'])
39 alice_tx2_hash = IrohaCrypto.hash(tx)
40 IrohaCrypto.sign_transaction(tx, alice['key'])
41 return tx
42
43
44 @commons.hex
45 def transactions_query():
46 hashes = \lceil47 binascii.hexlify(alice_tx1_hash),
```
(continues on next page)

```
(continued from previous page)
48 binascii.hexlify(alice_tx2_hash)
49 ]
50 query = iroha.query('GetTransactions', creator_account=alice['id'], tx_hashes=hashes)
51 IrohaCrypto.sign_query(query, alice['key'])
52 return query
```
#### **Peer**

## **can\_get\_peers**

Allows to request the list of [peers](concepts_architecture/glossary.rst#concepts_architecture/glossary.rst) in the Iroha network.

Related API method: [Get Peers](../api/queries.html#get-peers)

### **Example**

Admin creates Alice account in any domain that has can\_get\_peers. Alice can now request the list of peers in the system.

```
1 | admin = commons.new_user('admin@test')
_2 alice = commons.new_user('alice@test')
3 \text{ iroha} = \text{Iroha}(\text{admin}[\text{id}'])4
5
6 @commons.hex
7 \text{ def} genesis_tx():
8 test_permissions = [primitive_pb2.can_get_peers]
       9 genesis_commands = commons.genesis_block(admin, alice, test_permissions)
10 tx = iroha.transaction(genesis_commands)
11 IrohaCrypto.sign_transaction(tx, admin['key'])
12 return tx
13
14
15 @commons.hex
16 def get_system_peers_query():
17 query = iroha.query('GetPeers', creator_account=alice['id'])
18 | IrohaCrypto.sign_query(query, alice['key'])
19 return query
```
## **Engine receipts**

## **can\_get\_my\_engine\_receipts**

Allows getting Engine Receipts (result from EVM) on [account](concepts_architecture/glossary.rst#concepts_architecture/glossary.rst) of [query](concepts_architecture/glossary.rst#concepts_architecture/glossary.rst) creator.

Related API method: [Engine Receipts](../api/queries.html#engine-receipts)

### **Example**

Admin creates Alice account in a domain that has only can\_get\_my\_engine\_receipts permission. Alice can get all transactions issued by own account.

### **can\_get\_domain\_engine\_receipts**

Allows getting Engine Receipts (results from EVM) associated with a specified [transaction](concepts_architecture/glossary.rst#concepts_architecture/glossary.rst) from the same [domain](concepts_architecture/glossary.rst#concepts_architecture/glossary.rst) as [query](concepts_architecture/glossary.rst#concepts_architecture/glossary.rst) creator.

Related API method: [Engine Receipts](../api/queries.html#engine-receipts)

#### **Example**

Admin creates Alice account in the same domain that has only can\_get\_domain\_engine\_receipts permission. Alice can request all the transactions issued by Admin.

## **can\_get\_all\_engine\_receipts**

Allows getting all Engine Receipts (results from EVM) issued by any [account](concepts_architecture/glossary.rst#concepts_architecture/glossary.rst) within the system.

Related API method: [Engine Receipts](../api/queries.html#engine-receipts)

#### **Example**

Admin creates Alice account in a different domain that has only can\_get\_all\_engine\_receipts permission. Alice can request all the transactions issues by Admin.

## **Supplementary Sources**

Listing 1: commons.py

```
1 + \#2 \mid \# Copyright Soramitsu Co., Ltd. All Rights Reserved.
3 # SPDX-License-Identifier: Apache-2.0
4 \t#5
6 from iroha import primitive_pb2
7 | from iroha import Iroha, IrohaCrypto
8 import binascii
9 from time import time
10
11 command = Iroha.command
12
13
_{14} def now():
_{15} return int(time() * 1000)
16
17
18 def all_permissions():
19 return [
_{20} | primitive_pb2.can_append_role,
_{21} primitive_pb2.can_create_role,
_{22} | primitive_pb2.can_detach_role,
23 primitive_pb2.can_add_asset_qty,
_{24} | primitive_pb2.can_subtract_asset_qty,
_{25} primitive_pb2.can_add_peer,
_{26} primitive_pb2.can_add_signatory,
_{27} primitive_pb2.can_remove_signatory,
28 primitive_pb2.can_set_quorum,
29 primitive_pb2.can_create_account,
30 primitive_pb2.can_set_detail,
31 primitive_pb2.can_create_asset,
32 primitive_pb2.can_transfer,
33 primitive_pb2.can_receive,
34 primitive_pb2.can_create_domain,
35 primitive_pb2.can_read_assets,
36 primitive_pb2.can_get_roles,
37 primitive_pb2.can_get_my_account,
38 primitive_pb2.can_get_all_accounts,
39 primitive_pb2.can_get_domain_accounts,
40 primitive_pb2.can_get_my_signatories,
41 primitive_pb2.can_get_all_signatories,
42 primitive_pb2.can_get_domain_signatories,
43 primitive_pb2.can_get_my_acc_ast,
44 primitive_pb2.can_get_all_acc_ast,
45 primitive_pb2.can_get_domain_acc_ast,
46 primitive_pb2.can_get_my_acc_detail,
47 primitive_pb2.can_get_all_acc_detail,
48 primitive_pb2.can_get_domain_acc_detail,
         49 primitive_pb2.can_get_my_acc_txs,
```
(continues on next page)

```
50 primitive_pb2.can_get_all_acc_txs,
51 primitive_pb2.can_get_domain_acc_txs,
52 primitive_pb2.can_get_my_acc_ast_txs,
53 primitive_pb2.can_get_all_acc_ast_txs,
54 primitive_pb2.can_get_domain_acc_ast_txs,
55 primitive_pb2.can_get_my_txs,
56 primitive_pb2.can_get_all_txs,
57 primitive_pb2.can_get_blocks,
58 primitive_pb2.can_grant_can_set_my_quorum,
59 primitive_pb2.can_grant_can_add_my_signatory,
60 primitive_pb2.can_grant_can_remove_my_signatory,
61 primitive_pb2.can_grant_can_transfer_my_assets,
\alpha | primitive_pb2.can_grant_can_set_my_account_detail
63 ]
64
65
66 def genesis_block(admin, alice, test_permissions, multidomain=False):
67 """"
68 Compose a set of common for all tests' genesis block transactions
69 :param admin: dict of id and private key of admin
70 :param alice: dict of id and private key of alice
\sigma<sub>1</sub> : param test_permissions: permissions for users in test domain
\sigma \sigma : param multidomain: admin and alice accounts will be created in
\sigma_{3} different domains and the first domain users will have admin right
74 by default if True
<sup>75</sup> : return: a list of Iroha.command's
76 """
77 | peer = primitive_pb2.Peer()
78 peer.address = '127.0.0.1:50541'
79 peer.peer_key = IrohaCrypto.derive_public_key(admin['key'])
\begin{array}{ccc} 80 & \text{commands} = \end{array}81 command('AddPeer', peer=peer),
82 command('CreateRole', role_name='admin_role', permissions=all_permissions()),
83 command('CreateRole', role_name='test_role', permissions=test_permissions)]
_{84} if multidomain:
85 commands.append(command('CreateDomain', domain_id='first', default_role='admin_
   ˓→role'))
86 commands.extend([
87 command('CreateDomain',
88 domain_id='second' if multidomain else 'test',
89 default_role='test_role'),
90 command('CreateAccount',
91 account_name='admin',
\begin{array}{ccc} \texttt{\small 92}\end{array} domain_id='first' if multidomain else 'test',
93 public_key=IrohaCrypto.derive_public_key(admin['key'])),
94 command('CreateAccount',
                 account_name='alice',
96 domain_id='second' if multidomain else 'test',
97 public_key=IrohaCrypto.derive_public_key(alice['key']))
98 1)
99 if not multidomain:
100 commands.append(command('AppendRole', account_id=admin['id'], role_name='admin_
    ˓→role')) (continues on next page)
```

```
101 return commands
102
103
_{104} def new_user(user_id):
105 private_key = IrohaCrypto.private_key()
106 if user_id.lower().startswith('admin'):
107 print('K{}'.format(private_key.decode('utf-8')))
108 return {
\frac{109}{10} 'id': user_id,
110 'key': private_key
111 }
112
113
_{114} def hex(generator):
115 "''"''"116 Decorator for transactions' and queries generators.
117
118 Allows preserving the type of binaries for Binary Testing Framework.
119 \begin{array}{|c|c|c|c|c|}\n\hline\n119 & & & \end{array}120 prefix = 'T' if generator.__name__.lower().endswith('tx') else 'Q'
121 print('{}{}'.format(prefix, binascii.hexlify(generator().SerializeToString()).decode(
    \rightarrow'utf-8')))
```
Commands here are parts of [transaction](../concepts_architecture/glossary.html#transaction) - a state-changing set of actions in the system. When a transaction passes validation and consensus stages, it is written in a [block](../concepts_architecture/glossary.html#block) and saved in immutable block store (blockchain).

Transactions consist of commands, performing an action over an [entity](../concepts_architecture/er_model.html) in the system. The entity might be an account, asset, etc.

# **9.4 Use Case Scenarios**

We list a number of use cases and specific advantages that Hyperledger Iroha can introduce to these applications. We hope that the applications and use cases will inspire developers and creators to further innovation with Hyperledger Iroha.

## **9.4.1 Certificates in Education, Healthcare**

Hyperledger Iroha incorporates into the system multiple certifying authorities such as universities, schools, and medical institutions. Flexible permission model used in Hyperledger Iroha allows building certifying identities, and grant certificates. The storage of explicit and implicit information in users' account allows building various reputation and identity systems.

By using Hyperledger Iroha each education or medical certificate can be verified that it was issued by certain certifying authorities. Immutability and clear validation rules provide transparency to health and education significantly reducing the usage of fake certificates.

## **Example**

Imagine a medical institution registered as a hospital domain in Hyperledger Iroha. This domain has certified and registered workers each having some role, e.g. physician, therapist, nurse. Each patient of the hospital has an account with full medical history. Each medical record, like blood test results, is securely and privately stored in the account of the patient as JSON key/values. Rules in hospital domain are defined such that only certified medical workers and the user can access the personal information. The medical data returned by a query is verified that it comes from a trusted source.

Hospital is tied to a specific location, following legal rules of that location, like storing personal data of citizens only in specific regions[\(privacy rules\)](https://privacypolicies.com/blog/privacy-law-by-country/). A multi-domain approach in Hyperledger Iroha allows sharing information across multiple countries not violating legal rules. For example, if the user makoto@hospital decides to share personal case history with a medical institution in another country, the user can use grant command with permission can\_get\_my\_acc\_detail.

Similar to a medical institution, a registered university in Hyperledger Iroha has permissions to push information to the graduated students. A diploma or certificate is essentially Proof-of-Graduation with a signature of recognized University. This approach helps to ease hiring process, with an employer making a query to Hyperledger Iroha to get the acquired skills and competence of the potential employee.

# **9.4.2 Cross-Border Asset Transfers**

Hyperledger Iroha provides fast and clear trade and settlement rules using multi-signature accounts and atomic exchange. Asset management is easy as in centralized systems while providing necessary security guarantees. By simplifying the rules and commands required to create and transfer assets, we lower the barrier to entry, while at the same time maintaining high-security guarantees.

## **Example**

For example<sup>[1](#page-192-0)</sup>, a user might want to transfer the ownership of a car. User haruto has registered owner-asset relationship with a car of sora brand with parameters: {"id": "34322069732074686520616E73776572", "color": "red", "size": "small"}. This ownership is fixed in an underlying database of the system with copies at each validating peer. To perform the transfer operation user haruto creates an offer, i.e. a multi-signature transaction with two commands: transfer to user haru the car identifier and transfer some amount of usd tokens from haru to haruto. Upon receiving the offer haru accepts it by signing the multi-signature transaction, in this case, transaction atomically commits to the system.

Hypeledger Iroha has no built-in token, but it supports different assets from various creators. This approach allows building a decentralized exchange market. For example, the system can have central banks from different countries to issue assets.

# **9.4.3 Financial Applications**

Hyperleger Iroha can be very useful in the auditing process. Each information is validated by business rules and is constantly maintained by distinct network participants. Access control rules along with some encryption maintain desired level of privacy. Access control rules can be defined at different levels: user-level, domain-level or systemlevel. At the user-level privacy rules for a specific individual are defined. If access rules are determined at domain or system level, they are affecting all users in the domain. In Hyperledger Iroha we provide convenient role-based access control rules, where each role has specific permissions.

Transactions can be traced with a local database. Using Iroha-API auditor can query and perform analytics on the data, execute specific audit software. Hyperledger Iroha supports different scenarios for deploying analytics software: on

<span id="page-192-0"></span><sup>&</sup>lt;sup>1</sup> Currently not implemented

a local computer, or execute code on specific middleware. This approach allows analyzing Big Data application with Hadoop, Apache, and others. Hypeledger Iroha serves as a guarantor of data integrity and privacy (due to the query permissions restriction).

## **Example**

For example, auditing can be helpful in financial applications. An auditor account has a role of the auditor with permissions to access the information of users in the domain without bothering the user. To reduce the probability of account hijacking and prevent the auditor from sending malicious queries, the auditor is typically defined as a multisignature account, meaning that auditor can make queries only having signatures from multiple separate identities. The auditor can make queries not only to fetch account data and balance but also all transactions of a user, e.g. all transfers of user haruto in domain konoha. To efficiently analyze data of million users each Iroha node can work in tandem with analytics software.

Multi-signature transactions are a powerful tool of Hyperledger Iroha that can disrupt tax system. Each transaction in a certain domain can be as a multi-signature transaction, where one signature comes from the user (for example asset transfer) and the second signature comes from special taxing nodes. Taxing nodes will have special validation rules written using Iroha-API, e.g. each purchase in the certified stores must pay taxes. In other words, Iroha a valid purchase transaction must contain two commands: money transfer(purchase) to the store and money transfer(tax payment) to the government.

## **9.4.4 Identity Management**

Hyperledger Iroha has an intrinsic support for identity management. Each user in the system has a uniquely identified account with personal information, and each transaction is signed and associated with a certain user. This makes Hyperledger Iroha perfect for various application with KYC (Know Your Customer) features.

## **Example**

For example, insurance companies can benefit from querying the information of user's transaction without worrying about the information truthfulness. Users can also benefit from storing personal information on a blockchain since authenticated information will reduce the time of claims processing. Imagine a situation where a user wants to make a hard money loan. Currently, pre-qualification is a tedious process of gathering information about income, debts and information verification. Each user in Hyperledger Iroha has an account with verified personal information, such as owning assets, job positions, and debts. User income and debts can be traced using query GetAccountTransactions, owning assets using query GetAccountAssets and job positions using GetAccountDetail. Each query returns verified result reducing the processing time of hard money loan will take only a few seconds. To incentivize users to share personal information, various companies can come up with business processes. For example, insurance companies can create bonus discounts for users making fitness activities. Fitness applications can push private Proof-of-Activity to the system, and the user can decide later to share information with insurance companies using GrantPermission with permission can\_get\_my\_acc\_detail.

# **9.4.5 Supply Chain**

Governance of a decentralized system and representing legal rules as a system's code is an essential combination of any supply chain system. Certification system used in Hyperledger Iroha allows tokenization of physical items and embedding them into the system. Each item comes with the information about "what, when, where and why".

Permission systems and restricted set of secure core commands narrows the attack vector and provides effortlessly a basic level of privacy. Each transaction is traceable within a system with a hash value, by the credentials or certificates of the creator.

## **Example**

Food supply chain is a shared system with multiple different actors, such as farmers, storehouses, grocery stores, and customers. The goal is to deliver food from a farmer's field to the table of a customer. The product goes through many stages, with each stage recorded in shared space. A customer scans a code of the product via a mobile device, in which an Iroha query is encoded. Iroha query provides a full history with all stages, information about the product and the farmer.

For example, gangreen is a registered farmer tomato asset creator, he serves as a guarantor tokenizing physical items, i.e. associating each tomato with an Iroha tomato item. Asset creation and distribution processes are totally transparent for network participants. Iroha tomato goes on a journey through a multitude of vendors to finally come to user chad.

We simplified asset creation to just a single command CreateAsset without the need to create complex smart contracts. One the major advantages of Hyperledger Iroha is in its ease, that allows developers to focus on the provided value of their applications.

# **9.4.6 Fund Management**

With the support of multisignature transactions it is possible to maintain a fund by many managers. In that scheme investment can only be made after the confirmation of the quorum participants.

## **Example**

The fund assets should be held at one account. Its signatories should be fund managers, who are dealing with investments and portfolio distributions. That can be added via AddSignatory command. All of the assets should be held within one account, which signatories represent the fund managers. Thus the concrete exchanges can be performed with the multisignature transaction so that everyone will decide on a particular financial decision. The one may confirm a deal by sending the original transaction and one of managers' signature. Iroha will maintain the transaction sending so that the deal will not be completed until it receives the required number of confirmation, which is parametrized with the transaction quorum parameter.

# **9.4.7 Related Research**

(The idea was to show current pioneers of blockchain applications and their works.)

## **CHAPTER**

# **TEN**

# **JOIN THE COMMUNITY**

<span id="page-196-0"></span>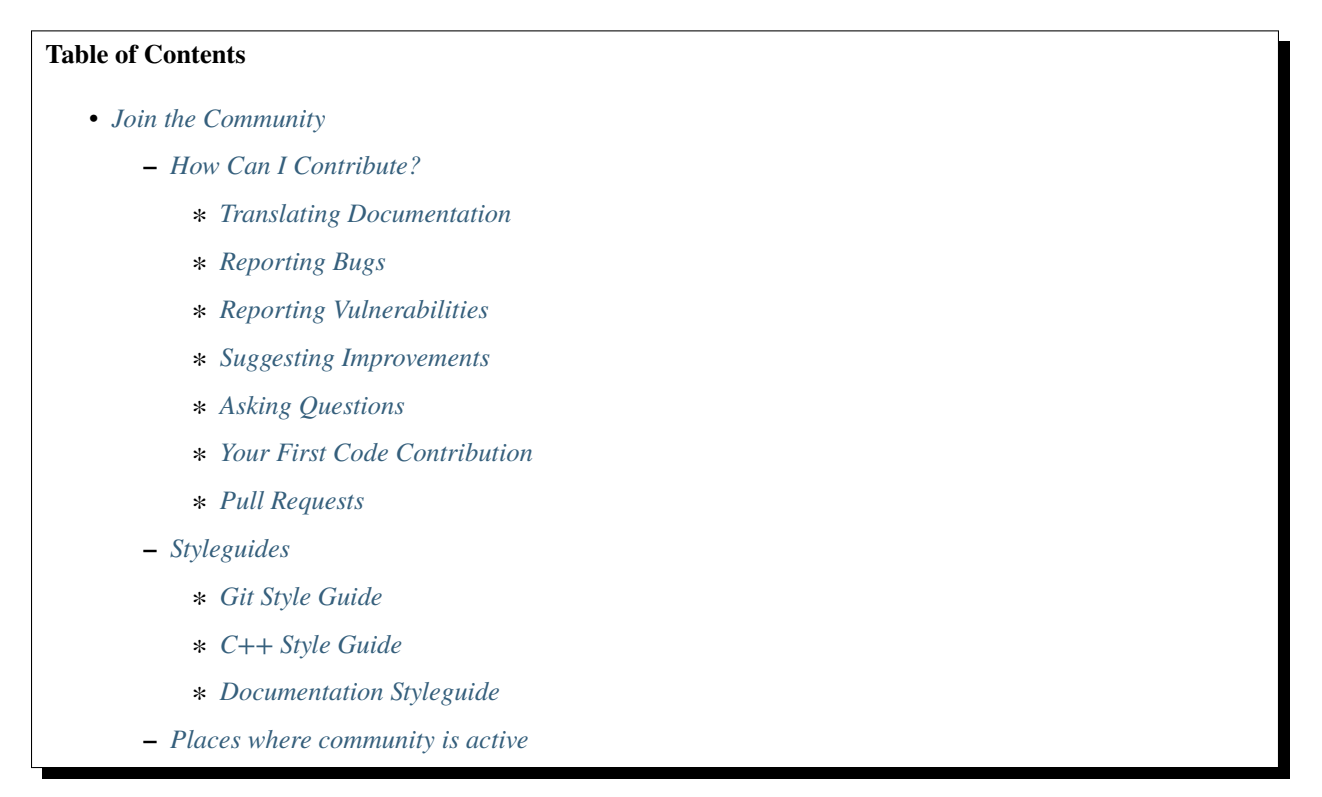

First off, thanks for taking the time to contribute!

The following is a short set of guidelines for contributing to Iroha.

# <span id="page-196-1"></span>**10.1 How Can I Contribute?**

# <span id="page-196-2"></span>**10.1.1 Translating Documentation**

[Here](https://github.com/hyperledger/iroha-docs-l10n) you can translate Iroha documentation into your language – community will be grateful for your help! Instructions are included – just follow the [link to the repository.](https://github.com/hyperledger/iroha-docs-l10n)

# <span id="page-197-0"></span>**10.1.2 Reporting Bugs**

*Bug* is an error, design flaw, failure or fault in Iroha that causes it to produce an incorrect or unexpected result, or to behave in unintended ways.

Bugs are tracked as *GitHub issues <https://github.com/hyperledger/iroha/issues>* (this is the preferred option) or as *JIRA issues <https://jira.hyperledger.org/projects/IR/issues/IR-275?filter=allopenissues&orderby=issuetype+ASC%2C+priority+DESC%2C+updated+DESC>* (if it is convenient to you)\_\_ in Hyperledger Jira.

If you decide to go with the GitHub issues, just *click on this link <https://github.com/hyperledger/iroha/issues/new>* and follow the instructions in the template.

To submit a bug, [create new issue](https://jira.hyperledger.org/secure/CreateIssue.jspa) and include these details:

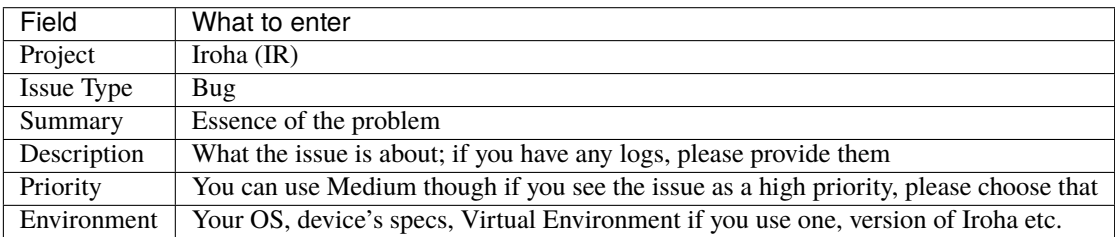

# <span id="page-197-1"></span>**10.1.3 Reporting Vulnerabilities**

While we try to be proactive in preventing security problems, we do not assume they?ll never come up.

It is standard practice to responsibly and privately disclose to the vendor (Hyperledger organization) a security problem before publicizing, so a fix can be prepared, and damage from the vulnerability minimized.

Before the First Major Release (1.0) all vulnerabilities are considered to be bugs, so feel free to submit them as described above. After the First Major Release please utilize [a bug bounty program here](https://hackerone.com/hyperledger) in order to submit vulnerabilities and get your reward.

In any case ? feel free to reach to any of existing maintainers in Rocket.Chat private messages or in an e-mail (check CONTRIBUTORS.md file) if you want to discuss whether your discovery is a vulnerability or a bug.

# <span id="page-197-2"></span>**10.1.4 Suggesting Improvements**

An *improvement* is a code or idea, which makes **existing** code or design faster, more stable, portable, secure or better in any other way.

Improvements are tracked as *GitHub issues <https://github.com/hyperledger/iroha/issues>* (this is the preferred option) or as [JIRA improvements.](https://jira.hyperledger.org/browse/IR-184?jql=project%20%3D%20IR%20and%20issuetype%20%3D%20Improvement%20ORDER%20BY%20updated%20DESC)

Again, if you choose GitHub issues, just *click on this link <https://github.com/hyperledger/iroha/issues/new>* and follow the instructions in the template.

To submit a new improvement in JIRA, [create new issue](https://jira.hyperledger.org/secure/CreateIssue.jspa) and include these details:

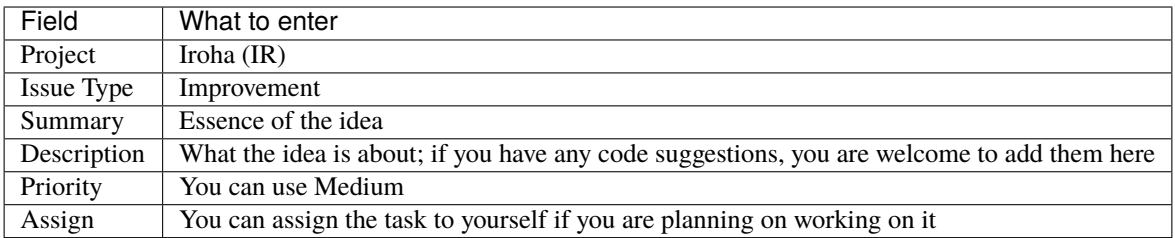

# <span id="page-198-0"></span>**10.1.5 Asking Questions**

A *question* is any discussion that is typically neigher a bug, nor feature request or improvement. If you have a question like "How do I do X?" - this paragraph is for you.

Please post your question in *[your favourite messenger](#page-199-4)* so members of the community could help you. You can also help others!

# <span id="page-198-1"></span>**10.1.6 Your First Code Contribution**

Read our *[C++ Style Guide](#page-199-2)* and start with checking out *the GitHub board <https://github.com/hyperledger/iroha/projects/1>* or the beginner-friendly issues in JIRA with [good-first-issue](https://jira.hyperledger.org/issues/?jql=project%20%3D%20IR%20and%20labels%20%3D%20good-first-issue%20ORDER%20BY%20updated%20DESC) [label.](https://jira.hyperledger.org/issues/?jql=project%20%3D%20IR%20and%20labels%20%3D%20good-first-issue%20ORDER%20BY%20updated%20DESC) Indicate somehow that you are working on this task: get in touch with maintainers team, community or simply assign this issue to yourself.

# <span id="page-198-2"></span>**10.1.7 Pull Requests**

- Fill in [the required template](https://github.com/hyperledger/iroha/blob/master/.github/PULL_REQUEST_TEMPLATE.md)
- End all files with a newline
- **Write tests** for new code. Test coverage for new code must be at least 70%
- Every pull request should be reviewed and **get at least two approvals from maintainers team**. Check who is a current maintainer in [MAINTAINERS.md](https://github.com/hyperledger/iroha/blob/master/MAINTAINERS.md) file
- When you've finished work make sure that you've got all passing CI checks ? after that **squash and merge** your pull request
- Follow the *[C++ Style Guide](#page-199-2)*
- Follow the *[Git Style Guide](#page-199-1)*
- **Document new code** based on the *[Documentation Styleguide](#page-199-3)*
- When working with **PRs from forks** check [this manual](https://help.github.com/articles/checking-out-pull-requests-locally)

# <span id="page-199-0"></span>**10.2 Styleguides**

# <span id="page-199-1"></span>**10.2.1 Git Style Guide**

- Sign-off every commit with [DCO:](https://github.com/apps/dco) Signed-off-by: \$NAME <\$EMAIL>. You can do it automatically using git commit -s
- **Use present tense** ("Add feature", not "Added feature").
- **Use imperative mood** ("Deploy docker to. . . " not "Deploys docker to. . . ").
- Write meaningful commit message.
- Limit the first line of commit message to 50 characters or less
- First line of commit message must contain summary of work done, second line must contain empty line, third and other lines can contain list of commit changes

# <span id="page-199-2"></span>**10.2.2 C++ Style Guide**

- Use clang-format [settings](https://github.com/hyperledger/iroha/blob/master/.clang-format) file. There are guides available on the internet (e.g. [Kratos wiki\)](https://github.com/KratosMultiphysics/Kratos/wiki/How-to-configure-clang%E2%80%90format)
- Follow [CppCoreGuidelines](http://isocpp.github.io/CppCoreGuidelines/CppCoreGuidelines) and [Cpp Best Practices.](https://lefticus.gitbooks.io/cpp-best-practices)
- Avoid [platform-dependent](https://stackoverflow.com/questions/1558194/learning-and-cross-platform-development-c) code.
- Use [C++17.](https://en.wikipedia.org/wiki/C%2B%2B17)
- Use [camelCase](https://en.wikipedia.org/wiki/Camel_case) for class names and methods, use [snake\\_case](https://en.wikipedia.org/wiki/Snake_case) for variables.

# <span id="page-199-3"></span>**10.2.3 Documentation Styleguide**

- Use [Doxygen.](http://www.doxygen.nl/)
- Document all public API: methods, functions, members, templates, classes. . .

# <span id="page-199-4"></span>**10.3 Places where community is active**

Our community members are active at:

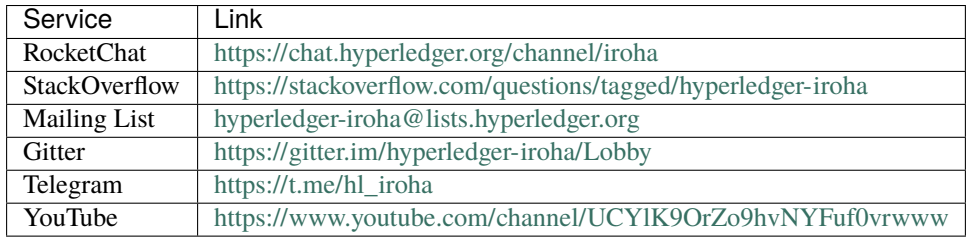

Thank you for reading the document!

## **CHAPTER**

# **ELEVEN**

# **FAQ**

# **11.1 I'm new. Where to start?**

Hello, newcomer! You are very welcome :) There are 2 ways for you to start with Iroha:

- 1. You can see what Iroha is an how it works by building a simple example network following our [Getting Started](../getting_started/index.html) [Guide](../getting_started/index.html)
- 2. You can get acquainted with the [core concepts of Iroha](../concepts_architecture/index.html) and start building your own [Iroha network](../deploy/index.html)

Now you have your Iroha blockchain! Congratulations! If you have any questions on it, do not hesitate to contact our community here: <https://chat.hyperledger.org/channel/iroha>

# **11.2 What type of data can be transferred?**

Hyperleder Iroha allows you to send not only assets (you might get such impression due to a highly developed set of commands and queries for serving such assets) but any data that will be stored in the chain as well.

The current implementation provides that opportunity at least via [SetAccountDetail](../develop/api/commands.html#set-account-detail) command and [GetAccountDetail](../develop/api/queries.html#get-account-detail) query.

# **11.3 Can mobile device be a node?**

There are two options depending on what you mean by mobile device.

If we are speaking about ARM-based hardware with some linux onboard (like Raspberry PI) or rooted Android device, then it is possible to launch Iroha as a node (a peer within a network) on that device. In that case, Iroha will run as a platform-native binary.

If we are speaking about default iOS or Android device with untouched factory shell (GUI), then it is generally not possible and we are not providing any instructions regarding this. Though you still can create mobile applications that use Iroha. They will be Iroha clients and would not serve as peers.

In order to run Iroha on ARM device you have to build it on the target platform. Building Iroha requires notable amount of RAM - for 32-bit ARM host you will need 8GB RAM. The build can be performed inside Docker container. To prepare the container you will need to:

- 1. Clone Iroha git repo: <https://github.com/hyperledger/iroha>
- 2. Do *docker build -t iroha-build-env .* being in *iroha/docker/develop*
- 3. Run the newly built container and build there Iroha itself

Please do not forget to mount a folder with Iroha git repository to the container

# **11.4 What is the throughput (TPS)? Are there any performance test results?**

The efficiency of your Iroha network will depend on the configuration, hardware and number of nodes. You are welcome to try out the load test in *test/load* directory and report the results.